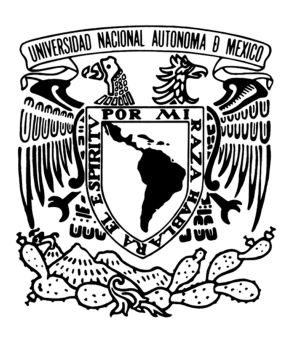

# UNIVERSIDAD NACIONAL AUTÓNOMA DE MÉXICO

Introducción al uso y manejo de sistemas de neuronavegación en neurocirugía neurocirugía

FACULTAD DE INGENIERÍA

TESIS PROFESIONAL

para obtener el título de

INGENIERO ELÉCTRICO Y ELECTRÓNICO

ÁREA

Ingeniería Biomédica

Presenta

STEPHANIE ISABEL RAMIREZ GOMEZ

DIRECTOR DE TESIS

M. I. JUAN MANUEL GÓMEZ GONZÁLEZ

Ciudad Universitaria, Agosto 2012

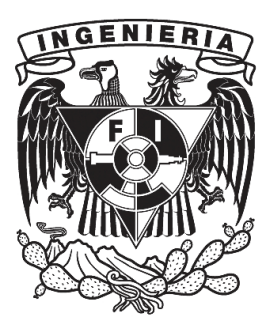

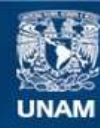

Universidad Nacional Autónoma de México

**UNAM – Dirección General de Bibliotecas Tesis Digitales Restricciones de uso**

# **DERECHOS RESERVADOS © PROHIBIDA SU REPRODUCCIÓN TOTAL O PARCIAL**

Todo el material contenido en esta tesis esta protegido por la Ley Federal del Derecho de Autor (LFDA) de los Estados Unidos Mexicanos (México).

**Biblioteca Central** 

Dirección General de Bibliotecas de la UNAM

El uso de imágenes, fragmentos de videos, y demás material que sea objeto de protección de los derechos de autor, será exclusivamente para fines educativos e informativos y deberá citar la fuente donde la obtuvo mencionando el autor o autores. Cualquier uso distinto como el lucro, reproducción, edición o modificación, será perseguido y sancionado por el respectivo titular de los Derechos de Autor.

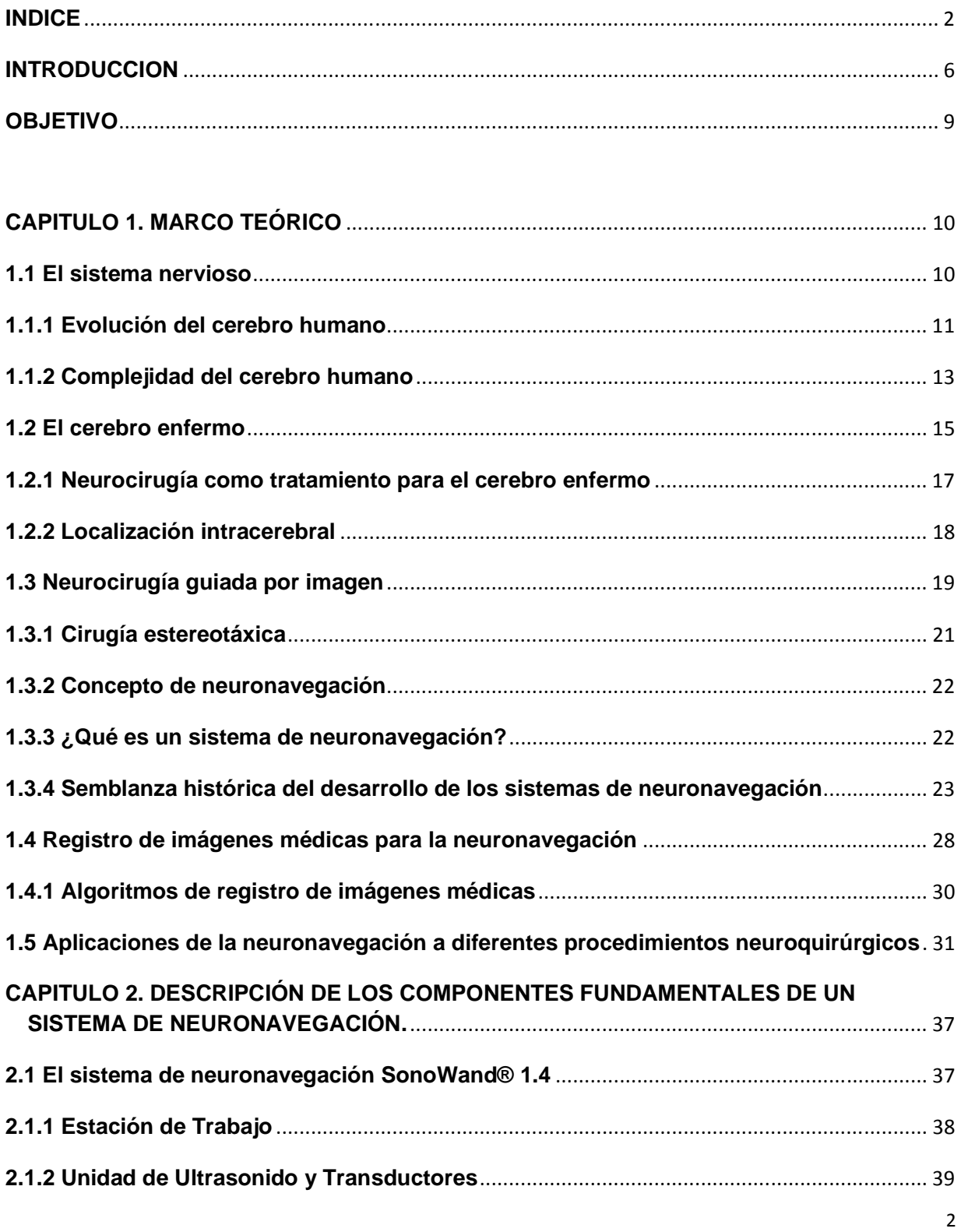

# **INTRODUCCIÓN AL USO Y MANEJO DE SISTEMAS DE NEURONAVEGACIÓN EN NEUROCIRUGÍA**

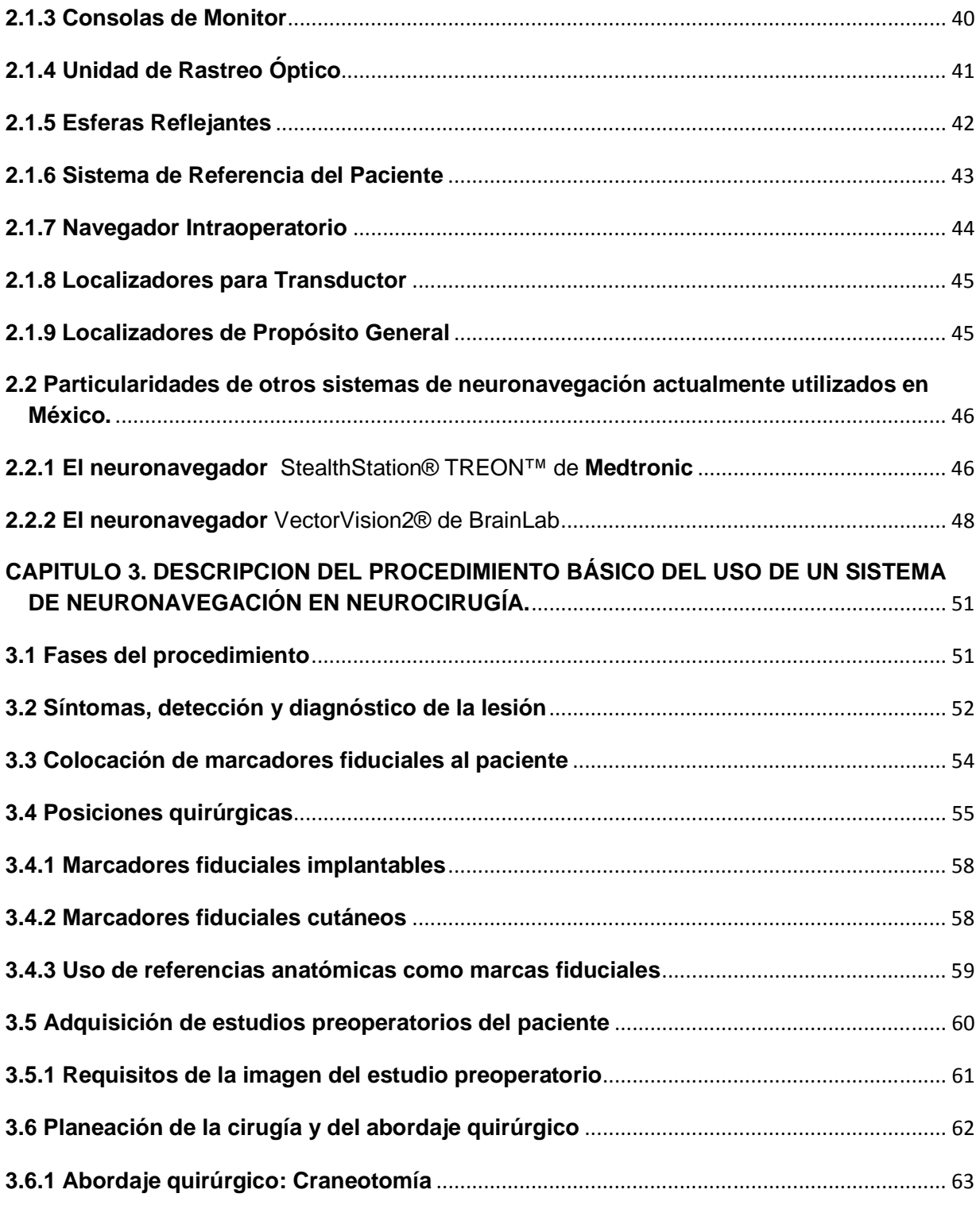

# **INTRODUCCIÓN AL USO Y MANEJO DE SISTEMAS DE NEURONAVEGACIÓN EN NEUROCIRUGÍA**

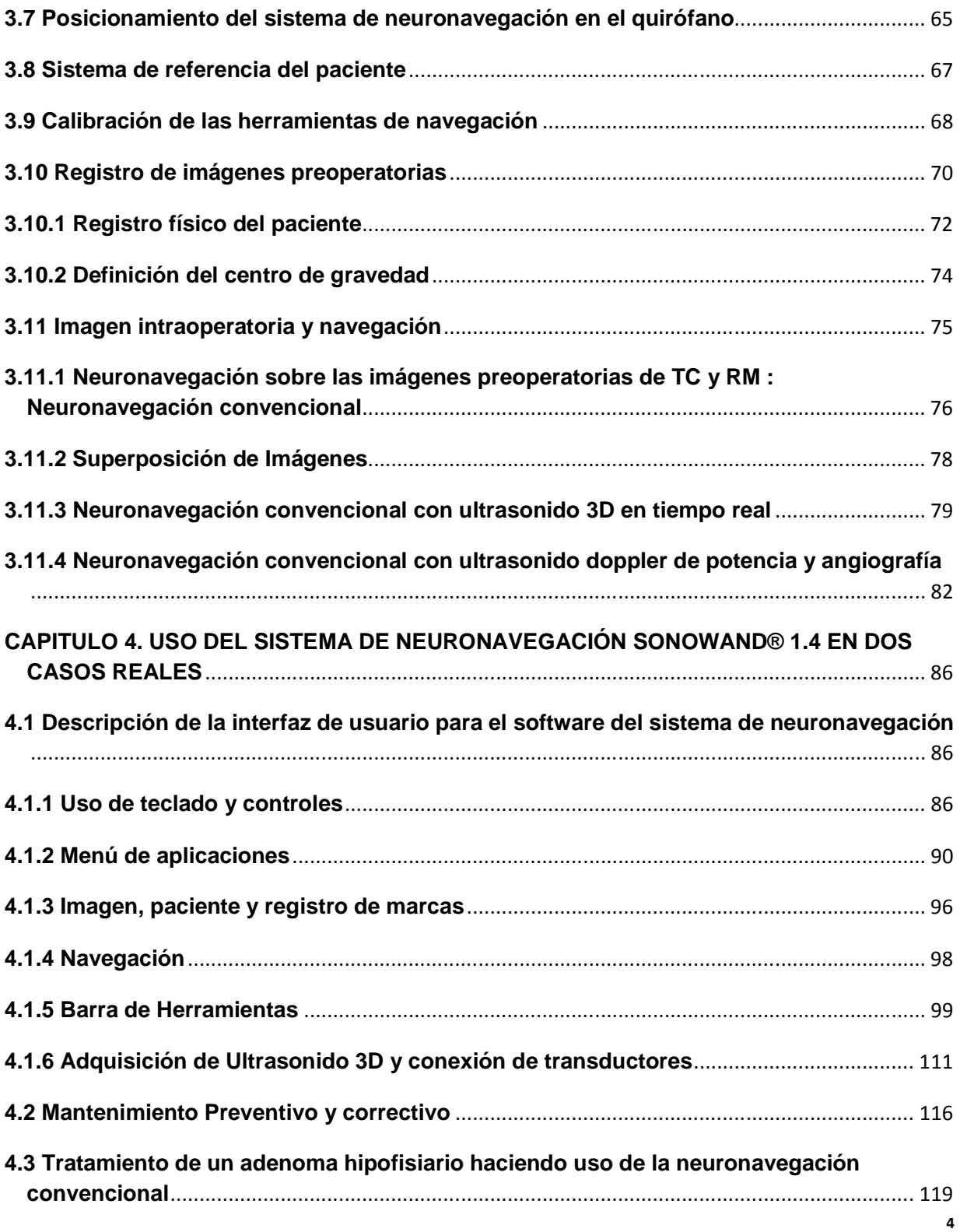

# **INTRODUCCIÓN AL USO Y MANEJO DE SISTEMAS DE NEURONAVEGACIÓN EN NEUROCIRUGÍA**

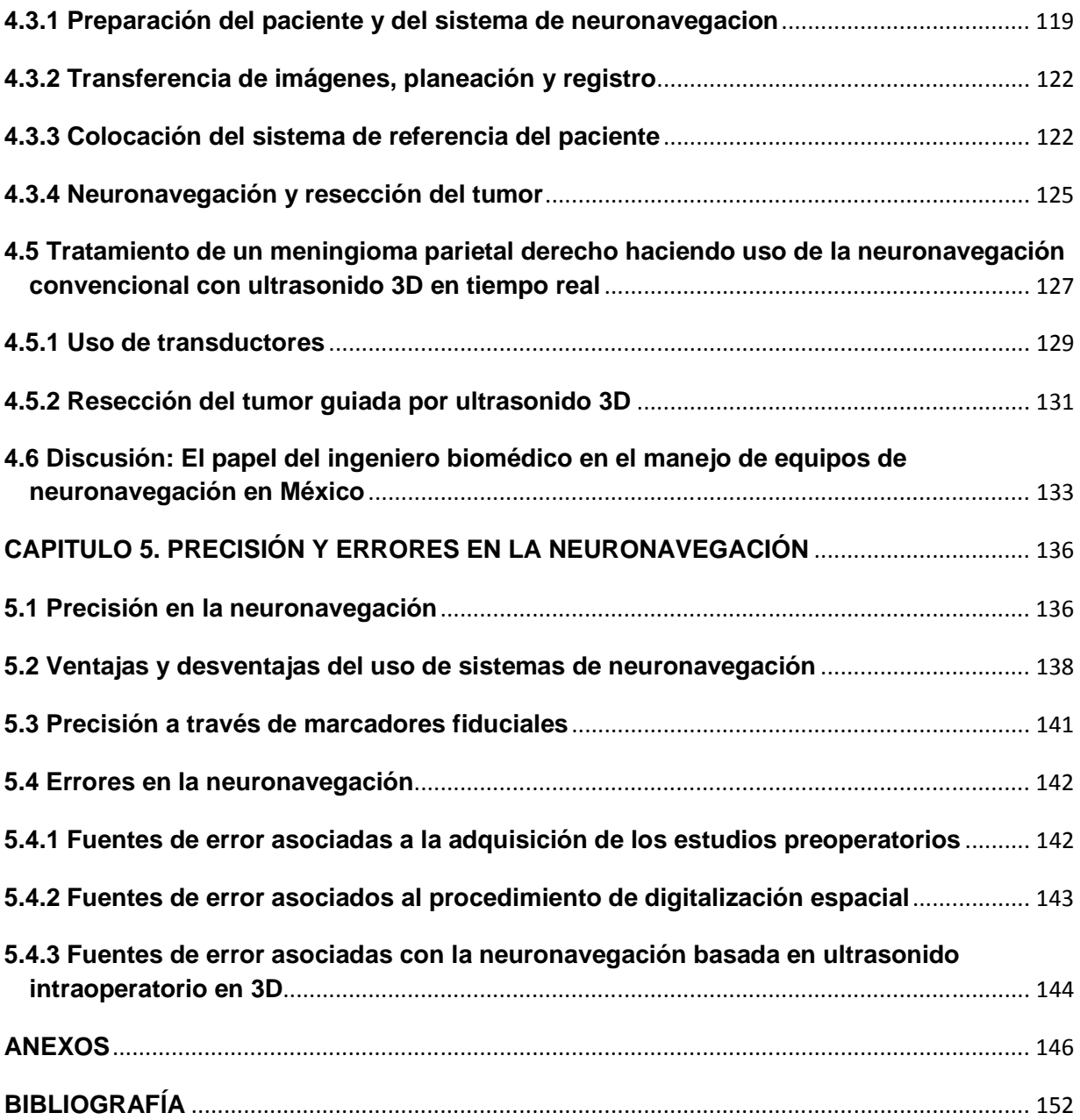

#### **INTRODUCCION**

El desarrollo de la medicina y la tecnología médica se ha ido incrementando sustancialmente en las últimas décadas, ocasionando la aparición de diversos sistemas para el diagnóstico y tratamiento de enfermedades en todo el mundo; sin embargo México no es considerado un país a la vanguardia en lo que se refiere a innovación, diseño y desarrollo de equipos médicos, pero sí un país que ha ido sobrellevando los adelantos tecnológicos destinados al sector salud.

Una de las necesidades básicas del personal que labora en hospitales de los distintos niveles de atención médica, es la de conocer y utilizar debidamente las nuevas tecnologías y equipos médicos que llegan de diversas partes del mundo a nuestro país. Entre las ocupaciones que tiene un ingeniero especializado en biomédica que labora en el sector hospitalario, está una muy importante, que es la de conocer los equipos con los que trabaja, familiarizarse con su funcionamiento, aprender a manejarlos y tener noción de sus aplicaciones en la medicina. Ser capaz de proporcionarles mantenimiento preventivo y en el mejor caso mantenimiento correctivo, aun incluso cuando este no haya sido partícipe del diseño, desarrollo y elaboración de la tecnología que va a manejar. Todo esto con la finalidad de capacitar, orientar y auxiliar al personal que va a estar en contacto directo e indirecto con los equipos.

Como se mencionó al principio, existen diversas herramientas tecnológicas para el diagnóstico y tratamiento de enfermedades en las distintas áreas de la medicina, entre ellas se encuentra una que trata con uno de los órganos más importantes del cuerpo humano: El cerebro. La neurocirugía es una de especialidades quirúrgicas más exigentes en cuanto a precisión en el procedimiento quirúrgico, debido a que la localización de estructuras intracraneales siempre supone un reto para todo neurocirujano, ya que para realizar cualquier intervención se requiere de un sentido de la percepción espacial tridimensional de la anatomía cerebral. Antes del uso de avanzadas técnicas de imagen, la neurocirugía tradicional era un ejercicio técnico cualitativo que consistía en técnicas manuales basadas en la coordinación de las manos y la vista del cirujano, utilizando para ello información indirecta proveniente de radiografías proyectivas e indicios clínicos deducidos a partir de estudios neurológicos. Por ello las intervenciones de neurocirugía eran más largas y costosas de lo necesario, siendo en algunos casos, muy difícil localizar la lesión a tratar, lo que ocasionaba secuelas importantes para el paciente debido a la excesiva manipulación de la anatomía cerebral durante la intervención, y así la especialidad se convirtió en una firme candidata para la mejora de sus procedimientos quirúrgicos.

Para solventar estos problemas alrededor del mundo, la ingeniería ha desarrollado múltiples sistemas de ayuda en la localización de estructuras intracraneales y con la incorporación en las últimas décadas de las técnicas digitales de escáner, tales como la tomografía computarizada y la resonancia magnética, entre otras, se ha dado una revolución total en cuanto a la planeación de intervenciones de neurocirugía, sin embargo, siempre hay que tener en cuenta que las imágenes que se proporcionan con estas técnicas, son solo imágenes de anatomía relevante, ya que sin un marco de referencia por el cual se pueda registrar una imagen en relación al espacio físico, solo se obtiene una interpretación subjetiva, ya que las imágenes, si no son registradas, son sólo imágenes, no mapas.

Todo lo anterior conduce al desarrollo de los llamados "sistemas de neuronavegación", el primero que continua siendo el estándar es la estereotaxia con marco y en los últimos diez años los neuronavegadores ó sistemas estereotáxicos sin marco, estos últimos realizan el registro de las imágenes preoperatorias en relación al espacio físico en donde está colocada la cabeza del paciente y así permiten la localización intraoperatoria de una forma menos invasiva y más segura. Estos equipos médicos son una realidad, su uso en la mayoría de los países del mundo y aplicación está cada vez más generalizado en el tratamiento de distintas patologías cerebrales como tumores, hemangiomas cavernosos, hematomas intracerebrales, quistes, abscesos y otras lesiones cerebrales. En cuanto a nuestro país, el uso de equipos de neuronavegación tiene ya algún tiempo dentro del sector privado, y en el sector público sigue siendo una tecnología nueva, por lo que como ingenieros especializados en biomédica el problema más relevante con este tipo de tecnología, debido a que es nueva y a que no existen muchos equipos en México ya que son muy caros, es que hay muy poco personal técnico especializado nacional que colabora con los fabricantes de estos equipos que pueda proporcionar a los usuarios la información necesaria para hacer un buen uso de los sistemas de neuronavegación que fabrican. Existen diferentes sistemas de neuronavegación actualmente en el mercado, los de más uso en el país son: el Vector Vision® de BrainLab, SonoWand® ó el StealthStation TREON® de Medtronic.

El papel de los ingenieros con estos equipos, va mas allá de solo proporcionarles los primeros procedimientos ante cualquier problema, como ajuste de elementos mecánicos, restauración del sistema ante fallas de energía eléctrica, etc. Se trata de involucrarse con el equipo lo mejor posible, conocer lo más que se pueda de su funcionamiento, identificar sus fallas o errores comunes, para así poder implementar mecanismos que prevengan que estos ocurran, tanto con la ayuda que se proporciona en los cursos de los representantes de los fabricantes como con la experiencia del uso continuo en quirófano, para así asegurar un uso correcto en beneficio al neurocirujano y al paciente, y por supuesto que nunca ponga en peligro la integridad del equipo por no tener las bases necesarias para manejarlo correctamente, aunque como se ha demostrado, la mayoría de los errores que estos equipos presentan son errores de usuario.

Es por esto que una de las finalidades de este trabajo es proporcionar un primer contacto o introducción a los ingenieros especializados en biomédica y a cualquier otro profesionista a fin, que se tenga que relacionar y familiarizar con el procedimiento para el uso de los equipos de neuronavegación, a la información básica de ellos, como la descripción de su funcionamiento y sus partes, los conceptos básicos que se deben de manejar de la especialidad en la que estos equipos son útiles en la medicina moderna, sus aplicaciones, sus ventajas y desventajas involucrando a los pacientes, a los usuarios y los equipos en sí, los que se usan actualmente en nuestro país, entre otras cosas relacionadas.

Por último a través de la experiencia de haber asistido a varias cirugías donde se utilizó un neuronavegador SonoWand® 1.4 , poder dar un panorama general de los procedimientos que son realizados en los hospitales por los ingenieros cuando se hace uso de estos equipos en específico, de las partes que lo conforman, de identificación y solución de los errores más comunes, así como de la interacción básica de estos directamente con el neuronavegador y también con el neurocirujano, proporcionando una metodología de todo lo que involucra el acto quirúrgico asistido por un neuronavegador, teniendo siempre en cuenta de los alcances tanto del ingeniero como del neurocirujano con esta tecnología.

# **OBJETIVO**

Proporcionar al ingeniero biomédico, técnico, cirujano o persona encargada del uso y manejo cotidiano de equipos de neuronavegación dentro y fuera del quirófano, una guía introductoria clara y sencilla que contiene información general, características y las especificaciones más relevantes acerca de esta tecnología, con la finalidad de mostrar un panorama amplio para su uso y manejo adecuado antes, durante y después del acto quirúrgico.

# **CAPITULO 1. MARCO TEÓRICO**

#### **1.1 El sistema nervioso**

La totalidad de las funciones del organismo, se llevan a cabo bajo la coordinada y perfecta supervisión del sistema nervioso central, el cual está formado por el cerebro, la medula espinal, y el sistema nervioso periférico, que consiste en los nervios craneanos, espinales y sus ganglios asociados. Si nos imaginamos al cerebro como una computadora central que controla todas las funciones del organismo, entonces el sistema nervioso vendría a ser una red que envía mensajes en ambos sentidos entre el cerebro y las distintas partes del cuerpo. Lo hace a través de la médula espinal, la cual, partiendo del cerebro, desciende por la espalda y contiene nervios en su interior que se ramifican conectándose hacia todos los órganos y partes del cuerpo.

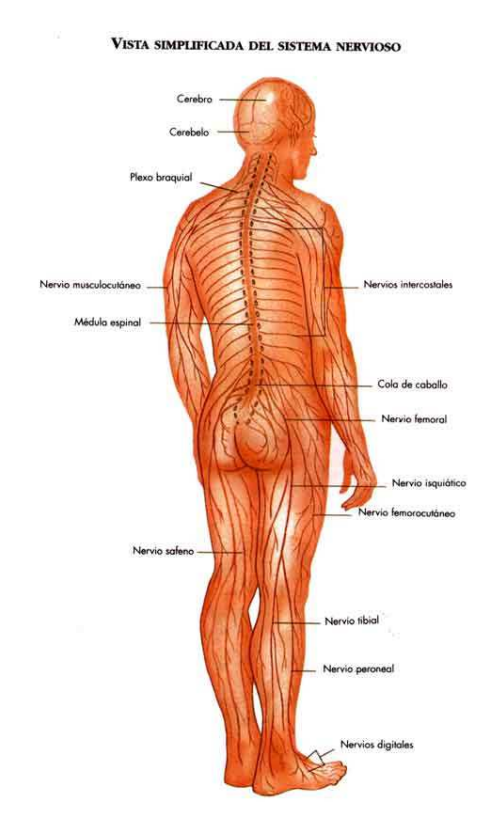

Figura 1. Principales divisiones del sistema nervioso (se han omitido los nervios craneanos).

La estructura anatómica del cerebro humano se compone por varias partes que desempeñan una función diferente, lo que lo hace ser el órgano más interesante del cuerpo humano. En la figura 2 se puede observar el aspecto de un cerebro y de sus estructuras principales. Hay que recordar que al cerebro lo envuelven muchos nervios, llamados nervios craneanos, que son muy importantes para que todo nuestro cuerpo funcione.

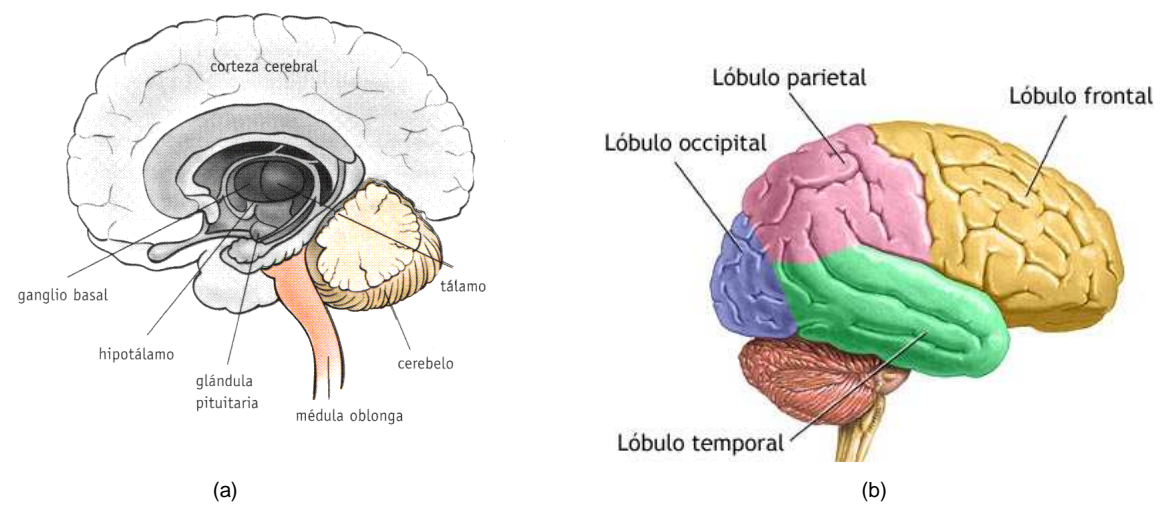

Figura 2. (a) La estructura básica anatómica del cerebro. (b) Vista lateral de los lóbulos del hemisferio cerebral derecho.

# **1.1.1 Evolución del cerebro humano**

El cerebro nació en los mares primordiales hace quinientos millones de años, conforme las formas de vida comenzaron a evolucionar también lo hizo el cerebro, el primer cerebro verdadero existió en un pez antiguo y este ya contaba con neuronas, con protuberancias a lo largo del tubo neural y con cubiertas aislantes que actuaban como conductores de señales eléctricas, estos fueron los primeros rastros de un cerebro. Conforme los peces evolucionaron en anfibios, el cerebro sufrió una mayor expansión, luego estos evolucionaron en reptiles, los cuales poseían una estructura única llamada cerebro reptiliano, que adquirió habilidades para sobrevivir en la tierra, después vinieron los mamíferos y su cerebro llamado encéfalo que estaba cubierto por una delgada capa corrugada llamada corteza. El encéfalo creció rápidamente en respuesta a las necesidades del ambiente y ahora se sabe que los animales que habían desarrollado corteza pudieron responder mejor a los cambios climáticos.

Durante mucho de su tiempo en la tierra, el cerebro fue más bien una simple máquina dirigiendo solamente una existencia, pero conforme pasaba cada era, el cerebro añadió partes nuevas a aquellas viejas, por lo que toda nueva adición trajo nuevas habilidades e ingenio.

Después de cinco millones de años, la corteza reapareció en un nuevo tipo de mamífero: el hombre primitivo, su superficie estaba organizada en columnas de menos de 1 mm de ancho, donde cada una de estas columnas albergaba a las neuronas, y con sus fibras extendidas construyeron líneas de comunicación para enviarse mensajes unas con otras a grandes velocidades, estas fueron las columnas de la experiencia, ya que la información entrante acerca del mundo exterior corría por ahí para ser filtrada y procesada, y estas mismas con sus circuitos de células nerviosas también permitieron el almacenamiento de memoria, el aprendizaje, la planeación etc.

Al pasar el tiempo estas células nerviosas se multiplicaron y la corteza aumentó de tamaño, dentro del cráneo la corteza se vio forzada a plegarse a sí misma creando montañas y valles, estos elaborados pliegues son conocidos como únicamente "humanos". Conforme esto sucedió, este cerebro humano evolucionó casi instantáneamente en la escala geológica de tiempo, hace cinco millones de años el primer modelo de este cerebro apareció en la sabana africana, y pesaba menos de 500 gramos, pero después de cinco millones de años el cerebro humano casi había duplicado su peso. Después hace alrededor de cien mil años apareció el hombre moderno, el "homo sapiens" con un cerebro que pesaba alrededor de 1360 gramos. Este cerebro era cuatro veces más grande y tres veces más pesado que su prototipo de hace unos millones de años antes. Debajo de la corteza más reciente, el tallo cerebral, el sistema límbico y los ganglios basales datan de los mastodontes, de los dinosaurios y los primeros anfibios. En los humanos las partes viejas del cerebro dirigen la emoción y ayudan a formar recuerdos, ellas controlan el ritmo cardiaco y la respiración, también forman nuevas conexiones íntimas con el cerebro nuevo: la corteza, mientras tanto, esta reúne experiencia y las lecciones de la vida formando circuitos neuronales, donde esta los llama para modular la influencia de este lado emocional e impulsivo de nuestro cerebro para que podamos actuar como ciudadanos del mundo moderno en vez de caer en los modales de nuestros antepasados.

#### **1.1.2 Complejidad del cerebro humano**

Si el hombre actual hubiera nacido hace 100 mil años, el mundo en el que su cerebro se tendría que desarrollar probablemente estaría limitado a lo que lo rodeara, no habría circuitos de células nerviosas para debatir el arte moderno, o lo complicado que es la física cuántica, ¿pero cómo es que el hombre cambió a lo largo de tantos años? La respuesta está en el cerebro, en su complejidad, y la mayor parte de esta complejidad yace en la corteza, la corrugada capa que cubre la superficie del cerebro, esta tiene un grosor de menos de 6 mm y es la gloria suprema de este órgano, es la verificadora de la realidad, la que filtra y ordena el mundo exterior, cuando al mismo tiempo le permite al hombre ver, tocar, oír y hablar. La corteza es la gorra para pensar del hombre, ya que todos sus planes, pensamientos e ideas se originan en esta capa. La corteza tiene células nerviosas, alrededor de dos tercios de todas las neuronas en el cerebro operan en ella.

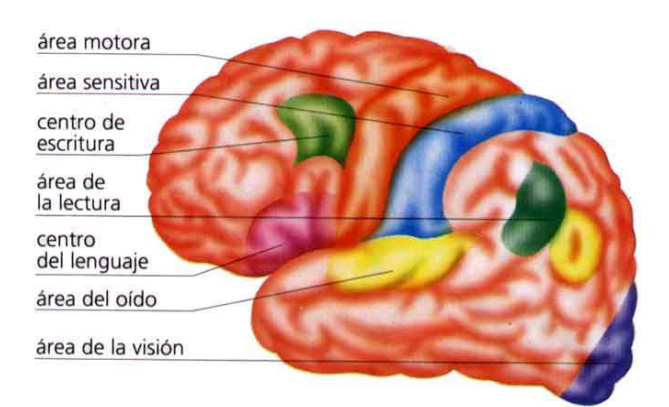

Figura 3. Localización funcional de la corteza cerebral.

Cada neurona tiene un trabajo, que es el de comunicarse con otras neuronas, el cerebro funciona formando redes entre estas células, creando una complejidad asombrosa, intercambiando información a través de señales químicas y eléctricas. A la conexión de dos neuronas se le conoce como "sinapsis", en esta no hay contacto y aquí es donde el mensaje pasa de una neurona a la siguiente. El mensaje se transmite desde de pequeños sacos que almacenan moléculas químicas (neurotransmisores), que cuando son estimulados por un impulso eléctrico las liberan, los neurotransmisores cruzan la membrana celular y pasan al espacio sináptico, mientras tanto, la neurona receptora tiene receptores especiales para recibir a estas, cuando lo hacen estimulan a la neurona, inhibiéndola o excitándola, si esto último sucede se abren puertas especiales, que permiten el paso de un flujo de partículas cargadas, principalmente iones sodio y potasio, las cuales inician una nueva señal eléctrica en la neurona receptora, permitiendo repetir el proceso y transmitir información a las neuronas con las que se conectan a su vez. Esta simple cadena de eventos de un impulso eléctrico seguido de cambios químicos y de otros impulsos eléctricos es la base de toda la actividad cerebral. Aquí está la clave de la complejidad cerebral, hay cien mil millones de neuronas en el cerebro, cada una procesa su información para después engancharse hasta con otras cincuenta mil para mandar y recibir mensajes, es esta complejidad la que le permite al ser humano pensar imaginativamente.

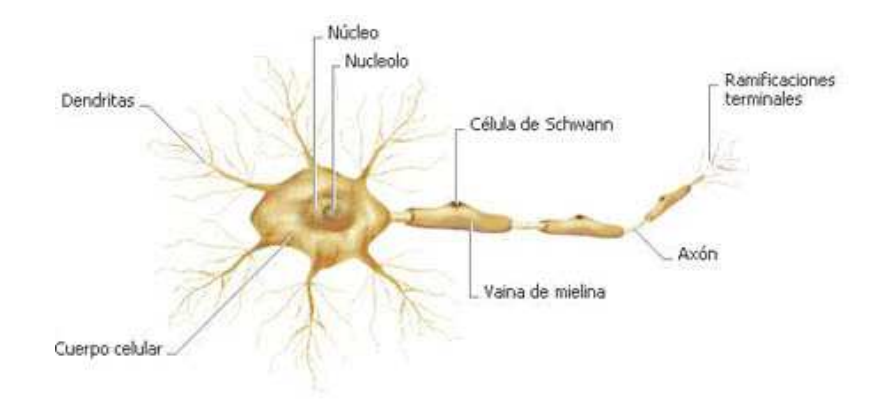

Figura 4. Estructura de la neurona

Los millones de redes neuronales crean ideas nuevas y conectan pensamientos distintos de diferentes maneras, es esta habilidad no premeditada para producir nuevas cosas en nuestros cerebros lo que nos ha permitido progresar.

Cabe mencionar que el ser humano no nace con todas las conexiones establecidas, se forman mientras experimenta en el mundo. La posesión más importante del ser humano es su cerebro, que es lo que le permite expresarse en este mundo y claro está que las fuerzas que guían este desarrollo son todo lo que le rodea. De aquí se puede decir que el cerebro no es estático, es una creación dinámica que constantemente se está reformando, esto quiere decir, que las conexiones neuronales son modeladas por lo que se encuentra en el mundo, y para esto el cerebro desarrolla ciertos mapas neuronales con funciones especificas tales como ver, oír,

sentir, oler, mover músculos etc. El cerebro tiene fechas límite para realizar estos mapas, es decir, mientras se tiene un cerebro joven las experiencias y la constante estimulación permiten su creación, lo que en un cerebro adulto se convierte en una tarea más difícil, por ejemplo, si cuando se es niño no se aprende a hablar, probablemente cuando se sea adulto se tendrá mucha dificultad para desarrollar el lenguaje. Lo fascinante del cerebro joven es la capacidad para cambiar estos mapas neuronales, es mas adaptable y responde a la información nueva con más eficacia, es decir, el cerebro descubre lo que es bueno y útil en el exterior, ya que durante el tiempo que ha estado creando redes neuronales también las ha estado desechando. El cerebro se deshace de las conexiones innecesarias, permitiendo que solo sigan funcionando aquellos circuitos forzados por la experiencia.

#### **1.2 El cerebro enfermo**

El cerebro, como cualquiera de nuestros órganos puede enfermarse, puede tener averías, como el dolor de cabeza, las de un traumatismo craneano, enfermedades degenerativas, y otras sumamente graves como tumores cerebrales o enfermedades que producen un coma profundo. Se sabe que el hombre desde el comienzo de su existencia sabía que la cabeza desempeñaba un papel importante en su comportamiento. Esta suposición se puede hacer en base a hallazgos de cráneos trepanados, es decir, con uno o varios orificios, papiros Egipcios de hace aproximadamente 3500 años a.C. donde se describe una herida en la cabeza y se ofrece un verdadero diagnóstico de esta, en recopilaciones de códices indígenas elaborados entre 1569 y 1582 se encontró, que los antiguos mexicanos consideraban como "centros mayores" a la parte superior de la cabeza, al corazón y al hígado, lo que nos dice, que la observación de los daños causados por una lesión cerebral, ya constituía, sin duda un conocimiento empírico. Las concepciones Europeas fueron distintas, por casi dos milenios el corazón fue concebido como centro vital y órgano de la conciencia, esta concepción se trataba de la doctrina cardiocéntrica del alma que imperó en este continente hasta comienzos del siglo XVII.

Según algunos historiadores el inicio del pensamiento cefalocéntrico se puede ubicar al rededor del año 500 a.C. con los médicos de la escuela de Pitágoras, que fueron los primeros en pensar que el cerebro era el asiento de la inteligencia, aunque este tema sigue estando en discusión. Cuando Descartes logró con sus ideas de que los humanos tenían una parte máquina y una divina, que por primera vez después de tres siglos, se pudieran practicar autopsias y estudios anatómicos en cadáveres humanos sin riesgo de una sanción. Para el siglo XVIII, la anatomía se había convertido en una disciplina universitaria muy respetada, pero la práctica de la neurología seguía siendo algo muy nuevo. En congresos se comenzaba a describir casos clínicos de lesiones cerebrales o tumores, en donde únicamente se discutía acerca de las implicaciones que estos estudios tenían en la comprensión de los desarreglos del comportamiento humano. Muy pronto se fueron haciendo descubrimientos acerca del cerebro humano y se hizo evidente en este la existencia de diferentes tipos de células, estructuras, formas, etc. Lo que dio origen a la teoría de la localización de las funciones cerebrales actual, y poco a poco a través del paso de los años, con la investigación y los avances tecnológicos se ha podido ir descubriendo más acerca de este órgano, tanto a niveles anatómicos como funcionales. También se han podido ir conociendo y clasificando las enfermedades del sistema nervioso central, como pueden ser vasculares, tumorales, infecciosas, degenerativas y traumáticas.

Se sabe que el número de personas afectadas del sistema nervioso central es considerable en todo el mundo y que el de las personas dispuestas a ayudarlas es igualmente grande, entre ellos, médicos especialistas, investigadores, ingenieros, etc.

En la actualidad el arte y la ciencia del neurólogo se manifiestan en la capacidad de diagnosticar e identificar las enfermedades del sistema nervioso. Cuando el médico establece un diagnóstico de un tumor, daño o de enfermedad cerebral, se ve obligado a reconocer que los pronósticos de recuperación del paciente son reservados. Aún así las opciones de tratamiento son muchas, e incluso sin tratamiento, el estado de algunos pacientes, mejora, aún cuando estos hayan sufrido lesiones cerebrales graves que implican la pérdida del habla, trastornos cognoscitivos importantes o hasta una parálisis, y cuando este tipo de recuperación se produce se atribuye habitualmente a la capacidad que tiene el paciente de desarrollar nuevas habilidades que le permiten compensar, mediante sustitución, la pérdida de funciones nerviosas producidas por la lesión. En esto se involucra un término muy importante conocido como plasticidad cerebral, que expresa la capacidad del cerebro para minimizar los efectos de las lesiones a través de cambios estructurales y funcionales, es decir, que el cerebro es capaz de repararse a sí mismo, de crear o buscar nuevas rutas o alternativas de comunicación entre sus centros de control de procesos específicos y sus procesos asociados dependiendo de varios

**16** 

factores, como la edad, ya que el cerebro es más plástico en niños que en adultos, la magnitud y gravedad de la lesión, etc. Este término nos indica que se puede afirmar que la complejidad del cerebro va más allá de la complejidad de sus conexiones entre neuronas, o de todos los procesos que se realizan en el, que nos hacen ser quienes somos, seres pensantes e inteligentes.

En el terreno de las neurociencias, los descubrimientos recientes en biología molecular proporcionan valiosas herramientas a los investigadores para manipular la maquinaria genética y funcional de las células cerebrales, de tal modo que hace solo algunos años, algo como esto se hubiera considerado difícil. Toda esta actividad de investigación ha alterado la manera en la que se conciben actualmente las funciones del cerebro y la capacidad que tiene de repararse después de haber sufrido una lesión. Aunado a un daño del sistema nervioso de cualquier tipo y a un tratamiento especifico, se debe considerar la neurocirugía para lograr la recuperación funcional y de los procesos de rehabilitación del paciente después del tratamiento recibido.

#### **1.2.1 Neurocirugía como tratamiento para el cerebro enfermo**

La neurocirugía es la especialidad médica que se ocupa del estudio, diagnóstico y tratamiento de las enfermedades que afectan al sistema nervioso e involucran el tratamiento quirúrgico de:

- El cerebro.
- La médula espinal.
- Los nervios periféricos.
- Las arterias del cuello.

La neurocirugía es el arte de tratar las enfermedades neurológicas con el uso de cirugía, por tanto, tiene una conexión muy estrecha con la neurología, puesto que muchas de las enfermedades a estudiar y tratar son comunes para ambas especialidades.

Como se dijo anteriormente, un requisito importante para el nacimiento de la neurocirugía fue asegurar un conocimiento más exacto de las funciones del sistema nervioso, por lo que abrirle camino a esta especialidad médica no fue nada fácil, ya que esta como especialidad se desarrolló a comienzos del siglo XX, gracias a los esfuerzos de varios personajes a lo largo de la historia interesados en la localización cerebral, que plantearon la necesidad de distinguir entre la localización de la lesión y la localización de la función. Desde entonces, la localización de las lesiones quirúrgicas subcorticales ha persistido en neurocirugía como uno de los problemas fundamentales. El neurocirujano siempre busca la máxima exposición de la lesión con el mínimo de exposición del tejido sano. Los avances en las técnicas radiológicas han ido permitiendo la visualización de las lesiones intracerebrales.

La neurocirugía tiene algunas situaciones y características que la diferencian de otras especialidades quirúrgicas, debido a la necesidad de manipular estructuras y tejidos tan singulares como los que se acaban de describir en los apartados anteriores. El tratamiento quirúrgico se realiza en lugares muy específicos de un hospital, requiriendo una infraestructura de quirófanos, equipos médicos especializados, así como unidades de cuidados intensivos, que son también compartidas con otras especialidades quirúrgicas y médicas. Pero además, precisa de otros recursos humanos e infraestructura hospitalaria que aportan otras especialidades o subespecialidades en relación con el sistema nervioso. Todas juntas forman el grupo de las neurociencias clínicas.

#### **1.2.2 Localización intracerebral**

Como se ha visto a lo largo de la historia, la localización intracraneal ha representado un gran reto para los neurocirujanos de todas las épocas, ya que para realizar cualquier intervención de neurocirugía se requiere mantener un sentido muy preciso de la percepción tridimensional de la anatomía cerebral, con el fin de realizar con éxito este tipo de procedimientos.

Para entender un poco mejor, se debe considerar que el cerebro humano es una masa de tejido en la es complicado determinar estructuras anatómicas que orienten a primera vista al neurocirujano, sobre todo en la corteza cerebral. Cuando se abre la duramadre, que es la membrana más gruesa y resistente que rodea al cerebro y a la médula espinal que contiene al líquido cefalorraquídeo (LCR), puede ser imposible a simple vista identificar la localización exacta de las circunvoluciones deseadas, o bien cuando se profundiza en el tejido cerebral, desaparecen las pocas marcas o referencias y el tejido es aparentemente similar, haciendo que el neurocirujano se confunda. Muchas lesiones están en zonas subcorticales y no son visibles al abrir la duramadre. Como ya se mencionó, cada parte del tejido encefálico cumple una función y en este sentido, existen zonas corticales cerebrales muy trascendentes, cuya lesión y manipulación supone una secuela neurológica. Algo de mucha importancia es que el tamaño y localización de las lesiones plantean problemas difíciles de solventar, sobre todo cuando los neurocirujanos se encuentran con los dos casos siguientes:

- 1. Lesiones pequeñas y profundas
- 2. Lesiones extensas.

A pesar de todo, cada neurocirujano está familiarizado con los retos que supone la localización intracraneal. La adquisición de esta habilidad constituye una gran parte del entrenamiento durante su formación, a través del estudio de la anatomía y la experiencia quirúrgica continua que le proporciona ese sentido espacial que le sirve de guía durante una cirugía. Esto ha permitido que grandes neurocirujanos abran caminos hacia la extirpación de este tipo de lesiones que antes eran inoperables, sencillamente porque no se encontraban o no se podía controlar su extirpación completa.

De forma progresiva a lo largo del siglo XX y XXI se han desarrollado múltiples sistemas de ayuda en la localización intracerebral para acceder a este tipo de lesiones y que su resección ocasione el menor daño posible al cerebro. Una de ellas es la neurocirugía guiada por imagen.

#### **1.3 Neurocirugía guiada por imagen**

En la práctica clínica de la neurocirugía convencional, el amplio rango de modalidades de imágenes preoperatorias médicas disponibles, son usadas en gran parte para el diagnóstico o el monitoreo de la progresión de enfermedades. Durante una intervención de neurocirugía, imágenes mostrando la patología y anatomía circundante del paciente pueden ser visualizadas en una caja con luz, pero la correspondencia entre la imagen y el paciente es establecida completamente en la mente del neurocirujano, usando su conocimiento de anatomía y el aspecto quirúrgico acumulado durante muchos años de entrenamiento. En muchos procedimientos, sería deseable si esta correspondencia entre la imagen y el paciente pudiera ser alcanzada mediante un método más preciso y ergonómico, proporcionando así imágenes radiológicas alineadas de la posición del área de interés quirúrgico y las estructuras críticas circundantes. Todo esto con la finalidad de hacer los procedimientos de neurocirugía menos invasivos, rápidos y más seguros.

El progreso de la neurocirugía guiada por imagen realmente comenzó cuando las computadoras entraron en la escena, así como el desarrollo de métodos para medir la ubicación de un objeto con gran precisión. Un ejemplo de esto es el sistema de posicionamiento global (GPS), diseñado originalmente para uso militar. Estas tecnologías así como también la tomografía computarizada y la resonancia magnética, comenzaron a unir sus fuerzas entre 1970 y 1980, por lo que se puede decir que realmente la neurocirugía guiada por imagen es el resultado de una combinación de tecnologías futuristas, incluyendo computadoras, software muy sofisticado, instrumentos quirúrgicos especializados, y sistemas de medición de posición y precisión.

Con el advenimiento de las técnicas de imágenes representadas por un volumen, es decir, en tercera dimensión, ha habido un creciente interés en aplicaciones más amplias de guía por imágenes que utilicen un proceso de alineamiento más flexible e innovador de visualización, para mejorar los datos disponibles al neurocirujano, entonces, en vez de registrar diferentes modalidades de imagen, el objetivo técnico es tomar las imágenes preoperatorias y alinearlas con el espacio físico que ocupa la cabeza del paciente. El uso de la imagenología durante un procedimiento de neurocirugía ha creado la disciplina de la radiología intervencionista, y en este escenario ambos, el área de interés quirúrgico y los instrumentos, son visibles en imágenes en tiempo real.

Lo anterior conduce al desarrollo de los sistemas de neuronavegación, el primero que continúa siendo el estándar, es la estereotaxia con marco, y en los últimos diez años, los **neuronavegadores** o sistemas estereotáxicos sin marco.

Es importante mencionar que la neurocirugía guiada por imagen, se basa en tres fases fundamentales, cuyo objetivo es trasladar con precisión la información anatómica, fisiológica y patológica, facilitada por las técnicas de imagen, al espacio físico de la intervención quirúrgica. Estas tres fases son: la digitalización del espacio, la digitalización de la imagen y la correspondencia entre el espacio físico real y la imagen.

**20** 

#### **1.3.1 Cirugía estereotáxica**

El término estereotaxia que viene del griego estereo (tridimensional) y taxos (dirección), es una técnica de neurocirugía guiada por imagen por medio de la cual es posible localizar con gran precisión estructuras intracraneales en el espacio tridimensional a través de apenas un pequeño orificio en el cráneo.

El marco estereotáxico es el primer método, y el de mayor influencia en la historia del desarrollo de la neurocirugía guiada por imagen. La cirugía estereotáxica basada en marco consiste en la aplicación de una estructura rígida, firmemente anclada al cráneo del paciente, que impide el movimiento relativo entre uno y otro. El marco lleva incorporados unas marcas fiduciales, fácilmente identificables por las técnicas de neuroimagen que se vayan a emplear, se realizan estudios de resonancia magnética o tomografía computarizada con el marco colocado, todo con el objetivo de identificar el área de interés quirúrgica en relación al marco externo. Como ambos se ven en las imágenes, la distancia de esta área a los puntos de referencia del marco pueden ser medidos en tres dimensiones. Basados en las imágenes y atlas estereotáxicos, se realizan los cálculos a través de una computadora, determinando con precisión la localización de cualquier región del cerebro del paciente, traducida a través de coordenadas estereotáxicas. Sobre el marco se montan unas escalas físicas que actúan como control de dirección y profundidad, y que permiten colocar un instrumento quirúrgico en cualquier punto de interés del cerebro, por lo que se puede "navegar" dentro del cerebro, aunque de forma muy limitada.

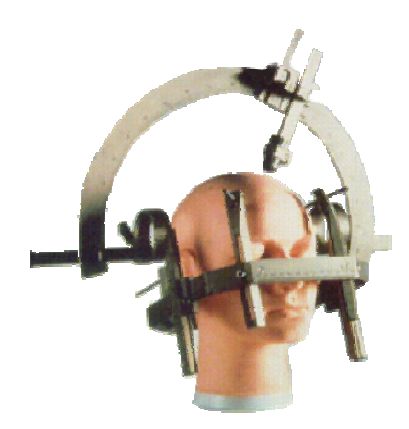

Figura 5. Ejemplo de un marco estereotáxico.

#### **1.3.2 Concepto de neuronavegación**

La neuronavegación es un concepto de reciente aparición, el cual se basa en un procedimiento computarizado que permite obtener imágenes de localización intracraneal, tanto de estructuras anatómicas, como de la posición de instrumentos quirúrgicos en tiempo real durante el acto quirúrgico respecto a imágenes obtenidas en estudios preoperatorios, es decir, realiza la conexión entre datos de estudios neuroradiológicos digitalizados y estructuras anatómicas reales mediante la interacción gráfica y la orientación tridimensional. Este procedimiento permite mapear las estructuras del cerebro en imágenes reformateadas en tercera dimensión, las cuales aparecen en un monitor en tiempo real. Simultáneamente representa una técnica conocida también como estereotaxia sin marco, lo que hace de esta, una tecnología nueva y la cual proporciona al neurocirujano mejor orientación en el espacio físico real, así como también una guía en la localización intraoperatoria de lesiones cerebrales con gran precisión. Esta técnica también ofrece la posibilidad de la simulación virtual preoperatoria (planeación quirúrgica), así como del análisis postoperatorio del procedimiento quirúrgico que se realizó. En neurocirugía resulta de especial utilidad durante la resección de lesiones intracraneales (tumores), malformaciones vasculares, y abscesos. También pueden colocarse en forma

precisa catéteres para el manejo de hidrocefalia o administración intra-ventricular de medicamentos. En cirugía de columna ayuda a orientar la colocación de tornillos para fijación transpedicular y para ubicar tumores o lesiones traumáticas de columna, entre otras. El equipo médico con el hardware y software para estos propósitos es llamado neuronavegador.

#### **1.3.3 ¿Qué es un sistema de neuronavegación?**

El soporte tecnológico a través de equipos y aplicaciones médicas especializadas se ha convertido en una necesidad en el área de la neurocirugía, por lo que los continuos y acelerados avances en diversas áreas de la ingeniería, específicamente en el área de la computación e imagenología, entre otras, en donde cada día su uso es más frecuente en aplicaciones médicas especializadas como elementos de soporte tecnológico, tanto en el diagnóstico y tratamiento de enfermedades y lesiones cerebrales basado en imágenes, como durante intervenciones quirúrgicas.

El creciente interés de la comunidad de neurocirugía por disminuir la morbilidad de las cirugías intracraneales generó el desarrollo de nuevas tecnologías en este campo, lo que ha incrementado el número de especialistas que incorpora o adopta el uso de sistemas computarizados para el diagnóstico de patologías y para asistencia durante la planeación preoperatoria y la intervención quirúrgica. Estos sistemas facilitan la aplicación de las técnicas actuales de abordaje quirúrgico que apuntan hacia procedimientos mínimamente invasivos, tales como la cirugía estereotáxica, que ya hemos mencionado, así como otros métodos de cirugía guiada por imágenes.

Un sistema de neuronavegación es aquel que le permite al cirujano a través de una unidad de rastreo óptico que consta de dos cámaras, también conocido como digitalizador tridimensional óptico, trasladar el sistema de coordenadas de la modalidad de imagen de un estudio preoperatorio, a las coordenadas físicas reales del paciente utilizando marcadores fiduciarios, es decir, con estos marcadores se realiza un registro de las imágenes preoperatorias en relación al espacio físico en donde está colocada la cabeza del paciente y así en conjunto con una herramienta de localización intraoperatoria, poder proporcionar una retroalimentación en tiempo real de la posición exacta del instrumental quirúrgico en todo momento que sea requerido. De esta forma se puede planear el abordaje quirúrgico, la incisión de piel y el tamaño de la craneotomía, la elección de la trayectoria quirúrgica, evitar venas y arterias importantes, realizar mediciones volumétricas, evaluar el grado de resección tumoral e identificar los límites tumorales de las lesiones de bajo grado no visibles macroscópicamente durante la navegación, etc.

#### **1.3.4 Semblanza histórica del desarrollo de los sistemas de neuronavegación**

Actualmente la neuronavegación es una parte indispensable de la realidad de la neurocirugía, la cual tiene un potencial de impacto significante en el desarrollo y aplicación de tecnologías médicas. La historia de la neuronavegación es corta (menos de 3 décadas) pero llena de grandes logros, este concepto sería inimaginable sin el desarrollo de las tecnologías de imagen, electrónica, robótica y del espacio tridimensional. La neuronavegación es el sucesor de la estereotaxia basada en marcos, y esta por definición, es la orientación en el espacio. En medicina se adopta este término para expresar la orientación respecto a un volumen anatómico tridimensional.

Los intentos por construir dispositivos mecánicos para localizar estructuras intracraneales comenzaron a finales del siglo XIX, en la ausencia de técnicas de imagen en ese tiempo, esa búsqueda estaba condenada a fracasar.

El primer sistema de estereotaxia o de navegación espinal lo desarrolló C. Woroschiloff en 1874, para investigaciones neurofisiológicas en la médula espinal de los conejos, después el primer marco estereotáxico en sí, para la navegación intracraneal, lo desarrolló el anatomista ruso D.N Zernov en 1890 y consistía en un arco de aluminio, que podía ser fijado al cráneo del paciente de forma horizontal para la localización intracraneal basada en marcas superficiales y coordenadas polares, este fue diseñado para intervenciones anatómicas en el cerebro humano y fue llamado encefalómetro. Después, en 1908 el neurocirujano y neurofisiólogo Sir. Victor Alexander Haden Horsley y el matemático, ingeniero e inventor Robert Henry Clarke definieron cálculos estereotáxicos basados en un sistema de coordenadas. Crearon un marco sujetado al cráneo que podía localizar cualquier punto intracraneal en 3D, el marco estereotáxico usaba marcas de referencia en el cráneo para la localización de puntos internos, así un atlas de la anatomía cerebral coordinado con estas marcas externas era también creado, y se utilizó en experimentos con animales para después publicar sus primeras operaciones el 1908. No fue hasta 1947 cuando el neurólogo Austriaco experimental Ernest Spiegel y su estudiante el neurocirujano Henry Wycis, elaboraron la primera herramienta estereotáxica capaz de localizar puntos en 3D usando la anatomía interna cerebral, y a su vez introdujeron el método estereotáxico a la práctica clínica utilizando imágenes de rayos X intraoperatorias, biplanares y ortogonales para la guía en el abordaje quirúrgico. Años después a mediados de 1960, el neurocirujano Edwin Todd y el ingeniero biomédico Trent Wells, inventaron la unidad estereotáxica Todd-Wells, que fue el primer marco estereotáxico ampliamente producido y utilizado en hospitales a nivel mundial. A partir de esta fecha, la cirugía estereotáxica siguió evolucionando con la introducción de los sistemas de diagnóstico digital por la imagen tales como la tomografía computarizada (TC) y la resonancia magnética nuclear (RM), las cuales supusieron una revolución y la universalización de las técnicas estereotáxicas en la práctica clínica para el tratamiento de lesiones cerebrales y la resección de tumores cerebrales. Aún así con sus grandes aplicaciones esta técnica no permite la integración de más de un tipo de datos de imagen estructural o funcional.

Para 1980, el progreso en el campo de la tecnología de imágenes, electrónica y computación fue el escenario para el desarrollo dispositivos más sofisticados para la cirugía estereotáxica, los primeros sistemas se desarrollaron independientemente en Estados Unidos, Japón y Europa.

 En 1986 Roberts y colegas desarrollaron el concepto de cirugía estereotáxica sin marco o neuronavegación, su dispositivo se componía de un microscopio quirúrgico sobre un soporte flotante solenoide, que era rastreado en 3D por un digitalizador ultrasónico. El microscopio adaptado para la navegación en la cirugía estaba equipado con fuentes de emisión de ultrasonidos y micrófonos arreglados fuera del campo quirúrgico. Los datos de los micrófonos fueron procesados por una computadora, que calculó la posición del microscopio en el espacio, y el punto de interés quirúrgico predefinido en las imágenes de RM y TC podía ser proyectado al ocular del microscopio y ser usado para la navegación intraoperatoria. En 1987, Watanabe en Tokio y Reinhardt en Basilea describieron un sistema de navegación basado en un brazo mecánico con potenciómetros en las articulaciones, este tipo de navegación basada en sistemas de brazos fue utilizada para procedimientos de neurocirugía. Después en 1991 Kato A. y colegas introdujeron un sistema de navegación sin marco, sin brazo basado en fuentes magnéticas. El dispositivo incluía un digitalizador 3D, una computadora personal y una unidad de procesamiento de imágenes. Aplicando tecnología de modulación de campo magnético, el digitalizador de 3D determinaba la posición espacial y la orientación de los ángulos del puntero en forma de triangulo o del tubo de succión con un pequeño sensor de campo magnético ajustado a este. Cuatro marcadores fiduciales puestos en el cráneo fueron utilizados para traducir la información espacial de la prueba a los estudios preoperatorios de TC y RM del paciente.

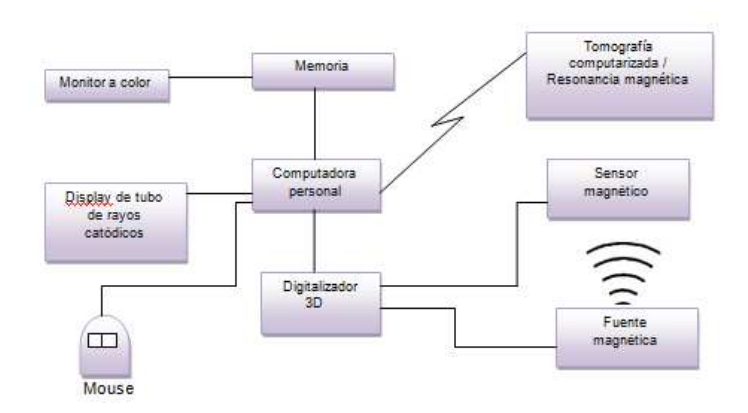

Figura 6. Diagrama de bloques del sistema de navegación para neurocirugía asistida por computadora de Kato A. y colegas sin marco estereotaxico y sin brazo mecánico.

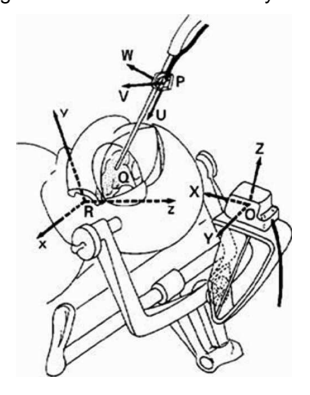

Figura 7. Diagrama esquemático de la colocación del paciente al marco de fijación de tres puntos, el puntero y la referencia para la neuronavegación asistida por computadora de Kato A. y colegas.

En la figura 7 se puede observar la posición de la cabeza del paciente y la fuente magnética (O) que fueron ajustadas al marco de fijación de tres puntos, también llamado cabezal de Mayfield. La posición y la orientación de los ángulos del sensor (P) fueron medidos con el digitalizador 3D con respecto a la referencia (O: X,Y,Z) mediante el modulador de campos magnéticos. La posición del puntero de prueba (Q) era calculada entonces, y traducida con respecto a la referencia de las imágenes de TC o de RM con un cursor.

En los años que siguieron se desarrolló un sistema basado en diodos emisores de luz (LED) que eran detectados por dos o más cámaras, los sistemas más recientes, a diferencia de los sistemas de detección activa por medio de los LED, se basan en la reflexión pasiva de los flashes infrarrojos sobre los LED (optoelectrónica).

En el 2001, Nimsky C. y colegas reportaron el primer caso de integración directa de la información de la resonancia magnética funcional y la tomografía por emisión de positrones a la neuronavegación craneal, y para el 2003 Lindseth F. y colegas, reportaron una fusión de imagen entre el estudio preoperatorio de la resonancia magnética con ultrasonido intraoperatorio en 3D, en un sistema de navegación basado en ultrasonido para visualizar el reposicionamiento del cerebro o brain shift<sup>\*</sup> y así mejorar la interpretación intraoperatoria. Los autores de esta fusión evaluaron la integración de la información preoperatoria e intraoperatoria para la planeación de cirugías y de guía para el neurocirujano, lo que resultó en una mejora a la calidad del procedimiento quirúrgico y al efecto en el paciente. Después para este mismo sistema de neuronavegación se fusionó la información de la resonancia magnética funcional con la de la imagen de difusión por tensor y se demostró un método de co-registro automático para el reposicionamiento del cerebro en el estudio preoperatorio de resonancia magnética utilizando ultrasonido en 3D. Los cirujanos reportaron que la integración de la información de los dos tipos de imagen al sistema de neuronavegación representaba una adición de información muy valiosa presentada en un ambiente más amigable de uso y de una manera más eficiente, comparada con el tradicional sistema donde se muestran los datos en un monitor separado.

Como no hay un marco colocado en la cabeza del paciente que pudiera interferir con los movimientos que se necesitan realizar en el momento de una neurocirugía, las técnicas de neuronavegación han abordado un sin fin de posibilidades de acercamiento y movimientos, lo que representa muchas ventajas hoy en día para los usuarios de esta tecnología. La neuronavegación permite la fusión de más de un juego de imágenes funcionales o estructurales para la planeación, simulación virtual y optimización de los procedimientos quirúrgicos.

Con la incorporación de juegos multimodales de imagen con información anatómica funcional y estructural, la neurocirugía guiada por imágenes ha evolucionado a ser neurocirugía guiada por imágenes e información.

.<br>-

<sup>\*</sup> Cuando la posición del tejido cerebral cambia después de que el cráneo ha sido abierto quirúrgicamente y el tejido cerebral manipulado.

Estos sistemas de neuronavegación ya se utilizan en todo el mundo, en México los sistemas de neuronavegación son usados desde 1999 en el sector privado y muy recientemente en el sector público, el ABC Medical Center México fue el primer hospital en presentar un reporte del uso de un sistema de neuronavegación para neurocirugía<sup>\*</sup>.

# **1.4 Registro de imágenes médicas para la neuronavegación**

Una de las características importantes de un equipo de neuronavegación, es que cuenta con un sistema de registro de imagen, que está diseñado para relacionar las imágenes de los estudios preoperatorios del paciente con el espacio físico que ocupa la cabeza, y de este modo, permitir la localización intraoperatoria sobre las imágenes preoperatorias, pero ¿A qué se refiere y qué papel juega en la neuronavegación el registro de las imágenes preoperatorias con el espacio físico que ocupa la cabeza del paciente?, en este apartado se dará una breve explicación de este tema.

El registro de imágenes médicas es el proceso de alineación de imágenes, de tal manera que las características correspondientes entre ellas puedan ser fácilmente relacionadas. En neuronavegación, este término también es utilizado para referirse a la alineación de características de una imagen que también tiene posiciones en el espacio físico.

Este proceso se ha convertido en una de las áreas más exitosas en el campo del procesamiento de imágenes, con algoritmos disponibles totalmente automatizados para un sin número de aplicaciones, pero ¿Por qué el registro de imágenes médicas se ha convertido en un proceso tan importante? Las imágenes médicas tratan del establecimiento de formas, estructuras, tamaños y relaciones espaciales de estructuras anatómicas con el paciente, junto con información espacial acerca de la funcionalidad y cualquier patología u otra anormalidad, por lo que establecer la correspondencia de la información espacial en las imágenes y su equivalente en las estructuras del cuerpo es fundamental para la interpretación y el análisis de las imágenes médicas. El registro de imágenes se ha vuelto una técnica valiosa para la

<u>.</u>

<sup>\*</sup> http://www.cenetec.gob.mx/interior/gaceta2\_2\_1/capacitacion.html

investigación biomédica, especialmente en el área de las neurociencias, donde los estudios de imagen están haciendo contribuciones substanciales al entendimiento de cómo funciona el cerebro.

La cirugía guiada por imágenes fue la primera aplicación del registro de imágenes. El marco estereotáxico fue propuesto para la cirugía guiada por imágenes como medio de localización de estructuras y áreas de interés quirúrgico con respecto a las características anatómicas identificadas en radiografías del paciente y/o en atlas cerebrales estándar. En la cirugía guiada por imágenes, la correspondencia es establecida entre la imagen y el espacio físico del paciente durante la intervención. Las técnicas de registro de imágenes médicas poco a poco han entrado a la rutina del uso clínico de los sistemas de neurocirugía guiada por imágenes y la cirugía ortopédica asistida por computadora.

Imágenes médicas tales como la TC, RM o la tomografía por emisión de positrones (PET), son obtenidas típicamente como bases de datos volumétricos en tres dimensiones. Estos volúmenes de imagen suelen ser cortados o rebanados a lo largo de un eje dado y representan las estructuras en tres dimensiones como una serie de imágenes en dos dimensiones, en lugar de una imagen tridimensional comprimida en un solo plano. Estas imágenes contienen en su interior un sistema de coordenadas asignado por el escáner durante la adquisición, lo que define una dirección temporal para cada punto en ese volumen de imagen. No hay una relación inherente entre las direcciones temporales para los puntos en algún espacio de la imagen preoperatoria y las direcciones en el espacio físico de los puntos correspondientes en la propia cabeza del paciente, el registro, para la neuronavegación se trata entonces de establecer esa relación o correspondencia. El establecer esta correspondencia permite que la imagen sea usada para guiar, dirigir y monitorear la cirugía proveyendo un mapa en tercera dimensión para la navegación, con el objetivo de hacer la intervención más precisa, segura y menos invasiva para el paciente.

Generalmente se utiliza el término registro para expresar la transformación de un espacio a otro. Esto significa la trasformación entre los sistemas de coordenadas de las imágenes y el espacio físico, por lo que una vez determinada esta transformación se dice que las imágenes quedan registradas<sup>1</sup>. Los métodos de registro más utilizados para los sistemas de neuronavegación son los basados en la identificación de puntos de referencia o marcas fiduciales y el de registro de superficies.

Las técnicas de registro de imagen a imagen también hacen posible la superposición entre imágenes de diferentes exámenes, por ejemplo, las estructuras óseas y áreas de contraste vistas en la TC se pueden superponer a las de la RM, y así se puede visualizar mejor la anatomía de las partes blandas. Así mismo las lesiones funcionales detectadas con PET se pueden superponer a las anatómicas visualizadas en la RM. Este proceso puede ser aplicado también a diferentes estudios de una misma modalidad realizados en diferentes momentos, por ejemplo, TC pre y postoperatorio, permitiendo la comparación cuantitativa.

#### **1.4.1 Algoritmos de registro de imágenes médicas**

Los algoritmos de registro para la neuronavegación calculan las transformaciones de la imagen que establecen la correspondencia entre imagen a imagen o entre imagen y el espacio físico. Los algoritmos de registro deben de tomar en cuenta los factores de rotación, aumento y traslación de la imagen, y al mismo tiempo ser capaces de comparar la imagen con el objeto del espacio físico.

Como se mencionó en el apartado anterior, una de las más intuitivas y obvias formas de registro está basada en la identificación de puntos de referencia o marcadores fiduciales en el espacio físico y la imagen preoperatoria. Para una estructura rígida, la identificación y localización de tres puntos de referencia será suficiente para establecer la transformación entre los dos volúmenes de imagen. El algoritmo para calcular esta transformación es conocido ya desde hace mucho tiempo, es sencillo de calcular, y es usado como la solución al problema de Procustes ortogonal<sup>2</sup>. Se trata de primero calcular la media o centroide de cada conjunto de puntos, la diferencia entre los centroides en tercera dimensión nos dice la traslación que debe aplicarse a uno de los conjuntos de puntos. Entonces, este conjunto de puntos es rotado sobre su nuevo centroide hasta que la suma de las distancias al cuadrado entre cada par de puntos es minimizada. La raíz cuadrada de la media de esta distancia cuadrada a menudo es grabada por el algoritmo del registro, y a este término se le conoce como error de registro fiducial o FRE (fiducial registration error) por sus siglas en inglés. Muchos de los sistemas comerciales de neuronavegación citan este error al proporcionar la precisión del registro de la imagen y del paciente. Aunque este término puede ser de utilidad para hacer un chequeo rápido de los errores en la correspondencia, no es una medida directa de la precisión con que las características de interés están alineadas. Una medida más significativa del error del registro, es la precisión con la que un punto de interés es alineado en ambas imágenes, este error es normalmente dependiente de la posición en la imagen, y es llamado error de registro del objetivo (área de interés quirúrgica), conocido como TRE (target registration error, por sus siglas en inglés)<sup>3</sup>. En términos prácticos, este error y como varia sobre el campo de visión, es el parámetro más importante en la determinación de la calidad del registro de la imagen para la neuronavegación exacta.

En el caso del registro de imagen a imagen donde es posible la superposición de imágenes de TC con RM, el algoritmo de registro está basado en la medida de la similitud de cada vóxel<sup>\*</sup> en las imágenes, en donde una de las medidas de similitud entre estos es la suma de los cuadrados de las diferencias de intensidad entre cada imagen las cuales son minimizadas durante el registro<sup>4</sup>.

#### **1.5 Aplicaciones de la neuronavegación a diferentes procedimientos neuroquirúrgicos**

La neuronavegación es útil en procedimientos que requieren una precisión superior a 2mm<sup>5</sup>. Facilita las biopsias percutáneas y es competitiva con los sistemas estereotáxicos, ya que el paciente no se debe someter a la incómoda fijación del marco y, si es necesario, flexibiliza el tiempo entre la exploración radiológica y la biopsia. La neuronavegación es especialmente útil en la cirugía transesfenoidal<sup>†</sup>, por la gran orientación que proporciona en una anatomía distorsionada y sin referencias anatómicas. Así mismo también de gran utilidad en la cirugía de base de cráneo. Las investigaciones actuales se dirigen al estudio de los beneficios clínicos de esta tecnología en términos de reducción de complicaciones.

La neuronavegación es de gran ayuda en cualquier procedimiento quirúrgico intracraneal, pero lo es especialmente en los que implican la profundidad del tejido cerebral y no superficie o cavidades naturales. Es una nueva aportación a la cirugía moderna de la enfermedad de Parkinson, durante la cual ya no es necesario tener la cabeza atornillada a un marco de

<u>.</u>

<sup>\*</sup> Del inglés (volumetric pixel) es la unidad cúbica que compone un objeto tridimensional. Constituye la unidad mínima procesable de una matriz tridimensional y es, por tanto, el equivalente del píxel en un objeto 3D.

<sup>†</sup> Quiere decir a través del esfenoides, una cavidad a través de la cual el cirujano tratará de acceder a la hipófisis.

estereotaxia a través del cual se introducen las guías de los electrodos. Hoy en día, mediante un sistema neuronavegación el electrodo es implantado sin necesidad de un marco.

Se utiliza en tratamientos de tumores cerebrales o epilepsia, en la extirpación y drenaje de quistes dentro de los ventrículos y otras lesiones cerebrales, también es de gran utilidad en la cirugía de columna. A continuación se describen con más detalle algunas de sus aplicaciones en neurocirugía.

#### • **Cirugía de tumores cerebrales**

Cada vez se realizan más procedimientos quirúrgicos guiados por imagen debido a las mejoras que esta tecnología ha dado en la práctica de la neurocirugía. La cirugía de resección tumoral y biopsias tumorales es una de las principales aplicaciones quirúrgicas que se la ha dado a los sistemas de neuronavegación. Por ejemplo, en el caso de biopsias tumorales, los métodos no guiados tienen una tasa de complicaciones (muerte o morbilidad elevada) frente a las técnicas estereotáxicas. El problema de los sistemas estereotáxicos es que, como ya se mencionó solo se pueden utilizar para un número limitado áreas de interés quirúrgico, ya que por lo general se utiliza un solo corte del grupo de imágenes para el cálculo de las coordenadas en los tres ejes del espacio de la zona dentro del cerebro a la que se desea acceder, en cambio, los sistemas de neuronavegación utilizan todo el grupo de imágenes y le permiten al neurocirujano el cálculo del número de puntos que desee. Esto ha convertido las craneotomías guiadas por un sistema de neuronavegación un procedimiento rutinario, ya que hacen de la resección tumoral un procedimiento más seguro y completo, e indirectamente disminuyen el tiempo quirúrgico total, lo cual conduce a una menor morbilidad y por lo tanto disminuye el tiempo de la estancia hospitalaria.

Existen muchos tipos de tumores cerebrales, incluyen desde aquellos que pueden curarse con un tratamiento mínimo hasta los que son incurables, aún cuando para su tratamiento se utilicen cirugías de resección o tratamientos agresivos de radiación y quimioterapia.

La cirugía asistida por un sistema de neuronavegación le permite al neurocirujano en el tratamiento de tumores cerebrales: marcar la craneotomía con precisión (en el caso de que realice), elegir la mejor ruta de abordaje a la lesión, controlar la masa de tumor extirpada y la distancia a los límites que quedan de la lesión, reconocer las estructuras situadas en dichos límites: zonas corticales funcionales, tronco cerebral, grandes vasos etc. Y finalmente el control de la resección efectuada.

Los sistemas de navegación son los únicos sistemas actualmente que permiten acceder con seguridad a lesiones pequeñas subcorticales a través de vías trans-sulcales o transcisurales<sup>\*</sup>.

# • **Cirugía de Base de Cráneo**

Además de las características que los sistemas de neuronavegación poseen, como permitir la reconstrucción anatómica tridimensional y proyección de estructuras profundas en la superficie craneal, estos sistemas son especialmente útiles en los grandes abordajes de cirugía de base de cráneo, debido a la inmovilidad de las estructuras óseas, así como también para el mejor diseño del abordaje quirúrgico y control de los últimos pasos de la extirpación tumoral cuando se llega a zonas próximas a estructuras vasculares, tronco cerebral, etc. destacando también la ayuda importante de estos en abordajes transorales<sup>†</sup>. La neuronavegación en la base del cráneo no se afecta por el desplazamiento cerebral o "brain shift", lo que le permite al neurocirujano tener una información fiable de las estructuras con precisión milimétrica y una continua orientación intraoperatoria.

#### • **Abordajes transesfenoidales**

Los abordajes transesfenoidales son la técnica quirúrgica más utilizada para resección de los tumores de la región hipofisiaria, en donde el objetivo es penetrar el seno esfenoidal, y a través de él hacer una ventana ósea y extirpar el tumor. El neurocirujano hace uso de la neuronavegación sustituyendo el uso de los rayos X, así como guía para controlar la posición en que se encuentran dentro del cráneo el extremo de los instrumentos quirúrgicos en cada paso de la cirugía.

.<br>-

<sup>\*</sup> Abordaje quirúrgico a través de los surcos cerebrales.

<sup>†</sup> Abordaje quirúrgico a través de la boca.

#### • **Cirugía de Columna**

La cirugía de columna representa una gran parte de los procedimientos de neurocirugía y ha sido considerada ideal para el uso de los sistemas de neuronavegación, debido a la estabilidad anatómica de la columna y los puntos de referencia que son perfectamente distinguibles tanto en la RM como en la TC, así como en el campo quirúrgico. La neuronavegación permite la colocación "a ciegas" de tornillos vertebrales a través de la piel. En cirugía abierta de columna, también aporta una gran precisión en la colocación de tornillos pediculares, evitando complicaciones neurológicas, así como también en el tratamiento de tumores de la médula espinal.

#### • **Neurocirugía Funcional**

La neurocirugía funcional es un área en la cual el marco estereotáxico continúa siendo superior al uso de cualquier otra técnica, debido a que es necesaria la fijación de la cabeza a una estructura rígida. En cirugía funcional, el área específica de interés quirúrgico se obtiene a través de criterios fisiológicos, generalmente por estimulación eléctrica y valoración de la respuesta del paciente, la cual no se puede sustituir por un sistema de neuronavegación. Una de sus utilidades es la localización de las zonas corticales funcionalmente importantes, en relación con la lesión o el abordaje quirúrgico a ella. Para esto es preciso conjugar la RM funcional y los estudios neurofisiológicos funcionales intraoperatorios, ya que le permite al neurocirujano un mapeo anatómico preciso y orientación antes, y a lo largo de la cirugía.

La neuronavegación es de gran ayuda en la corrección de electrodos, a través de la presentación de su trayectoria en imágenes triplanares, evitando estructuras anatómicas relevantes.

#### • **Cirugía para el tratamiento de la epilepsia**

La neuronavegación es especialmente útil en este procedimiento quirúrgico, que es guiado por referencias, en el que la orientación se obtiene por la identificación de puntos anatómicos clave, permitiendo la planeación de la cirugía paso a paso. Las resecciones selectivas individualizadas tienen como objetivo minimizar los déficits neuropsicológicos, manteniendo la tasa de desaparición de crisis y evitando la resección innecesaria de otras partes importantes de la corteza cerebral. En los casos de necesidad de extirpar una lesión, para identificar ésta y las zonas corticales funcionales importantes. Para la colocación correcta de electrodos subdurales o profundos y durante la resección cortical. En el caso de la epilepsia temporal, para utilizar abordajes más complejos, pero que permiten la extirpación de menos tejido y en la epilepsia extra temporal, para tener límites más precisos de la resección.

# • **Cirugía Edoscópica**

En Cirugía endoscópica, para guiar adecuadamente la cánula e identificar en todo momento su localización anatómica exacta.

# • **Enfermedad de Parkinson**

Permite localizar núcleos talámicos, subtalámicos, etc, sin recurrir a ventriculografía y permite tener un documento sobre la localización exacta del electrodo y su relación con los datos funcionales obtenidos.

#### • **Otras lesiones cerebrales**

La neuronavegación es útil también en el tratamiento de:

- $\triangleright$  Quistes
- $\triangleright$  Edemas
- $\triangleright$  Abscesos
- $\triangleright$  Gliosis

.<br>-

- $\triangleright$  Necrosis
- $\triangleright$  Hematomas intracerebrales
- $\triangleright$  Aneurismas
- Malformación arteriovenosa (MAV)

<sup>\*</sup> Por debajo de la duramadre.
# Angiomas cavernosos (hemangioma cavernoso)

De todas las aplicaciones anteriores, cabe mencionar que existen aún más de ellas y todas están sujetas al tipo y marca de sistema de neuronavegación con que se cuente. Ya que dependiendo de la tecnología del sistema, este explota al máximo sus características en beneficio al paciente.

Si bien la neuronavegación no reemplaza el detallado conocimiento de la anatomía neuroquirúrgica, ni mejora la destreza del neurocirujano, permite en distintas formas optimizar los procedimientos quirúrgicos intracraneales.

En conclusión a lo anterior se podría decir que la neuronavegación es útil para:

- La planeación preoperatoria del abordaje quirúrgico, permitiendo realizar craneotomías más pequeñas con menor dolor postquirúrgico y menor tiempo de internación.
- La elección del sitio más seguro para la craneotomía y la trayectoria menos invasiva a las lesiones profundas.
- La identificación de estructuras elocuentes.
- La realización de mediciones volumétricas y de distancias.
- La evaluación de la remoción quirúrgica de lesiones tumorales.
- Guiar los procedimientos endoscópicos.
- Evaluar la extensión de la resección en los procedimientos quirúrgicos en cirugías de epilepsia.
- Localizar los márgenes tumorales en lesiones de bajo grado no identificables macroscópicamente.
- Identificar las estructuras vasculares intratumorales mediante la fusión de imágenes angiográficas tridimensionales a la resonancia o tomografía preoperatoria.
- Fusionar imágenes de resonancia con tomografía permitiendo localizar estructuras óseas y cerebrales con igual grado de certeza.
- Etc.

# **CAPITULO 2. DESCRIPCIÓN DE LOS COMPONENTES FUNDAMENTALES DE UN SISTEMA DE NEURONAVEGACIÓN.**

#### **2.1 El sistema de neuronavegación SonoWand® 1.4**

El neuronavegador SonoWand® 1.4 es un sistema de localización intraoperatoria guiado por imagen basada en ultrasonido 3D en tiempo real y estudios preoperatorios de TC y RM, diseñado para su uso en cirugías del cerebro, medula espinal y columna vertebral. Este sistema consiste en un método de registro de la imagen y espacio físico, un instrumento de localización intraoperatoria, y la presentación de las imágenes en tres monitores separados en donde se proporciona una retroalimentación, en tiempo real, de la localización de los instrumentos quirúrgicos durante la cirugía.

El puntero o navegador intraoperatorio el cual lleva montados unos sensores pasivos llamados esferas reflejantes, le permite al cirujano guiarse sobre una imagen espacial virtual reconstruida a partir de las imágenes de los estudios preoperatorios de TC o RM. Este sistema permite además fusionar y superponer imágenes de TC, RM, ultrasonido 3D y ultrasonido doppler de potencia, estás dos últimas pueden ser actualizadas en cualquier momento de la cirugía en cuestión de segundos.

La navegación se hace efectiva a través de dos cámaras emisoras de infrarrojos colocadas en diferentes ángulos. La luz emitida por las cámaras se refleja en las esferas pasivas montadas al instrumental quirúrgico, al navegador intraoperatorio, y a la estrella de referencia del paciente, colocada en el cabezal de Mayfield. Utilizando los datos de ambas cámaras, el software calcula la posición tridimensional de las esferas y así, la posición en el espacio de todo el instrumento. Durante la navegación, no deben existir obstáculos entre los instrumentos con las esferas montadas y las cámaras emisoras de infrarrojos.

La configuración "básica" de este sistema ha sido diseñada para desempeñar una alta precisión en la navegación como si no existiera "brain shift" y manipulación anatómica durante la cirugía. Como se mencionó anteriormente el control de resección de tumores cerebrales malignos representa la aplicación principal del neuronavegador. Las características de la navegación basadas en la TC o RM preoperatoria corresponden a las de un sistema de neuronavegación

convencional, mientras que la imagen intraoperatoria y las características de la navegación basada en ultrasonido 3D, son lo que hacen a este sistema innovador en tecnología.

Este equipo puede ser utilizado únicamente como una unidad de ultrasonido, como un sistema de neuronavegación convencional basado en estudios preoperatorios de TC y RM, o como un sistema de neuronavegación con rápido acceso a ultrasonido 3D en tiempo real.

# **2.1.1 Estación de Trabajo**

<u>.</u>

El sistema operativo está basado en una unidad de procesamiento Mac OS con el software OsiriX<sup>\*</sup> para la navegación y procesamiento de imágenes, este software es especial para el manejo y presentación de sets largos de imágenes multidimensionales y multimodales. La transmisión de datos desde el área de imagenología se puede realizar mediante un dispositivo de almacenamiento físico CD ROM/DVD RAM, memoria USB o vía Ethernet.

La estación de navegación consta de un soporte móvil en el que están integrados el módulo de navegación y ultrasonido 3D, tres monitores de 15" color 1024x768 y un sistema de cámaras (digitalizador óptico) colocado en un soporte móvil articulado, que a su vez puede ser direccionado hacia cualquier lugar del quirófano.

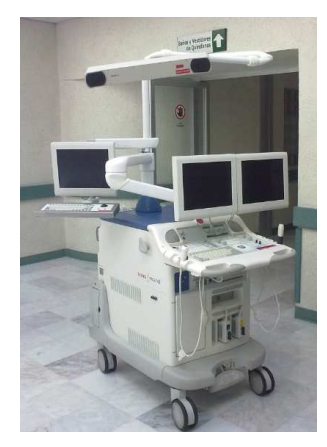

Figura 8. Sistema de neuronavegación SonoWand® 1.4

<sup>\*</sup> Software de código abierto para la navegación en imágenes multidimensionales DICOM.

# **2.1.2 Unidad de Ultrasonido y Transductores**

El sistema incluye una unidad de ultrasonido 3D de alta calidad Vivid FiVe, GE Vingmed Ultrasound (Horten, Norway). La unidad y los transductores han sido optimizados para dar las mejores imágenes posibles de tejido cerebral, y a su vez, los transductores han sido modificados para su uso con localizadores. El rango de los transductores del sistema facilita el escaneo intraoperatorio de alta calidad en la navegación profunda y superficial en el parénquima<sup>\*</sup>, la fosa posterior y la médula espinal, permitiendo actualizar los mapas de navegación en cualquier momento de la cirugía. El escaneo de ultrasonido angio (Doppler de potencia) en tres dimensiones permite la detección y localización de vasos sanguíneos vitales en la escena de navegación. Esto es particularmente valioso en las cirugías de mínima invasión, ya que el riesgo de la complicación de un sangrado puede ser reducido. El sistema de neuronavegación está equipado con un transductor de ultrasonido de 5MHz FPA<sup>†</sup>, este transductor es bueno para todo uso, pero su rango óptimo en profundidades es de entre 2-3 cm a 14-15 cm. Además de este transductor, para proveer una imagen intraoperatoria excelente en el campo cercano de 0-5 cm, el sistema también ofrece un transductor de 10 MHz FPA. La precisión global de este sistema de neuronavegación basado en ultrasonido 3D es de 1.40 RMS con una desviación estándar de 0.45 mm<sup>6</sup>.

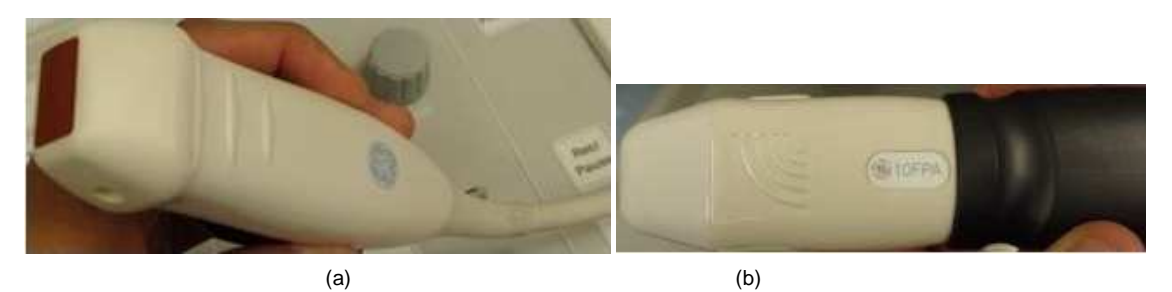

Figura 9. Transductores de ultrasonido. (a) 5MHz. (b) 10MHz del sistema SonoWand® 1.4.

<u>.</u>

<sup>\*</sup> Tejido que compone al cerebro.

<sup>†</sup> Flat Phased Array.

# **2.1.3 Consolas de Monitor**

El sistema tiene dos consolas de monitores:

- Dos monitores montados en un brazo flexible. Estos son utilizados por el neurocirujano y comprenden:
	- Un monitor de ultrasonido 2D exponiendo una imagen intraoperatoria.
	- Un monitor de navegación que puede mostrar uno o más de los siguientes conjuntos de imágenes simultáneamente:
		- Imágenes de ultrasonido en 3D intraoperatorias.
		- Imágenes preoperatorias 3D de TC y/o MR.
		- Imágenes de ultrasonido 2D intraoperatoria.
- Un tercer monitor para uso combinado, también montado en un brazo flexible separado. Este monitor es llamado "monitor del asistente". Este monitor por default despliega las mismas imágenes que el monitor de navegación del neurocirujano, así el ingeniero o técnico que maneja el sistema puede observar al mismo tiempo lo que está sucediendo, y de esta manera tener el control del sistema para asistir al neurocirujano durante la cirugía.

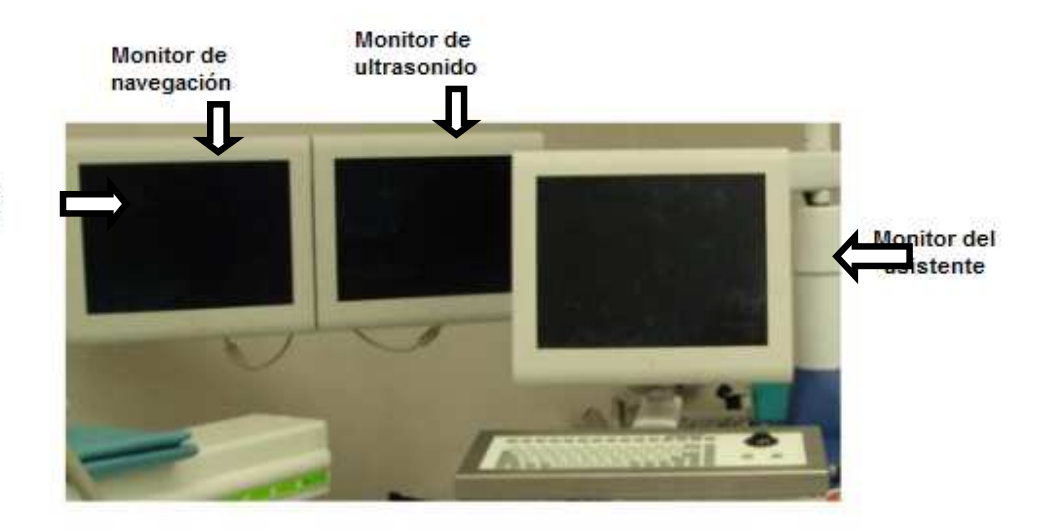

**Monitores** del neurocirujano

Figura 10. Monitores del sistema SonoWand® 1.4.

# **2.1.4 Unidad de Rastreo Óptico**

La unidad de rastreo óptico consta de un sistema de cámaras emisoras de infrarrojos Polaris, Northern Digital (Waterloo, ON, Canadá) que detectan y miden la posición de las esferas reflejantes pasivas montadas en el localizador fijado al paciente y a las herramientas o instrumentos mediante el rastreo pasivo de la luz reflejada por las esferas, las cuales serán mencionadas más adelante.

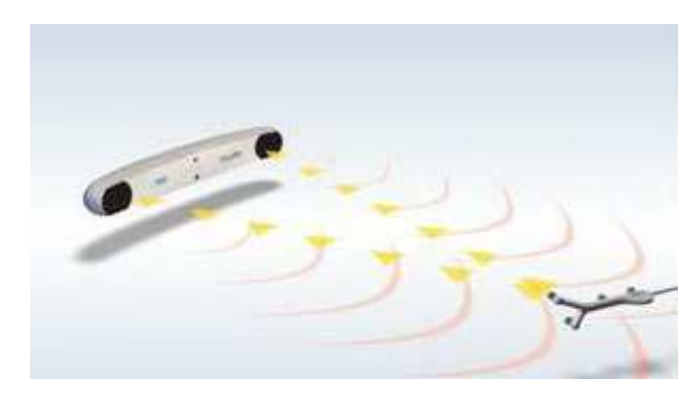

Figura 11. Ejemplo gráfico del proceso de rastreo óptico de las cámaras emisoras de infrarrojos.

Las cámaras captan la posición de los objetos en los planos (X,Y), y convierten estas posiciones bidimensionales, que son señales analógicas, en datos digitales, para después ser transferidos a la estación de trabajo y así poder visualizar en las pantallas la posición de las herramientas o instrumentos de navegación.

#### **Diodos emisores de luz infrarrojos encendidos**

Figura12. Unidad de rastreo óptico del sistema SonoWand® 1.4.

La distancia entre las cámaras y el campo operatorio debe de ser de 1.4 a 2.4 m, el área de lectura de la unidad de rastreo óptico se muestra en la siguiente figura.

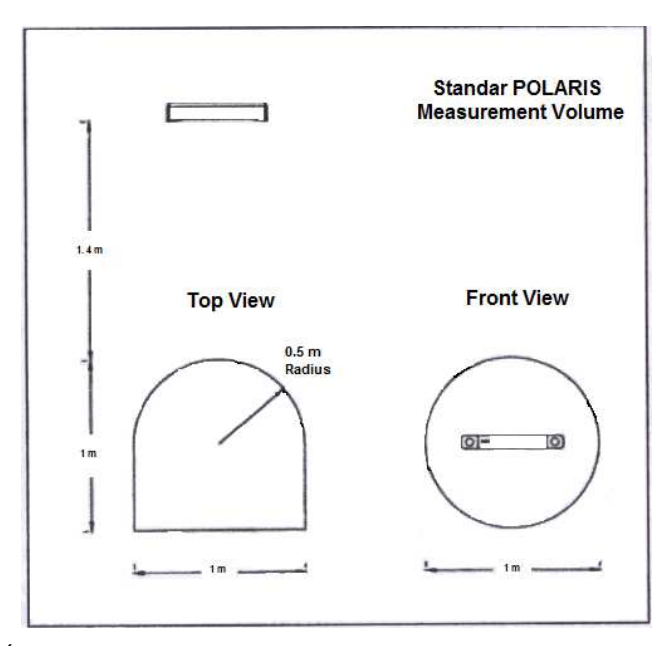

Figura 13. Área de lectura de la unidad de rastreo óptico del sistema SonoWand® 1.4.

Para proveer un dato de posicionamiento válido en el monitor, la unidad de rastreo óptico debe tener a la vista un mínimo de tres esferas reflejantes del localizador.

#### **2.1.5 Esferas Reflejantes**

Las esferas reflejantes son sensores pasivos que reflejan la luz infrarroja de la unidad de rastreo óptico, están recubiertas de una capa retroreflectante y tienen un diámetro de aproximadamente 7 mm. Las esferas se enroscan sobre los localizadores y navegadores, cuatro en cada uno. El mecanismo de funcionamiento de estas esferas consiste en reflejar los flashes infrarrojos emitidos por las cámaras. Cabe mencionar, que estas deben ser esterilizadas con cada uso, y se pueden reutilizar de 8 a 10 veces (aunque lo más adecuado es que sean utilizadas solamente una vez), antes de que se dañe la capa con la que están cubiertas y esto lleve a errores de localización en las herramientas de navegación, errores en el registro etc. Finalmente el método de esterilización de las esferas es en plasma.

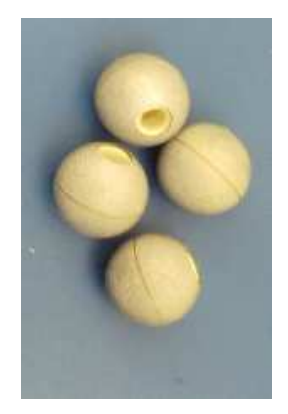

Figura 14. Esferas Reflejantes

### **2.1.6 Sistema de Referencia del Paciente**

El sistema de referencia del paciente es usado como una referencia para la posición de la cabeza del este en relación a las herramientas de navegación. Este sistema es usualmente fijado al cabezal de Mayfield.

El sistema de referencia consiste en dos piezas: una que es el localizador de referencia en forma de estrella, que cuenta cuatro esferas reflejantes y un adaptador que es una base de acero inoxidable en forma de barra de aproximadamente 15 cm de largo con un sujetador multiarticulado o pinza que se utiliza para fijar la base al cabezal de Mayfield de forma muy estable y muy próxima a la cabeza del paciente. Cabe mencionar que la estrella de referencia existe en dos colores, de color negro que es usada durante el proceso de registro físico del paciente y color dorado de uso estéril que se debe que colocar en vez de la primera cuando inicie la cirugía.

El sistema de referencia debe mantenerse exactamente en la misma posición en relación a la cabeza del paciente durante todo el procedimiento quirúrgico, de lo contrario la navegación no será precisa.

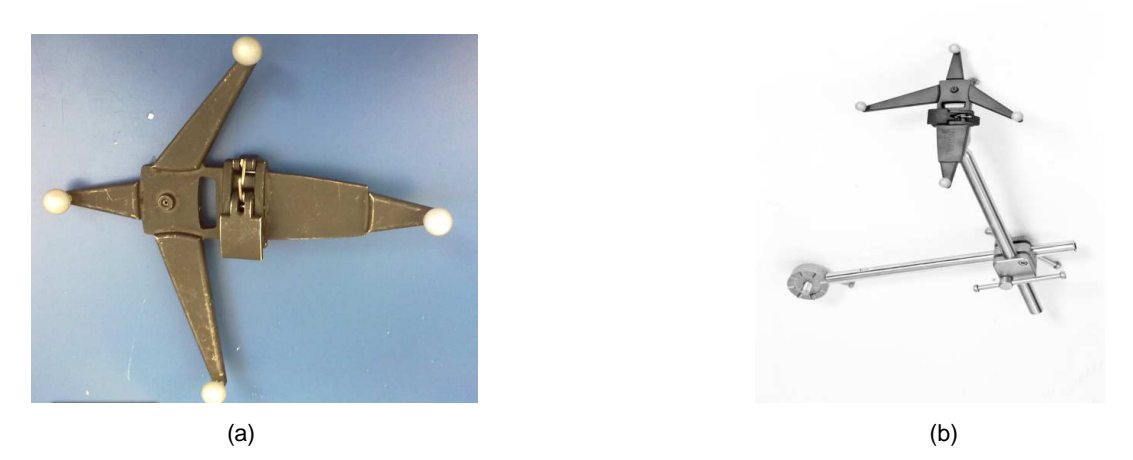

Figura 15. Sistema de referencia del paciente del sistema SonoWand® 1.4. (a) Estrella de referencia de uso no estéril. (b) Adaptador al cabezal de Mayfield.

### **2.1.7 Navegador Intraoperatorio**

La navegación se realiza a través de una herramienta en forma de puntero, también llamada "navegador intraoperatorio o navegador apuntador", que está equipado con un sistema de cuatro esferas reflejantes (sensores pasivos). El navegador intraoperatorio se utiliza para el registro físico del paciente y navegación quirúrgica. Este sistema tiene dos diferentes navegadores incluidos, uno de color negro para uso no estéril y uno de color dorado para uso estéril. El método de esterilización para los navegadores es autoclave a temperatura de 134°C por un mínimo de 3 minutos.

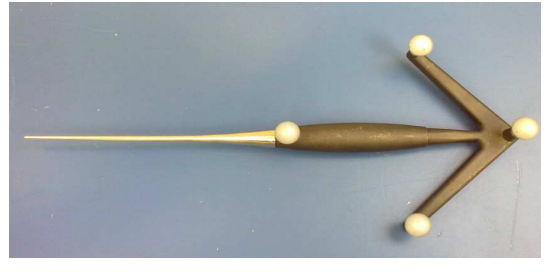

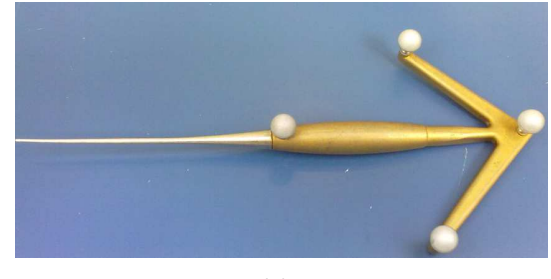

 $(a)$  (b)

Figura 16. (a) Navegador intraoperatorio para uso no estéril, (b) navegador intraoperatorio para uso estéril del sistema de neuronavegación SonoWand® 1.4.

# **2.1.8 Localizadores para Transductor**

Los localizadores para transductor tienen un mecanismo diseñado para sujetar y asegurar correctamente el transductor de ultrasonido al localizador. Todos los localizadores para los transductores son de color dorado, ya que solo son para uso estéril.

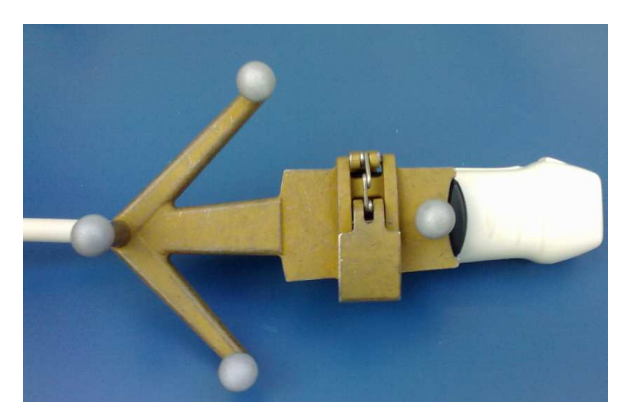

Figura 17. Localizador montado al transductor de 10MHz FPA.

### **2.1.9 Localizadores de Propósito General**

Los localizadores de propósito general o navegadores hechos a la medida son herramientas en forma de estrella de color dorado para uso estéril también con cuatro brazos y cuatro esferas reflejantes, diseñadas para adaptarse específicamente a ciertos instrumentos quirúrgicos y así poder ser utilizados también durante la navegación, por ejemplo, pueden ser adaptados a los fórceps de biopsia, aspirador ultrasónico de boquilla, pinza bipolar, etc. El método de esterilización de todos los localizadores es en autoclave a temperatura de 121°C por un mínimo de 15 minutos.

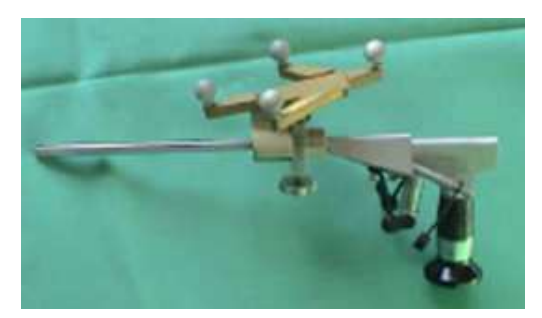

Figura 18. Localizador de propósito general montado a un endoscopio.

# **2.2 Particularidades de otros sistemas de neuronavegación actualmente utilizados en México.**

Actualmente en nuestro país son pocas las distintas marcas de estos sistemas que son utilizadas por neurocirujanos. Esto depende del gusto y familiarización de estos con la tecnología. A continuación se proporciona una breve descripción de los dos neuronavegadores más utilizados en nuestro país, además del descrito anteriormente.

# **2.2.1 El neuronavegador StealthStation® TREON™ de Medtronic**

El neuronavegador de Medtronic es un sistema de guía que ofrece a los cirujanos una manera de navegar a través del cuerpo, utilizando imágenes en tercera dimensión. Esta tecnología toma imágenes de una variedad de fuentes tradicionales, tales como los rayos x, TC, RM etc. para después transformarlas en imágenes precisas en 3D. El sistema permite cambiar, manipular, superponer las imágenes, y así de esta manera le proporciona al neurocirujano una visión exacta de sus necesidades, todo esto antes y durante el procedimiento quirúrgico, por ejemplo la localización de un tumor cerebral que va a remover o la ubicación de un tornillo pedicular que se debe colocar en la columna vertebral.

Al igual que el sistema que se ha ido describiendo a lo largo de este capítulo, este sistema también combina los estudios preoperatorios del paciente, usualmente la TC y RM, con imágenes que proporcionan la ubicación de los instrumentos quirúrgicos en tiempo real durante la cirugía, captadas por diodos emisores de luz (LED) infrarrojos de la unidad de rastreo óptico del neuronavegador a través del navegador intraoperatorio, o bien por medio de una unidad de rastreo electromagnético, que funciona generando un campo electromagnético alrededor de la anatomía de la cabeza del paciente, mismo que puede ser rastreado para triangular la posición de los instrumentos y dispositivos durante la navegación quirúrgica. El registro de las imágenes, comúnmente se realiza con el método basado en la identificación de puntos de referencia o marcadores fiduciales.

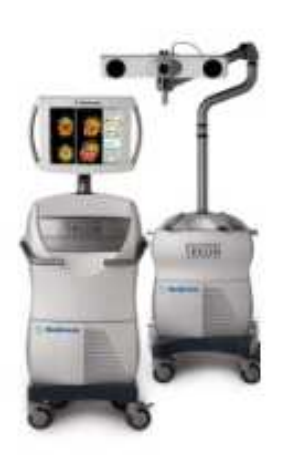

Figura 19. El sistema de neuronavegación Stealth Station® TREONTM de Medtronic

El sistema de Medtronic también funciona mediante el análisis de los estudios preoperatorios del paciente, como ya se mencionó, generalmente se utilizan también la TC y RM. Una vez cargados los estudios al sistema, la unidad de procesamiento hace la reconstrucción de estos en imágenes en 3D y a partir de esto el sistema asiste al neurocirujano durante todo el procedimiento quirúrgico.

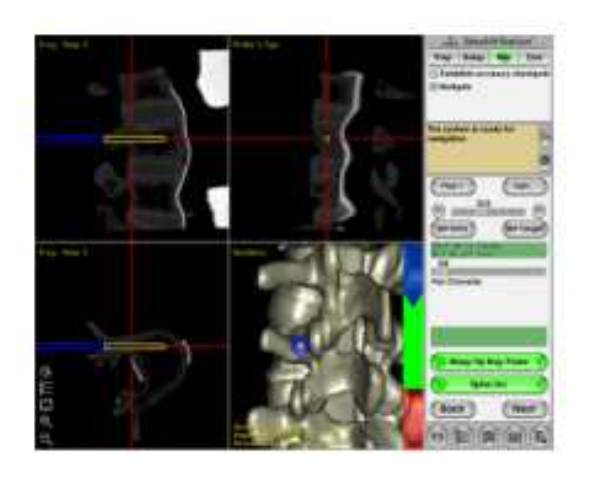

Figura 20. Vista de la neuronavegación de la columa vertebral en el neuroonavegador Stealth Station® TREON<sup>™</sup> de Medtronic.

**47**  Las tecnologías quirúrgicas de navegación de Medtronic han desarrollado aplicaciones de software versátiles, en donde este también puede transformarse en una plataforma de visualización de imágenes, que permite a su vez el acceso instantáneo a las imágenes del todo el historial del paciente. Durante un procedimiento, por ejemplo, el neurocirujano puede revisar el historial de imágenes completo del paciente y utilizarlo para ayudar en la toma de decisiones de tratamiento.

Además de este sistema de neuronavgación, Medtronic ha desarrollado otras variantes de sistemas de neuronavegación, que son:

- StealthStation® ION (Sistema de neuronavegación flouroscópica espinal).
- StealthStation® S7<sup>™</sup>
- StealthStation  $\circledR$  i7<sup>TM</sup> (Sistema de neuronavegación integrado al quirófano).

Estos sistemas integran el microscopio, así como la interfaz para ultrasonido SonoNav ultrasound StealthStation® a la neuronavegación. Medtronic también cuenta con el sistema de neuronavegación Fusion™ ENT Navigation System, para oídos, nariz, garganta y cirugía de base de cráneo.

# **2.2.2 El neuronavegador VectorVision2® de BrainLab**

El neuronavegador VectorVision2® de BainLab (AG, Heinstetten, Alemania) al igual que los mencionados anteriormente, es un sistema de localización intraoperatoria guiado por imagen, sin marco y sin brazo mecánico, en donde un puntero con un sistema de sensores pasivos le permite al cirujano guiarse por una imagen espacial virtual reconstruida a partir de los estudios de TC y RM preoperatorios del paciente, el software permite además superponer y fusionar imágenes de TC, RM y angiografía. La navegación se basa en este caso, en dos cámaras emisoras de infrarrojos colocadas en diferentes ángulos.

La unidad de procesamiento de este sistema está basada en tecnología INTEL, el software especial requiere de Windows NT. Así mismo el sistema cuenta con una estación de planeación separada del neuronavegador.

De la misma forma que los dos sistemas mencionados en los apartados anteriores, la navegación en este se hace efectiva mediante el navegador intraoperatorio y a su vez el registro de imágenes se basa en los métodos de identificación de puntos de referencia y superficies.

La gama de aplicaciones es bastante amplia, ya que se puede integrar para cualquier procedimiento quirúrgico como en la endoscopía virtual, la corrección de "brain shift", ultrasonido 3D etc. Todos los microscopios que disponen una interfaz serial permiten una conexión con este sistema, en donde un adaptador de aluminio con cuatro esferas reflejantes se adapta fácilmente al microscopio a través de un tornillo y este se calibra enfocando el punto de referencia en el sistema del paciente a zoom máximo y se determina la distancia focal, entonces este enfoca donde se encuentre el navegador intraoperatorio. Esta forma de calibrar el microscopio es similar a la de calibración de otros instrumentos, la cual se mencionará en el siguiente capítulo.

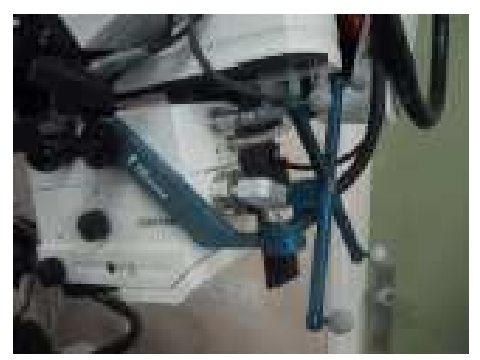

Figura 21. Adaptador conectado al microscopio que permite la interconexión con el sistema de Brain Lab.

Este neuronavegador cuenta con tres distintas clases de marcadores fiduciales:

- Marcadores esféricos azules (para la TC).
- Marcadores semiesféricos rojos con cono central (para el registro físico del paciente).
- Marcadores semiesféricos verdes (para la RM).

Para el caso de la identificación de superficies se tiene disponible un láser especial clase 1 llamado Z-touch®, que no requiere medidas especiales de seguridad, como la protección ocular. Básicamente consiste de un haz de rayos láser visible para una adquisición selectiva de zonas anatómicas óptimas en la piel del paciente, este adquiere puntos láser tridimensionales proyectados directamente en un sistema de coordenadas del paciente efectuando la correlación de la información de los puntos con la información anatómica. Este tipo de registro sin marcas elimina la distorsión provocada por el desplazamiento cutáneo.

De la misma manera que Sonowand y Medtronic, Brain Lab ha ido mejorando sus productos para proveer al usuario más beneficios, mejores resultados y por supuesto tecnología de punta en el campo de la neurocirugía.

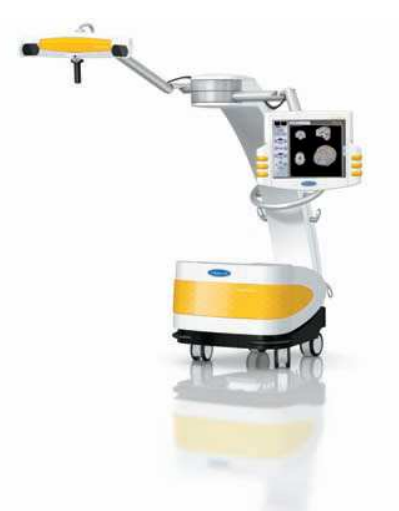

Figura 22. El neuronavegador VectorVision2® de BainLab

En conclusión, los tres sistemas de neuronavegación mencionados anteriormente son utilizados para los mismos fines, son similares entre ellos así como también las partes que los integran. La diferencia radica en las características que el tipo de tecnología ofrece a los usuarios, por ejemplo, las formas de registro pueden variar, la solución que aportan al problema del desplazamiento cerebral o "brain shift", las diferentes aplicaciones, etc. Todos estos sistemas operan con el mismo procedimiento, es decir, su metodología de uso y manejo es similar entre ellos, la cual se describirá con más detalle en el capítulo siguiente.

**CAPITULO 3. DESCRIPCION DEL PROCEDIMIENTO BÁSICO DEL USO DE UN SISTEMA DE NEURONAVEGACIÓN EN NEUROCIRUGÍA.** 

# **3.1 Fases del procedimiento**

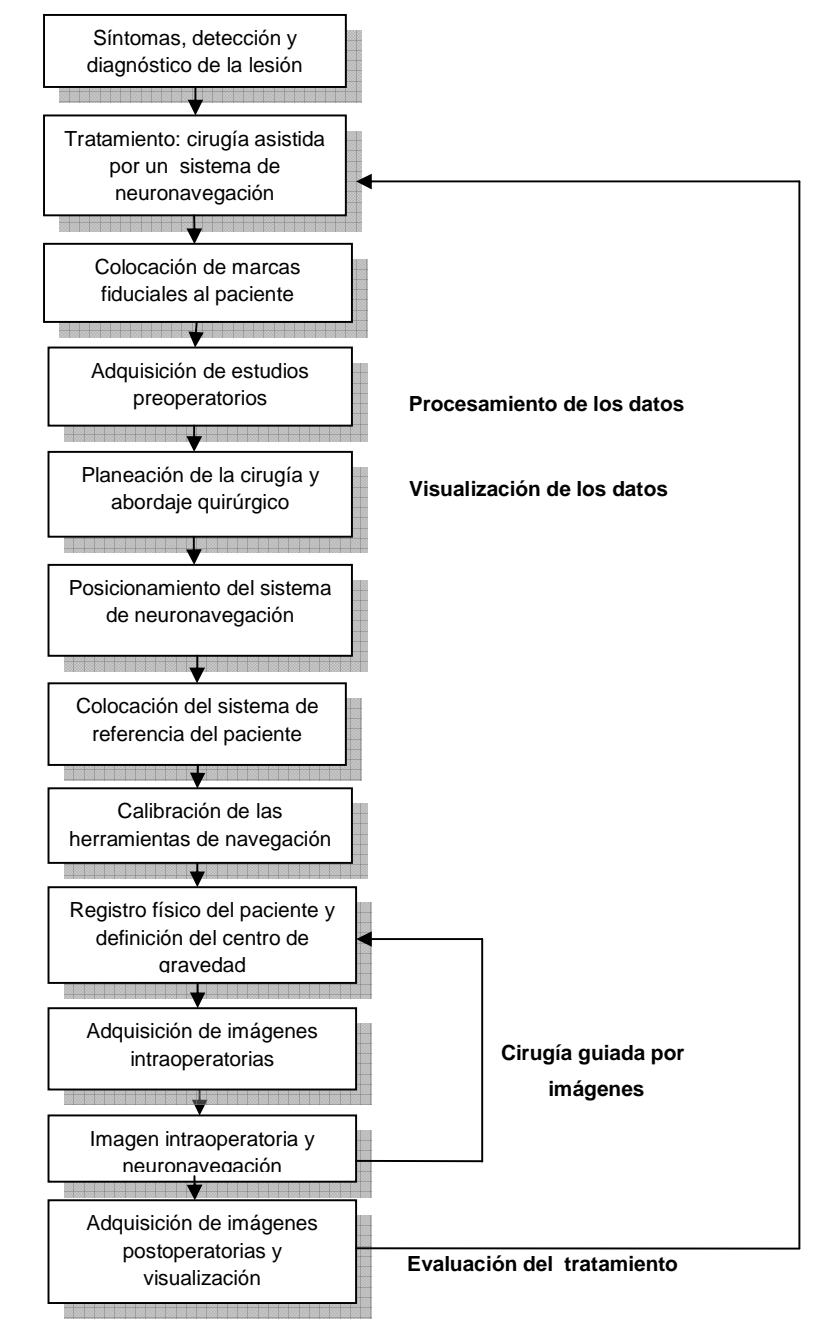

Figura 23. Diagrama de las fases del procedimiento para el uso de un sistema de neuronavegación.

#### **3.2 Síntomas, detección y diagnóstico de la lesión**

Todo procedimiento quirúrgico en donde se hace uso de un sistema de neuronavegación, para cualquiera de sus distintas aplicaciones en el área de la neurocirugía, tiene como antecedente un diagnóstico médico. Día con día un sin número de personas se ven en la necesidad de acudir a su médico cuando presentan ciertos síntomas que no son normales, como dolores de cabeza, convulsiones, vómito, cambios en los sentidos o la personalidad, etc. que podrían indicar una posible enfermedad neurológica. Si después de descartar otras posibles causas, los síntomas sugieren la presencia de una posible lesión en el sistema nervioso central, el médico preparará una historia clínica completa y hará un examen neurológico básico, que puede ser realizado por el mismo médico general, para evaluar la función del cerebro y de la médula espinal del paciente. A través del examen se evalúan los reflejos, la fortaleza de los músculos, los movimientos de los ojos y la boca, la coordinación y el estado de alerta, entre otras funciones.

Si los resultados del examen indican una posible enfermedad neurológica de tipo degenerativa o lesiones como tumores, entre otras, el médico general referirá al paciente a un neurólogo, que es un médico especializado en las enfermedades del sistema nervioso central, con el propósito de realizar exámenes y estudios más detallados para establecer un diagnóstico neurológico correcto.

El diagnóstico neurológico clásico se basa en la localización de la lesión: ir de lo general a lo particular, el neurólogo identifica los órganos y los sistemas afectados a partir de una serie de signos o síntomas como se expuso anteriormente. En los últimos años los especialistas en neurología disponen de nuevos medios de investigación, sin embargo, su primer paso sigue siendo clínico, es decir, basado en la historia, antecedentes del paciente y su examen físico. Después procede en primer lugar a un examen especializado de las diferentes funciones del sistema nervioso, como las sensoriales, motrices etc. Se pueden utilizar técnicas de laboratorio que permiten determinar de manera objetiva el tipo y la localización de las lesiones, además de que en la actualidad se dispone de métodos de exploración funcional del sistema nervioso central que pueden proporcionar datos muy valiosos para afinar el diagnóstico, así como también dispone de técnicas avanzadas de neuro-radiología que aportan imágenes del sistema nervioso central del paciente con una definición asombrosa, por lo que es posible que el médico recomiende uno o más de estos estudios por imágenes. Estos estudios utilizan rayos X, imanes potentes o sustancias radioactivas para crear imágenes de los órganos internos, tales como el cerebro y la médula espinal. Los estudios después son observados e interpretados por neuroradiólogos, así como por el mismo médico. Las imágenes por RM y TC son utilizadas con más frecuencia para detectar lesiones cerebrales y de la medula espinal. Todo esto conduce al neurólogo al correcto diagnostico, lo que le permite empezar a formular las opciones de tratamiento que el paciente necesita.

En general si el diagnóstico del paciente resulta en que está afectado ya sea por un tumor cerebral, hemangioma cavernoso, hematoma cerebral, malformación arteriovenosa (MAV), abscesos, quistes u otra lesión cerebral, el siguiente paso es que el neurólogo refiera al paciente a otro tipo de especialistas, uno de estos es el neurocirujano, que es un especialista ampliamente capacitado en el manejo quirúrgico y médico de las enfermedades neurológicas. Si se supone por ejemplo, que el paciente es diagnosticado con un posible tumor cerebral, los tratamientos que se utilizan dependen exclusivamente del tipo de tumor a tratar. Principalmente, los tres tipos de tratamientos más comunes son:

- $\triangleright$  Cirugía
- > Radioterapia
- Quimioterapia

Básicamente la cirugía sigue siendo el pilar del tratamiento neuro-oncológico y tiene 2 objetivos. El primero es determinar el tipo histológico del tumor que se sospecha mediante una biopsia. El segundo es que el neurocirujano extirpe tanto tumor como sea seguro sin afectar la función normal del cerebro. La cirugía sola o combinada con radioterapia puede curar muchos tipos de tumores, y hay otros que no pueden ser curados mediante neurocirugía, pero esta puede reducir la cantidad de tumor que necesita ser tratado con radiación o quimioterapia.

Es posible también que la neurocirugía no sea una buena opción en algunos de los casos, ya que algunas veces, el tumor o lesión está en un lugar muy profundo del cerebro, o el paciente no está en condiciones adecuadas para una cirugía por otros problemas de salud. La cirugía no se realiza si se requiere extirpar partes del cerebro que son necesarias para la vida.

Así que, si suponemos que el tratamiento del paciente será la cirugía, se debe considerar que uno de los principales objetivos de la neurocirugía es remover la mayor parte del tumor, esto en la medida que este ideal sea siempre seguro para el paciente, como se expuso anteriormente.

 Afortunadamente con el advenimiento de nuevas herramientas de navegación quirúrgica asistidas por computadora, en este caso los sistemas de neuronavegación que son el objeto de estudio en el presente trabajo, así como de otros adelantos tecnológicos de equipo médico y técnicas de neuroimagen, hacen que hoy se puedan cumplir dichos objetivos, con una precisión milimétrica que hubiera sido imposible en el pasado.

Es importante mencionar que un sistema de neuronavegación está principalmente indicado en el tratamiento quirúrgico de biopsia, control y resección de tumores cerebrales entre otras aplicaciones para neurocirugía mencionadas en el apartado 1.5 del capítulo 1, y que el uso o no de estos equipos depende de cada neurocirujano. Actualmente estos equipos son una herramienta que está presente en la mayoría de los quirófanos en los países desarrollados.

En el caso de que se decida hacer uso de la neuronavegación, en el mercado están disponibles varios sistemas, y aunque cada uno de ellos posee sus particularidades dependiendo de la marca, el procedimiento para su uso es el mismo como se vio a lo largo del capítulo 2. A continuación se da una breve explicación del procedimiento general que debe seguirse cuando se hace uno de alguno de ellos en neurocirugía.

# **3.3 Colocación de marcadores fiduciales al paciente**

El primer paso para la neurocirugía donde se va a hacer uso de un sistema de neuronavegación es colocar en la cabeza del paciente un juego de puntos de referencia llamados "marcadores fiduciales", los cuales corresponden a la evolución de la idea de las barras marcadoras de la estereotaxia convencional. Se trata de puntos de referencia, tanto en el paciente como en las imágenes preoperatorias, ya sean de TC o RM. Estos son marcas que se pueden identificar fácilmente en ambos bloques de datos numéricos (imágenes), es decir, tanto en el del espacio quirúrgico como en el de la imagen preoperatoria. Los marcadores fiduciales se usan como puntos de referencia para calcular el algoritmo que correlaciona los datos de la imagen del paciente con los datos obtenidos en la digitalización del espacio físico quirúrgico. En un espacio tridimensional, el número necesario de marcadores fiduciales para calcular el algoritmo es de

tres<sup>7</sup>, en la práctica es usual utilizar más de tres con la intención de tener marcas adicionales por si alguno de los otros marcadores llegara a perder su posición original o a caerse, pero se debe considerar también que cuanto mayor sea el número de puntos utilizados, mas errores en la precisión del registro serán promediados<sup>8</sup>.

Los marcadores fiduciales son sumamente importantes para realizar el registro de imágenes del paciente, tanto en el sistema de neuronavegación, así como en el momento de realizar el registro físico de estos en la cabeza del paciente en el quirófano, usando la herramienta de navegación intraoperatoria.

El procedimiento para colocar los marcadores fiduciales requiere que el área de la cabeza del paciente donde van a ser colocados esté completamente rasurada, es decir, sin ningún cabello que comprometa el pegamento de los marcadores, ya que es de suma importancia que estos no se muevan, lo que puede suceder durante la toma de los estudios preoperatorios, durante el traslado del paciente al quirófano, por roce, sudor, o como consecuencia del movimiento de la cabeza del paciente etc. lo que puede comprometer la precisión del registro físico, ya que el sistema de cámaras captará esa posición desplazada, y cuando se digitalice aparecerá desplazado en comparación con el que tiene registrado en las imágenes preoperatorias. El área en donde se deben colocar los marcadores fiduciales depende del sector correspondiente al abordaje quirúrgico y de la posición en la que será colocado el paciente en la mesa quirúrgica, esta área debe estar dentro del campo de visión de las cámaras de rastreo óptico y sin ninguna obstrucción para que estas puedan localizar a la herramienta de navegación en el momento del registro del paciente y durante la cirugía. Es muy importante recalcar que dentro de estos aspectos los marcadores fiduciales deben ir colocados próximos a la zona de abordaje quirúrgico, tiene que haber suficiente distancia entre ellos y evitar siempre la colocación en línea, debido a cuestiones de precisión para la navegación que se expondrán más adelante.

A continuación se da una breve reseña de los tipos de posiciones quirúrgicas en las que puede ser colocado el paciente.

#### **3.4 Posiciones quirúrgicas**

La posición en la que se coloca al paciente en los procedimientos de neurocirugía está determinada por el procedimiento quirúrgico que va a realizarse y del tipo de lesión que se va a tratar, tomando en cuenta la vía de acceso elegida por el neurocirujano y la técnica de administración de anestesia, así como también considerando que la posición debe ser compatible con las funciones vitales, como la respiración y circulación. Debe protegerse de lesiones vasculares, nerviosas y tensiones musculares en el cuerpo, entre otras cosas. Todo esto con la finalidad de optimizar el abordaje quirúrgico, las más comunes para neurocirugía son:

• Decúbito dorsal o supino

Se coloca al paciente su espalda con los brazos asegurados, las piernas rectas y paralelas, alineadas con la columna vertebral y la espalda.

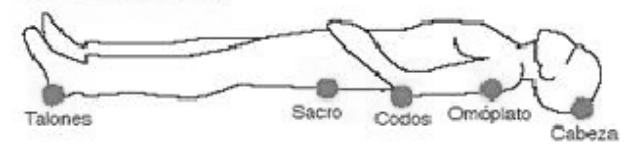

Figura 24. Paciente en posición de decúbito supino.

Decúbito lateral

Se coloca al paciente de costado y se denomina derecha o izquierda según el lado en que el paciente esté apoyado.

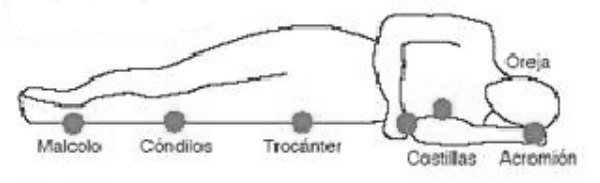

Figura 25. Paciente en posición de decúbito lateral.

• Decúbito prono o ventral

Se coloca al paciente totalmente boca abajo con los brazos asegurados, las piernas rectas y paralelas, alineadas con la columna vertebral.

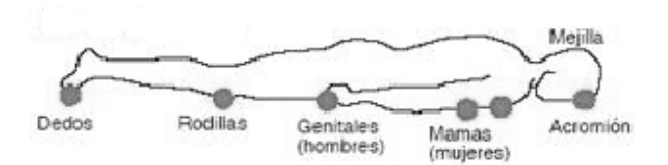

Figura 26. Paciente en posición de decúbito prono o ventral.

• Posición de Fowler o sentado

Se coloca al paciente sentado, la posición se mantiene a través de un soporte en la cabeza que la rodea y la estabiliza, los brazos se cruzan suavemente sobre el abdomen.

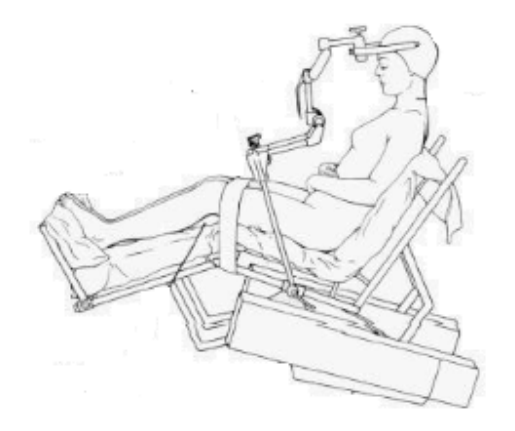

Figura 27. Paciente en posición de Fowler o sentado.

Para procedimientos de neurocirugía con un sistema de neuronavegación, si se trata de una lesión cerebral, la cabeza del paciente en todas estas posiciones es sujetada a un cabezal de Mayfield y puede ir rotada en ciertos grados dependiendo del lugar donde se vaya a realizar el abordaje quirúrgico o a la conveniencia del neurocirujano. En el caso de la cirugía de columna vertebral paciente es colocado en la posición de decúbito prono.

Es importante mencionar también que desde que son colocados los marcadores fiduciales, estos tienen que estar distinguidos por un nombre o un número para su fácil identificación en el momento del registro físico del paciente, ya que también se hace un registro virtual de los marcadores en el sistema de neuronavegación, y debido a esto se les debe asignar el nombre o número adecuados, de manera que cada marca en el paciente coincida con la registrada virtualmente en las imágenes del paciente en el sistema. Generalmente se registran de acuerdo a los nombres de los huesos del cráneo donde van colocados, como por ejemplo parietal derecho o izquierdo, temporal derecho o izquierdo, frontal, occipital etc. para su fácil identificación, y un esquema de ellos se muestra a continuación en la siguiente figura.

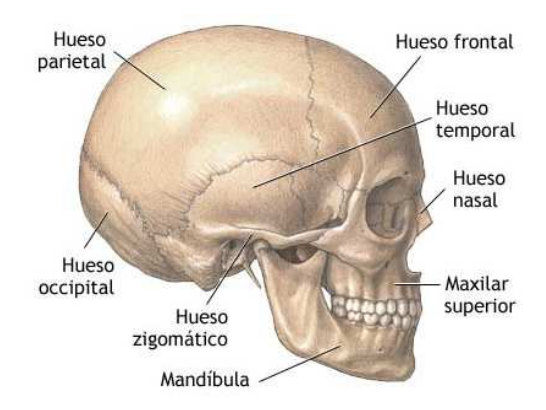

Figura 28. Huesos principales del cráneo humano.

Existen varios tipos de marcadores fiduciales, a continuación se mencionan los más comunes.

#### **3.4.1 Marcadores fiduciales implantables**

El método más exacto, consiste en la implantación directa en el cráneo unos marcadores de un formato y material determinado (por ejemplo tornillos enroscados directamente en el cráneo). Mediante los efectos de volumen parcial, de señal y el conocimiento de la forma de los marcadores, es posible localizar cada uno de ellos con gran precisión, al tiempo que permite eliminar una de las mayores fuentes de error en el registro: el grosor del corte en las imágenes preoperatorias. Una vez en el quirófano, se localizan los mismos marcadores fiduciales con el sistema de digitalización espacial que es el sistema de cámaras del neuronavegador.

Una limitación de este tipo de marcadores fiduciales es que el paciente debe permanecer completamente inmóvil durante la adquisición del estudio preoperatorio, además la agresividad que supone su implantación.

# **3.4.2 Marcadores fiduciales cutáneos**

Para evitar la implantación física de los marcadores fiduciales, se han buscado métodos menos invasivos, que no necesiten fijarse directamente al cráneo del paciente y comúnmente son los más usados para los sistemas de neuronavegación (respetando el principio de estos sistemas de ser menos invasivos). Básicamente son pequeños círculos que van colocados en el cuero cabelludo previamente rasurado, y están hechos de un componente de hidrogel y tienen en la base un pegamento adhesivo fuerte de grado médico para evitar que se despeguen fácilmente. El único inconveniente que este tipo de marcadores tienen es que, como se expuso anteriormente, existe la posibilidad de desplazamientos del cuero cabelludo durante o después de los estudios preoperatorios, lo que provocaría que alguno de los marcadores pudiera perder su posición original, lo que resta precisión al proceso de correlación de imágenes, es decir, durante el registro físico del paciente en el quirófano.

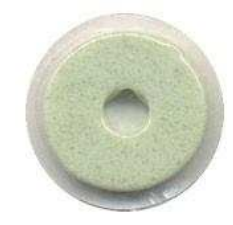

Figura 29. Aspecto de un marcador fiducial cutáneo no invasivo.

#### **3.4.3 Uso de referencias anatómicas como marcas fiduciales**

Se trata de utilizar como marcas fiduciales fisiológicas ciertos puntos identificables de la anatomía del paciente, por ejemplo, el canto interno del ojo, el lóbulo de la oreja, el conducto auditivo externo, la intersección del hueso frontal del cráneo y los dos huesos nasales llamado nasion, etc. En el caso de la cirugía de columna vertebral las marcas fiduciales fisiológicas podrían ser los bordes de las apófisis transversas de las vertebras. Esto permite el uso de datos del paciente obtenidos en cualquier momento del pasado, aunque es el cirujano el que, en último momento, debe juzgar la validez clínica de estos datos antiguos.

#### **3.5 Adquisición de estudios preoperatorios del paciente**

El siguiente paso es la adquisición de estudios preoperatorios del paciente que son necesarios para el uso del sistema de neuronavegación, una vez colocados los marcadores fiduciales en sus posiciones correctas, se procede a trasladar al paciente a una área de imagenología, que cuente con sistemas de exploración radiolológica con salidas digitales de imagen médica en el formato estándar DICOM3.0<sup>\*</sup>. Ello permite mediante la conexión digital directa a los escáneres, visualizar sobre una computadora los estudios realizados al paciente y verificar que los datos adquiridos cumplan con los requisitos del equipo de neuronavegación para esta fase, que se mencionarán más adelante.

 En la mayoría de los neuronavegadores que se utilizan actualmente, los estudios preoperatorios más requeridos son los de la TC y la RM, ya que son dos de las técnicas de imagen que muestran de manera muy exquisita la anatomía cerebral y además describen características morfológicas complementarias, pero claro, muy poca información acerca del aspecto funcional del cerebro. Entre las técnicas tomográficas llamadas funcionales existe la tomografía computarizada por emisión de positrones única (SPECT) y la tomografía por emisión de positrones (PET), así como también la llamada resonancia magnética funcional (RMf).

Mediante la TC es posible obtener imágenes de cortes axiales del cerebro, las cuales mediante diferentes niveles de gris muestran las distintas densidades de los tejidos presentes, por ejemplo el hueso y las calcificaciones craneales se aprecian mucho mejor en la TC, mientras que la técnica de RM, al responder ante propiedades magnéticas de dipolos de hidrógeno presentes en los tejidos vivos, permite obtener con gran exactitud las estructuras de partes blandas del cerebro, ya sea en t1 o t2, esto se refiere al tiempo de estimulación de los tejidos expuestos al gradiente del campo magnético. Estos estudios son pedidos con base a las indicaciones del neurocirujano y el tipo de lesión que se va a tratar, es decir, las características más importantes que el cirujano necesita ver en el monitor, por ejemplo, un estudio preoperatorio para neuronavegación de TC es mucho mejor para neurocirugías que requieren

.<br>-

<sup>\*</sup> Acrónimo para Digital Information and Communications in Medicine (información digital y comunicaciones en medicina). Estándar para almacenamiento, transferencia, producción, visualización, envío, impresión o consulta de imágenes médicas. Más información en: http://medical.nema.org/dicom.html

abordaje transesfenoidal o cirugías de columna, y una RM es ideal para cirugías cerebrales, aunque los sistemas de neuronavegación pueden superponer imágenes de TC y RM que son muy útiles para combinar datos de hueso y tejido cerebral.

La indicación para la adquisición de los estudios preoperatorios en el paciente, es que estos se realicen con un tiempo muy corto entre la toma del estudio y la intervención quirúrgica, con la finalidad de evitar movimientos de los fiduciales pegados al cráneo y tener imágenes preoperatorias lo mas actualizadas que se pueda de la situación o condición del paciente en beneficio al cirujano.

# **3.5.1 Requisitos de la imagen del estudio preoperatorio**

Se debe tener cuidado en la adquisición de las imágenes para la neuronavegación, ya que es necesario seguir siempre un protocolo de compatibilización de las imágenes radiológicas con el sistema de neuronavegación y de registro que se utilice. Las características más generales que deben tener las imágenes se mencionan a continuación:

- Estar en formato digital DICOM 3.0, y en una sola capa sencilla de imágenes monocromáticas.
- Deben ser adquiridas con suficiente resolución espacial para la navegación, en la práctica para la TC y la RM, esto significa que el grosor del corte debe ser lo suficientemente pequeño, recomendándose que el intervalo de los cortes sea de 3 mm o menor, y el grosor del corte sea de 1.5 a 2 mm como máximo, ya que la resolución tridimensional de los sistemas de neuronavegación se incrementa con los cortes finos $9$ . El conjunto de imágenes debe ser uniforme de acuerdo a la modalidad, representación del pixel, el ancho y distancia de los cortes.
- Se debe evitar al máximo el movimiento del paciente durante la adquisición de las imágenes ya sean de TC o RM.
- Durante la realización de la TC o RM no se debe cambiar ningún parámetro de las imágenes, como la inclinación del gantry<sup>\*</sup>, altura de la mesa, campo de visión etc.
- $en$  la RM, la distorsión máxima se produce en la dirección axial<sup>10</sup>, por lo que para reducir este error se debe colocar la cabeza del paciente de manera que la coordenada z del navegador sea axial a los cortes de la RM.
- Deben ser rectangulares y el movimiento de los cortes debe ser normal al plano de la imagen, sin una compensación de la posición de la imagen más que a lo largo de la dirección del movimiento del corte.

# **3.6 Planeación de la cirugía y del abordaje quirúrgico**

.<br>-

Después la adquisición de los estudios preoperaotorios, el paciente es trasladado al quirófano y durante la inducción de la anestesia, los datos de los estudios pueden ser transferidos a una estación de planeación (si es que el equipo cuenta con ella), o directamente al neuronavegador. Esto se puede realizar en ambos casos vía Ethernet desde el área de imagenología donde fueron obtenidos los estudios, o por un medio de almacenaje físico (CD ROM/DVD RAM o memoria USB).

En el caso de que los datos sean transferidos a una estación de planeación, las imágenes de TC o RM se muestran en la pantalla de la computadora y le permiten al neurocirujano visualizar, dibujar, colorear la lesión así como estructuras elocuentes. Le muestra las zonas delicadas que hay que evitar y en caso de tumores su relación con arterias, venas y nervios, todo ello en tres dimensiones. Y a su vez transforma el formato de las imágenes utilizadas, a un formato compatible con la estación de navegación y después toda esta información es transferida al sistema de neuronavegación.

Ahora en el otro caso, los datos son transferidos directamente al sistema y en él se realiza la planeación quirúrgica con las imágenes de los estudios preoperatorios, en donde básicamente se estudia la lesión de igual manera que con una estación de planeación, cabe mencionar que cuando las imágenes son importadas al sistema neuronavegación, los programas del sistema

<sup>\*</sup> Túnel donde se introduce la mesa o cama donde es colocado el paciente, y en donde se encuentra de un lado el dispositivo de rayos X y en el lado opuesto un arco con detectores en donde se adquiere la información una vez que estos atraviesan el cuerpo del paciente.

pueden realizar reconstrucciones en diferentes formatos triplanares: coronal, axial y sagital, así como en tres dimensiones y de este modo optimizar la planeación del abordaje quirúrgico. En general la planeación preoperatoria del abordaje implica la definición del punto de entrada, los puntos donde está localizada la lesión, la trayectoria y la distancia entre ambos, hasta la definición de los límites de la lesión etc. Lo que permite realizar craneotomías (que es el caso más común) más pequeñas, con menor dolor postquirúrgico y menor tiempo de recuperación, los cuales son dos de muchos aspectos importantes orientados a las ventajas que representa el uso de los sistemas de neuronavegación para diferentes procedimientos de neurocirugía, los cuales se mencionarán más adelante.

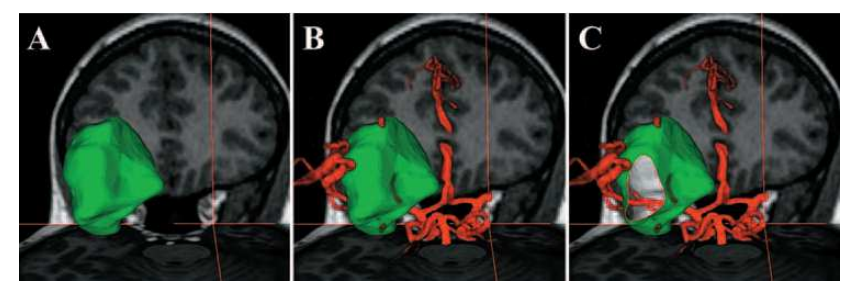

Figura 30. Ejemplo de planeación de una cirugía con un módulo de fusión de imágenes multimodales para planeación quirúrgica. (A) Localización del área de interés; (B,C) Elección de la trayectoria de abordaje evitando estructuras críticas como vasos sanguíneos, así como áreas elocuentes de importancia.

A continuación se describirá el tipo de abordaje quirúrgico más común en la práctica de la neurocirugía.

# **3.6.1 Abordaje quirúrgico: Craneotomía**

La apertura quirúrgica se diseña de acuerdo a dos principios: La relación con la lesión que se va a abordar y la relación con el camino hacia la lesión que se va tratar.

El tipo de abordaje más común para el tratamiento y resección de tumores cerebrales, así como también de otras lesiones cerebrales como hemorragias, debilidades en los vasos sanguíneos del cerebro, daño a tejidos que cubren al cerebro (duramadre), abscesos, fracturas en el cráneo, aumento de presión en el cerebro después de un accidente cerebro vascular, epilepsia o ciertas enfermedades cerebrales tales como el mal de Parkinson etc. es la craneotomía y a continuación se describe brevemente.

# • **Craneotomía**

.<br>-

Una craneotomía es una abertura quirúrgica hecha en el cráneo para lograr acceso al cerebro o al espacio epidural. Para este procedimiento, el paciente puede estar bajo anestesia general (en sueño profundo) o despierto, al menos durante parte del procedimiento (con el área de la cirugía adormecida) en caso de que la función del cerebro necesite ser evaluada durante la cirugía. Primero, el neurocirujano hace una incisión en el cuero cabelludo, y la piel se retrae. Entonces, el cirujano usa un tipo especial de sierra o craneotomo<sup>\*</sup> para remover la porción del cráneo llamado colgajo óseo, sobre donde se definió el punto de entrada hacia la lesión a tratar. En la imagen siguiente se ilustra un ejemplo simple de lo que es una craneotomía.

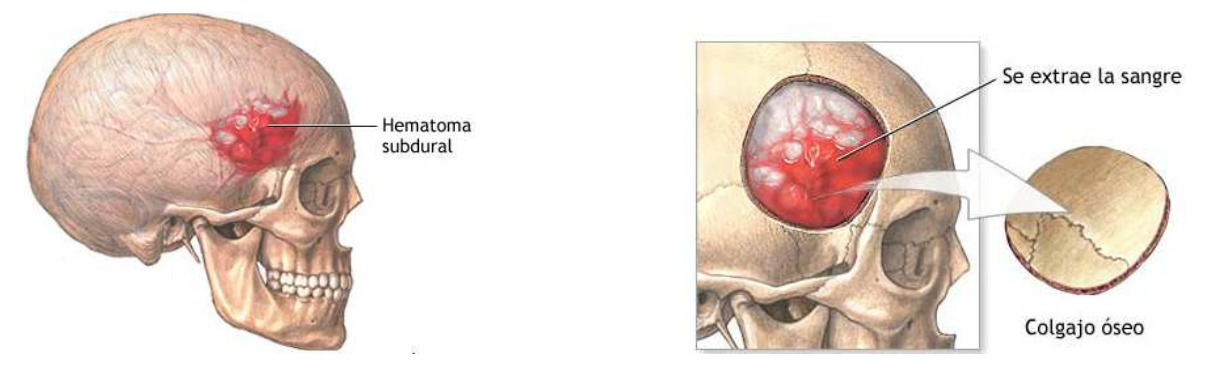

Figura 31. Ejemplo de una craneotomía para el tratamiento de un hematoma subdural (hemorragia cerebral).

Las craneotomías tienen distintas clasificaciones dependiendo del lugar del cráneo en que se realicen, en general existen cinco tratamientos clásicos quirúrgicos para craneotomías: Fosa frontal, temporal, occipital, parietal y posterior. Estos enfoques ofrecen una extensa exposición regional de la totalidad de los lóbulos. En la neurocirugía moderna, se utilizan seis tipos estándar de craneotomías, derivadas de las craneotomías regionales por miniaturización de la zona de exposición y/o combinación de sus diferentes partes mostradas en la figura 32 con las siguientes letras: A) Parasagital anterior, B) Fronto esfenotemporal, C) Subtemporal, D) Lateral

<sup>\*</sup> Instrumento quirúrgico utilizado para cortar delicadamente el hueso del cráneo humano.

suboccipital. E) Línea media suboccipital, F) Parasagital posterior. Existen otros tipos de abordajes quirúrgicos en neurocirugía que no tocaremos en este trabajo debido a su complejidad médica.

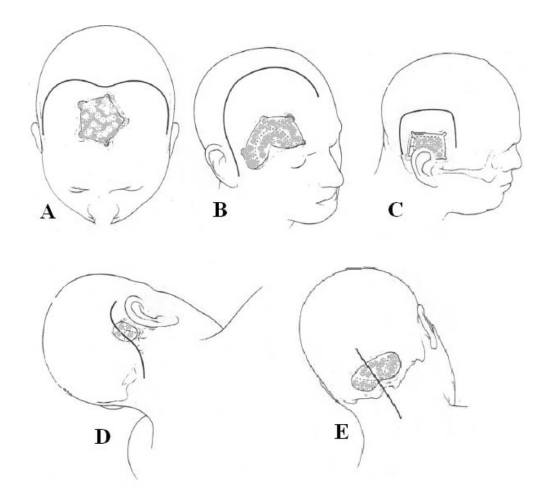

Figura 32. Ilustraciones de los cinco primeros modelos de craneotomías estándar mencionadas anteriormente.

# **3.7 Posicionamiento del sistema de neuronavegación en el quirófano**

Si el neuronavegador es trasladado o ya está dentro del quirófano donde se va a realizar la cirugía, es muy importante planear la mejor opción de en donde colocarlo correctamente, lo cual se debe hacer antes del encortinado estéril del paciente. Para un buen posicionamiento del sistema neuronavegación se deben tomar en cuenta las siguientes consideraciones:

**65**  La ubicación de las tomas de corriente eléctrica, de manera que los cables de conexión del equipo no representen un obstáculo para el cirujano, sus asistentes, el ingeniero o técnico que opera el equipo, o cualquier otra persona en el quirófano, etc. La especificación técnica de los sistemas de neuronavegación que van a ser usados en México indica que deben ir conectados a una toma de corriente eléctrica que suministre 110-120 V a 60 Hz, aunque también pueden conectarse a tomas de corriente Europeas de 220V-240V a 50 Hz, la especificación cambia de acuerdo al país al que está destinado el equipo. Generalmente el equipo es conectado a un UPS (uninterruptible power supply) para evitar que el sistema se apague en caso de cortes inesperados de la energía eléctrica, y que cuente con un contacto regulado para asegurar el rango de voltaje adecuado para que el equipo trabaje correctamente.

- Considerar que en el quirófano puede haber anestésicos inflamables, y puede existir un riesgo de explosión por lo que hay que posicionar el equipo alejado de estos, así como asegurar que los agujeros de ventilación en las consolas de los monitores y del sistema de neuronavegación no estén obstruidos durante su uso.
- Algunos de los sistemas de neuronavegación cuentan con ultrasonido, interconexión con el microscopio etc. Por lo que se deben considerar las distancias adecuadas, en este caso entre el largo de los cables de los transductores y el paciente, o entre el equipo y el microscopio.
- Es importante que el sistema de cámaras se posicione tan cercano al centro del área de lectura como sea posible. Generalmente las unidades de rastreo óptico de los sistemas de neuronavegación vienen montadas sobre un brazo flexible lo que permite moverlas libremente hasta alcanzar la posición práctica relacionada con los localizadores del sistema. La distancia recomendada entre las cámaras y el campo quirúrgico varía dependiendo de la marca del sistema de neuronavegación que se utilice y del sistema de cámaras con el que cuente.
- Los monitores deben estar colocados siempre al alcance de la vista del cirujano, estos también generalmente vienen montados sobre un brazo flexible lo que permite acercarlos, alejarlos, etc.
- Considerar el espacio que van a ocupar otros equipos médicos dentro del quirófano.

Estas son algunas de las consideraciones que se deben tomar en cuenta cuando se planea en qué posición colocar el neuronavegador de forma segura y correcta para evitar problemas durante el procedimiento quirúrgico. En la figura 33 se muestra una de las formas en las que se puede colocar un neuronavegador en el quirófano.

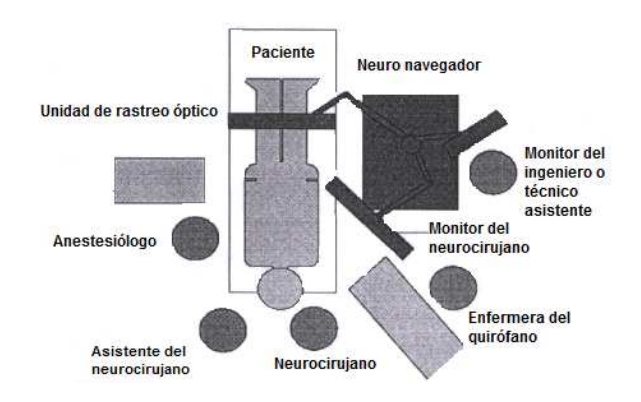

Figura 33. Ejemplo del posicionamiento de un neuronavegador en el quirófano con el anestesiólogo al lado del paciente.

### **3.8 Sistema de referencia del paciente**

Después de colocar el neuronavegador en su posición final, se procede a colocar la cabeza del paciente en el cabelzal Mayfield, para así mantenerla completamente fija durante la cirugía. Sobre este marco se debe montar el sistema de referencia o localizador de referencia del paciente, el cual se describió en el capítulo dos, que consta de dos piezas, la estrella de referencia del paciente y el adaptador al cabezal de Mayfield. Generalmente se inicia colocando la estrella de referencia no estéril, y posteriormente cuando inicia la cirugía se coloca la estéril. Puede haber casos en los que no sea utilizado el cabezal de Mayfield, por lo que el adaptador con la referencia se debe ubicar en los rieles de la mesa quirúrgica. El localizador o estrella de referencia debe ser fuertemente asegurado, ya que es de vital importancia que se mantenga visible a las cámaras y siempre en la misma posición en relación a la cabeza del paciente, tanto en el registro físico como durante todo el procedimiento quirúrgico.

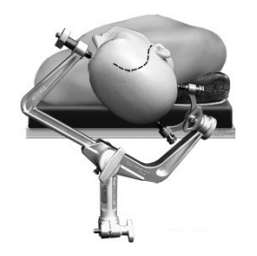

Figura 34. Cabezal de Mayfield.

### **3.9 Calibración de las herramientas de navegación**

Después de que el paciente y el sistema de referencia son colocados en su posición final, se procede a la calibración de las herramientas de navegación. Como se mencionó en el capítulo dos, los sistemas de neuronavegación cuentan con un navegador o puntero intraoperatorio y varios localizadores de propósito general especialmente diseñados para adaptarse a varios instrumentos quirúrgicos. El sistema de calibración de las herramientas es muy simple, generalmente el navegador intraoperatorio y otros localizadores pueden ya estar configurados en el sistema, esto significa que estos son objetos de dimensiones ya conocidas por el equipo, por lo que se calibrará tanto el sistema de cámaras como la herramienta elegida para la navegación simplemente moviéndola frente a las cámaras, a no más de dos metros de distancia. En el caso de que se haga uso de un instrumento quirúrgico distinto con un localizador de propósito general montado a ella, que es lo que se considera como un navegador hecho a la medida, por ejemplo, unas pinzas de biopsia, el proceso de calibración es distinto, ya que es un instrumento quirúrgico que no es una herramienta de navegación que ya esté configurada, o en otras palabras que ya conozca el equipo, por lo que para calibrar el sistema de cámaras se hace el mismo paso anterior de mover el instrumento con el localizador montado frente a las cámaras y posteriormente se toca con la punta de este el centro del cono de la estrella de referencia adaptada al cabezal de Mayfield, para que así se pueda proporcionar en el monitor la posición exacta del instrumento en el espacio.

Es importante mencionar que la precisión de la navegación del instrumento al que se le montó un localizador de propósito general, depende de cómo se realizó el proceso de calibración, algunos puntos que se tienen que considerar son los siguientes:

- El instrumento debe mantenerse estable mientras se realiza la calibración para efectos de minimizar la incertidumbre de esta.
- Si el instrumento tiene una punta ancha, puede ser difícil posicionar la punta en el centro del cono de la estrella de referencia, por lo que la localización de la punta no será certera.

• También, si el instrumento es flexible y la punta se dobla mientras se sujeta al punto de referencia, la exactitud de la posición del instrumento en el espacio se verá comprometida.

Para reducir el riesgo de utilizar un navegador hecho a la medida con localización inexacta de la punta, la precisión de la calibración debe ser evaluada y probada en marcas anatómicas conocidas antes de utilizar el navegador hecho a la medida. Si la precisión obtenida es pobre, la calibración deberá repetirse.

El punto de referencia para calibrar el navegador hecho a la medida, está ubicado en el centro del localizador de referencia del paciente.

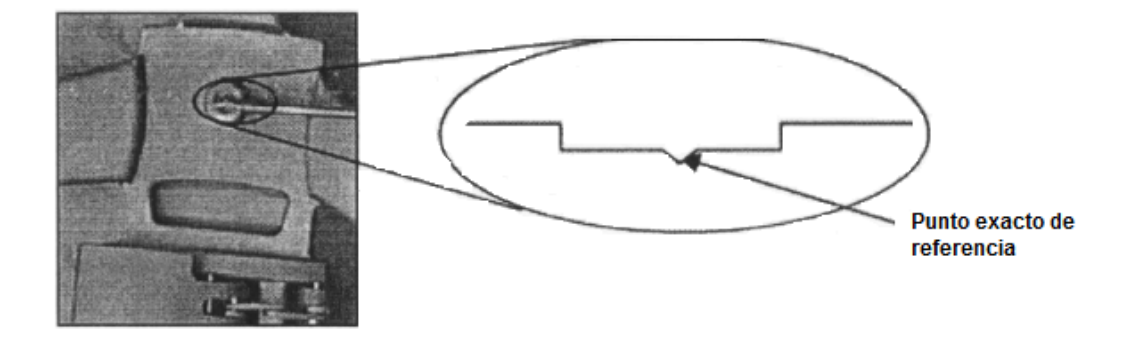

Figura 35. Sección agrandada del localizador de referencia del paciente mostrando el punto de referencia para calibrar la herramienta de navegación hecha a la medida.

Como se ve en la figura anterior el punto de referencia es un pozo poco profundo con una abertura cónica en el centro. El vórtice de la abertura sirve como la representación exacta de la punta del navegador hecho a la medida durante la calibración. Para obtener una calibración precisa y determinable del navegador, se debe colocar la punta de este en o tan cerca como sea posible de la abertura.

Por ejemplo, en la siguiente figura se puede observar la forma correcta e incorrecta de calibrar un navegador hecho a la medida.

**INTRODUCCIÓN AL USO Y MANEJO DE SISTEMAS DE NEURONAVEGACIÓN EN NEUROCIRUGÍA**

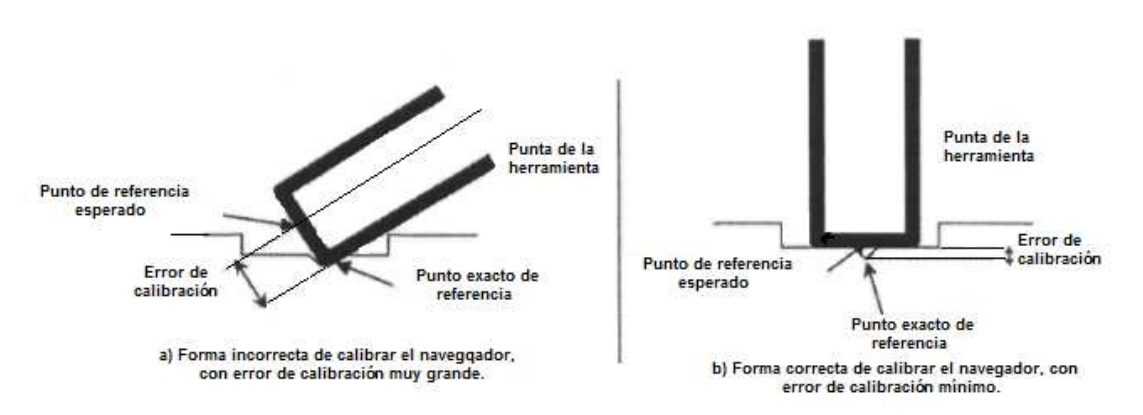

Figura 36. Ejemplos de calibración de un navegador hecho a la medida con una punta ancha.

La calibración de las herramientas de navegación que se vayan a utilizar durante la cirugía puede ser realizada por el ingeniero que asiste al neurocirujano con el sistema de neuronavegación, o por el mismo neurocirujano durante la cirugía conforme se vayan requiriendo los instrumentos.

Cabe mencionar que las herramientas de navegación generalmente están jerarquizadas para cualquiera que sea el sistema que se esté utilizando. Si una herramienta de navegación es visible a la unidad de rastreo óptico, es automáticamente seleccionada. Si muchas herramientas están visibles, generalmente las herramientas tienen la siguiente prioridad:

- 1. Navegador intraoperatorio o navegador apuntador.
- 2. Navegador hecho a la medida (localizador montado en un instrumento quirúrgico estándar).
- 3. Transductor (es) de ultrasonido con localizador (es).
- 4. Microscopio.
- 5. Endoscopio.

#### **3.10 Registro de imágenes preoperatorias**

Si se usan imágenes preoperatorias para la navegación, es necesario el registro de las mismas en el sistema. El neuronavegador debe conocer la posición exacta de todos los puntos de referencia en las imágenes preoperatorias del paciente adquiridas para la navegación, y los puntos de referencia correspondientes sobre el paciente. Esto se logra con los procesos de registro de imágenes médicas.

El proceso normal que se sigue es:

- Registro de todos los puntos de referencia sobre todas las imágenes preoperatorias del paciente que se van a utilizar durante la cirugía, a esto se le conoce como registro virtual del paciente.
- Registro de todos los puntos de referencia correspondientes sobre el paciente antes de que este sea cubierto con el encortinado estéril, a esto se le conoce como registro físico del paciente.
- Cuando el paciente está cubierto ya con el encortinado estéril, las marcas visibles o puntos de referencia anatómicos deben ser registrados como una precaución en caso de que el localizador de referencia del paciente se mueva durante la cirugía, o que el paciente se mueva durante la cirugía.

Después de la transferencia exitosa de las imágenes preoperatorias ya sea de TC y/o RM del paciente al sistema de neuronavegación, este comienza a realizar una serie de reconstrucciones y muestra en la pantalla las vistas de los cortes en dirección axial, coronal y sagital, así como un modelo real de la cabeza del paciente en tercera dimensión en donde se pueden observar todos los marcadores fiduciales colocados al paciente.

Posteriormente se procede al registro de cada fiducial, en donde se les asigna un nombre o número para establecer un orden de registro. Individualmente se coloca un punto o marca de cierto color tan preciso sobre el centro del fiducial como sea posible en el modelo 3D de la cabeza del paciente. Cuando el punto se coloca en el centro del fiducial cutáneo, la pantalla del equipo muestra también su posición con un cursor en las imágenes ACS (axial, coronal y sagital). Generalmente se utiliza la bola de rastreo o mouse del equipo para posicionar el cursor que aparece en cada una de las imágenes de forma precisa sobre el punto de referencia.

La intensidad del color del punto o la marca puede ir variando dependiendo de qué tan lejos o cerca de la posición correcta esté en el centro del marcador fiducial. Cuando ya está en la posición correcta el punto queda registrado virtualmente. Cabe mencionar que estas posiciones son utilizadas posteriormente para la medición del error del registro y que el método de registro de la imagen preoperatoria puede variar un poco del explicado anteriormente dependiendo del sistema de neuronavegación que se utilice.
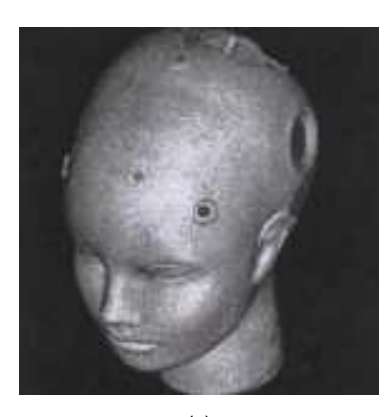

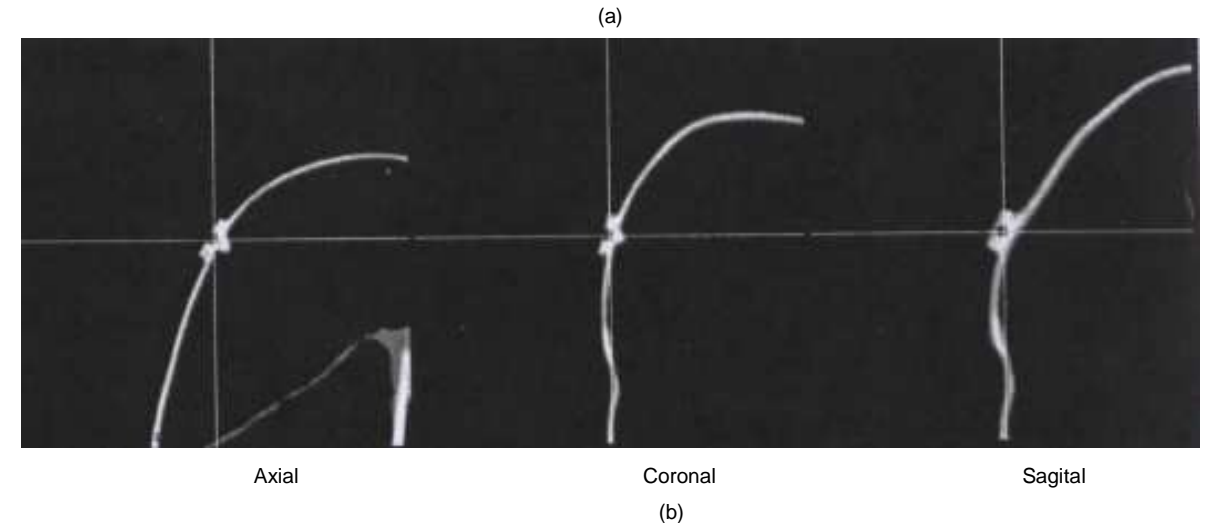

Figura 37. Ejemplo del registro de un marcador fiducial sobre una cabeza de prueba en el neuro navegador SonoWand® 1.4. (a) Modelo 3D de la cabeza de prueba, se observa el posicionamiento del punto sobre el fiducial colocado en el hueso frontal izquierdo. (b) Reconstrucciones ACS donde se muestra el cursor que debe colocarse en el punto de referencia lo más preciso posible.

## **3.10.1 Registro físico del paciente**

El adaptador al cabezal de Mayfield con la estrella de referencia del paciente de los sistemas de neuronavegación, permite realizar el registro físico del paciente bajo condiciones no estériles. Para alinear las imágenes de los estudios preoperatorios con el espacio físico que ocupa la cabeza del paciente, es necesario primero definir un sistema de coordenadas en el quirófano que consiste en establecer un punto de referencia fijo dentro del volumen que ocupa el tejido

que será objeto de la intervención. Dicho punto de referencia será el centro de coordenadas del sistema $11$ . Para lograr esto los neuronavegadores cuentan con un dispositivo de medición de coordenadas, y en este caso las unidades de rastreo óptico son la tecnología que se utiliza debido a su gran precisión y estabilidad.

El proceso de registro físico del paciente básicamente es la digitalización de los marcadores fiduciales cutáneos, en donde frente a las cámaras el cirujano debe tocar con la punta del navegador intraoperatorio no estéril el centro de cada marcador en el orden establecido en el registro virtual de los fiduciales en las imágenes preoperatorias, al hacer esto, inmediatamente las cámaras detectan y miden la posición de las esferas reflejantes montadas en el localizador fijado al paciente y a las herramientas, incluyendo al navegador intraoperatorio. A esto le sigue un proceso computacional de registro, que mediante un algoritmo calcula la transformación apropiada entre los sistemas de coordenadas, el de las imágenes preoperatorias y el espacio físico, en donde por cada punto del paciente identificado en tercera dimensión por las cámaras de la unidad de rastreo óptico, el sistema calcula la locación del tejido que ocupa ese punto en las imágenes preoperatorias<sup>12</sup>, como se ha explicado en el capítulo 1. Con esto el proceso de registro que ocupa la cabeza del paciente sobre las imágenes preoperatorias se completa y las imágenes ya pueden ser usadas para la navegación, puesto que ya no son solo imágenes sino un mapa preciso de la anatomía del paciente.

Es común distinguir entre el registro de imagen a imagen y entre el registro de imagen al espacio físico, en el caso de la mayoría de los sistemas de neuronavegación el método de registro más comúnmente usado es el basado en la identificación de puntos de referencia, en este caso los marcadores fiduciales, pero también es usado el método de registro de superficies<sup>13</sup>. El primer método descrito anteriormente es el basado en encontrar puntos de referencia correspondientes en las imágenes preoperatorias y en el paciente; sin embargo, algunos sistemas de neuronavegación cuentan un método adicional de registro físico del paciente que se basa en la identificación de superficies, en donde se utiliza un puntero láser inalámbrico que no necesita de marcadores fiduciales. El método se basa en hacer coincidir un número de puntos en la superficie de la piel del paciente a la misma superficie extraída de las imágenes preoperatorias. Para realizar el registro con este método la cara del paciente tiene que estar siempre de frente a la unidad de rastreo óptico. Y el cirujano debe tocar virtualmente

múltiples puntos de referencia anatómicos. De este modo se realiza un escáner facial virtual, que el sistema de neuronavegación utiliza inmediatamente para calcular un modelo tridimensional de la anatomía facial del paciente. Después este modelo, que representa la posición de la cabeza del paciente en el quirófano, se correlaciona con las imágenes preoperatorias y se completa el registro.

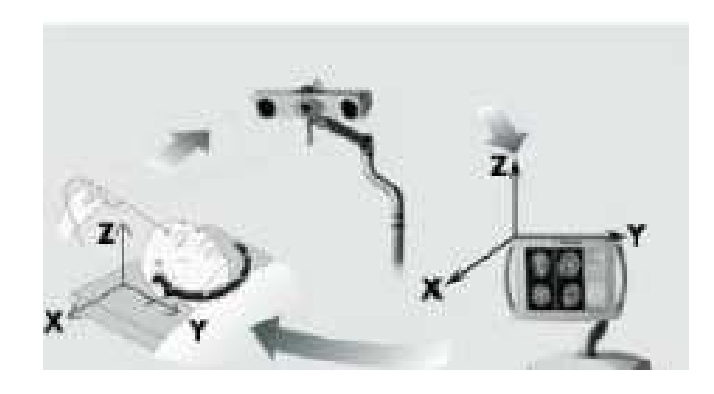

Figura 38. Representación gráfica del proceso de registro físico del paciente utilizando el navegador intraoperatorio.

## **3.10.2 Definición del centro de gravedad**

Después del registro de las imágenes y el registro físico del paciente se debe definir el centro de gravedad de la cabeza del paciente. Este procedimiento consiste en colocar el navegador intraoperatorio de frente a las cámaras de la unidad de rastreo óptico de manera completamente vertical en función de la posición de la cabeza del paciente sin tocarla.

Esto se hace con la finalidad de darle la orientación correcta a las imágenes para la navegación, es decir, que sean presentadas en la pantalla del sistema de neuronavegación lo más cercano a la posición real de la cabeza del paciente.

## **3.11 Imagen intraoperatoria y navegación**

La alineación de las imágenes preoperatorias con el espacio físico donde se encuentra la cabeza del paciente es solo el inicio para la neurocirugía asistida por un neuronavegador, ya que la información aún necesita ser presentada al cirujano de una manera útil. En los sistemas comerciales estándar de neuronavegación, la orientación por medio de las imágenes es proporcionada mediante el uso de una herramienta de navegación con un localizador, y la posición de esta es mostrada en cortes ortogonales o tal vez en vistas de superficies renderizadas (tercera dimensión) en la pantalla del equipo.

Hay varias maneras de clasificar las diferentes técnicas de visualización que existen. Para la visualización médica de datos en tercera dimensión de las diferentes modalidades de imagen, como en el caso de los sistemas de neuronavegación, que hacen uso de imágenes preoperatorias del paciente de TC y RM, y en algunos más avanzados junto con estas también proporcionan imágenes de ultrasonido 3D en tiempo real. Para esto es común hacer referencia a tres diferentes enfoques: el corte, renderización de volumen y renderización geométrica  $(superficie/polígono/triángulo)<sup>14</sup>$ . Los métodos de cortes se pueden subdividir de acuerdo a como son generados los datos de los cortes en 2D y como esta información es mostrada. La secuencia de cortes adquiridos por la modalidad es usada para generar un volumen de la imagen, y habitualmente es referida como secuencia de cortes naturales.

Las imágenes de TC generalmente son adquiridas en orientación axial, mientras que las de RM pueden ser adquiridas en orientaciones de cortes arbitrarios. Usualmente las imágenes de los estudios preoperatorios de TC y/o RM son transferidas a los sistemas de neuronavegación en orientación axial, en donde por medio de una técnica de reconstrucción de imágenes el sistema obtiene las vistas coronales y sagitales a partir de un volumen de imagen que se obtuvo inicialmente en orientación axial.

 Lo anterior significa que del volumen reconstruido se pueden extraer tanto cortes ortogonales (Fig. 39A-C) como oblicuos (Fig. 39D-F). Los cortes ortogonales son utilizados a menudo en sistemas de visualización pre y postoperatoria, así como en los sistemas de neuronavegación convencionales, en donde la punta del instrumento que es rastreado por las cámaras del equipo determina los tres cortes extraídos (Fig. 39A). Los cortes también pueden ser relativamente ortogonales al instrumento rastreado (Fig. 39D) o a la de vista del cirujano, es decir, cortes oblicuos relativos al eje del volumen o al paciente, lo que se está convirtiendo en una opción cada vez más popular en los sistemas de neuronavegación.

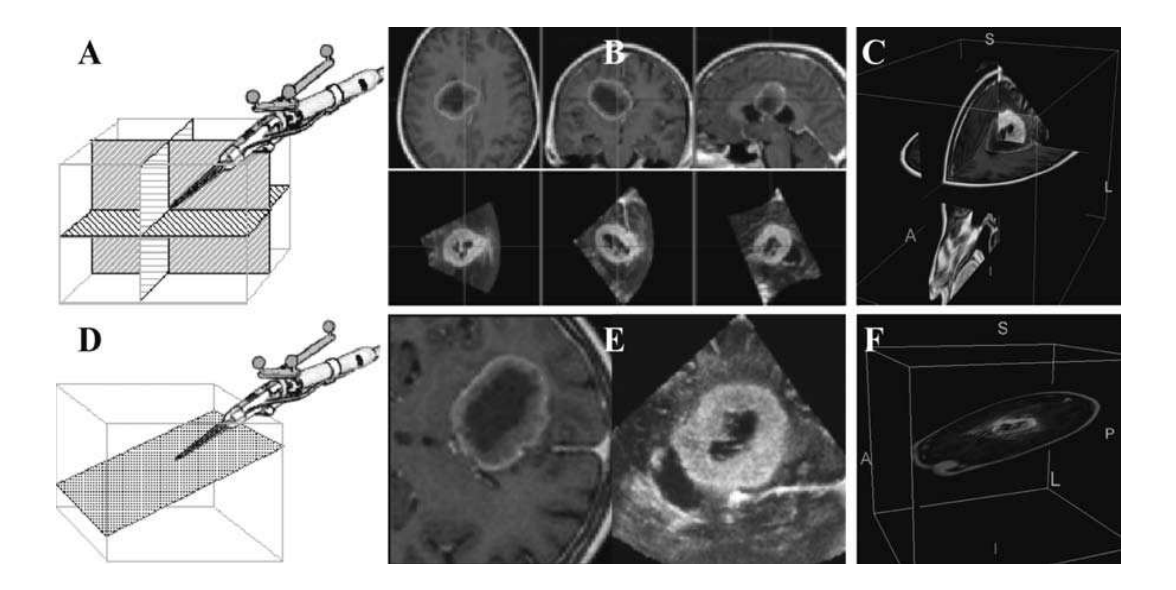

Figura 39. Generación y visualización de los cortes de RM en el neuronavegador SonoWand® 1.4. (A) Cortes ortogonales (ACS) u oblicuos (D) relativos al eje del volumen pueden ser controlados por una herramienta quirúrgica (durante la operación) o por un mouse (antes y después de la operación). Los cortes extraídos pueden ser mostrados directamente en una ventana (B, E), o la textura mapeada en polígonos en una escena 3D y renderizados en una ventana (C, F)

# **3.11.1 Neuronavegación sobre las imágenes preoperatorias de TC y RM: Neuronavegación convencional**

Para este tipo de navegación el cirujano hace uso del navegador intraoperatorio o puntero para obtener las vistas axiales, coronales y sagitales de una RM y/o TC. El eje de la herramienta de navegación que está utilizando el cirujano se indica sobrepuesto en las imágenes de diferentes maneras, por ejemplo, con una línea discontinua, el navegador en 3D, etc., y se puede observar claramente su posición y orientación cada una de las vistas. La punta del navegador intraoperatorio es indicada por un punto y finalmente sobre las imágenes, este punto representa el origen de un eje de coordenadas que puede ser utilizado para efectos de mediciones durante la cirugía, todo esto se observa en las figuras 40 y 41.

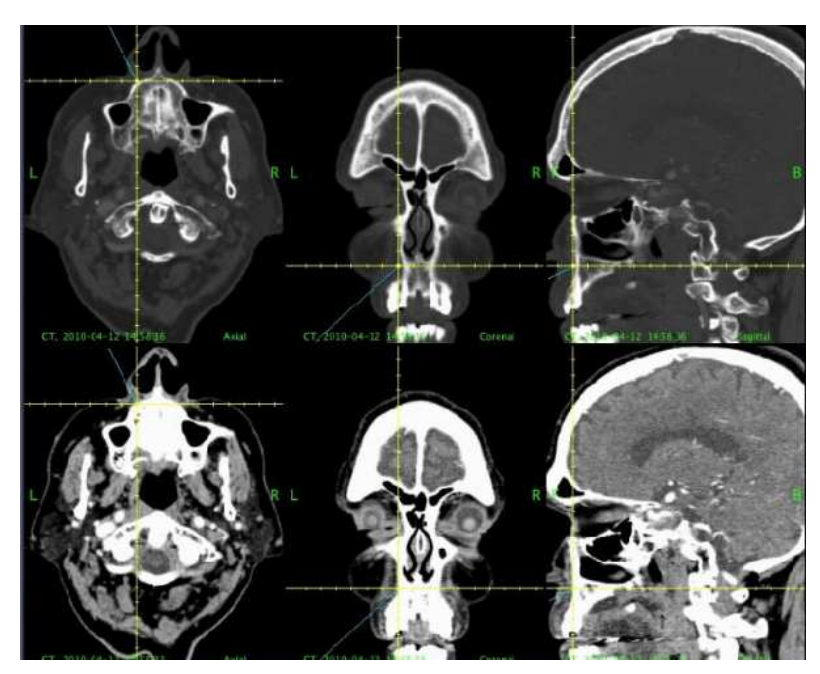

Figura 40. Ejemplo de navegación sobre imágenes preoperatorias de TC en dos modalidades con el neuronavegador SonoWand® 1.4. TC de ventana ósea (parte superior) y TC contrastada (parte inferior).

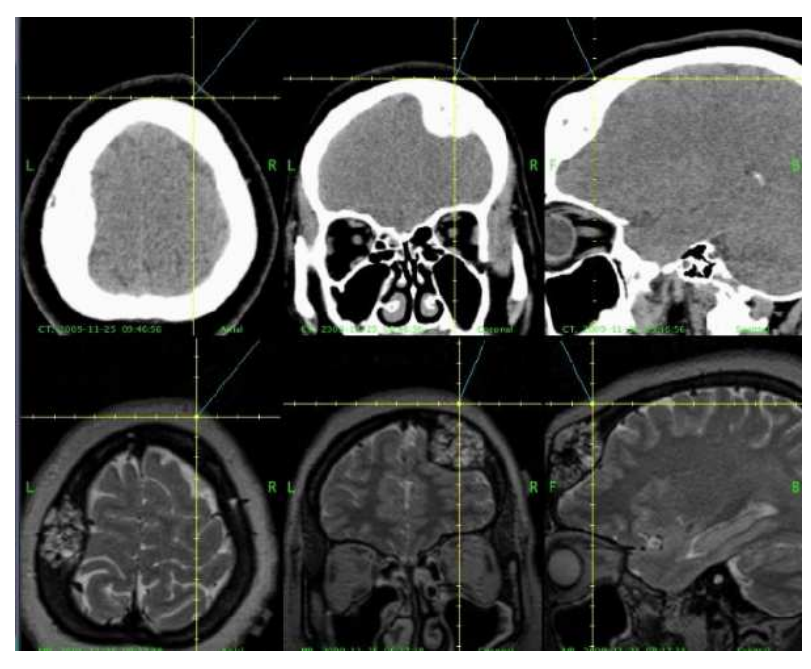

Figura 41. Ejemplo de navegación sobre imágenes preoperatorias de TC y RM con el neuronavegador SonoWand® 1.4.

## **3.11.2 Superposición de Imágenes**

Con las técnicas de registro multimodal de imagen a imagen se hace posible mostrar en la pantalla de la mayoría de los sistemas de neuronavegación en la actualidad, la superposición o combinación de datos de imágenes estructurales de TC y RM, lo cual es muy útil para comparar datos de hueso y tejido cerebral. Para cualquiera que sea el método de registro que utilice el sistema, como se vio en el capítulo 1, se debe tomar en cuenta que al transferir diferentes modalidades de estudios preoperatorios al sistema de neuronavegación se debe registrar cada juego de imágenes, de tal forma que puedan estar disponibles para la superposición y navegación de la misma manera que la descrita anteriormente en la sección 3.10 de este capítulo. Cabe mencionar que una aplicación posterior y potencialmente importante de estas técnicas en los sistemas de neuronavegación que aun no está lo suficientemente desarrollada, es la combinación de imágenes estructurales con imágenes funcionales de PET, SPECT, RMf, etc.

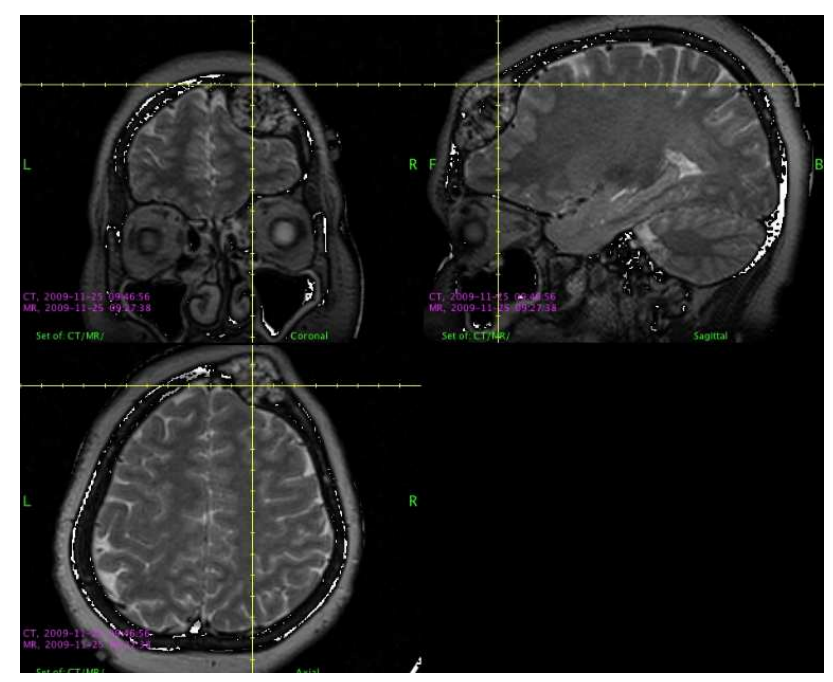

Figura 42. Ejemplo de superposición de imágenes de TC y RM con el neuronavegador SonoWand® 1.4. Se puede observar la precisión del registro en las vistas ACS. Las zonas blancas corresponden a la TC.

## **3.11.3 Neuronavegación convencional con ultrasonido 3D en tiempo real**

Anteriormente algunas compañías han conectado un escáner de ultrasonido a un sistema de neuronavegación convencional, han digitalizado la señal de video analógico del escáner y mostrado una imagen 2D en tiempo real aparte de las de la navegación convencional. Esta modalidad ha resultado ser beneficiosa para simplificar la interpretación de los cambios cerebrales durante la cirugía, sin embargo, esta solución requiere de dos equipos que consumen espacio en el quirófano y normalmente implican compromisos de calidad de imagen y de capacidad de transferencia de datos.

Actualmente ya existen equipos que integran un sistema de neuronavegación en un escáner de ultrasonido 2D que hacen posible la creación de volúmenes de ultrasonido 3D, así como navegar directamente sobre los datos del ultrasonido 3D. En este caso uno de ellos es el sistema de neuronavegación SonoWand® 1.4 mencionado en el capítulo 2, en donde un enlace directo de Ethernet se ha establecido entre el escáner del ultrasonido y el sistema de navegación para facilitar una rápida transferencia de datos de alta calidad digital de ultrasonido 3D, lo que garantiza que no se pierdan datos durante la transferencia<sup>15</sup>, por lo tanto, se puede obtener una imagen intraoperatoria de la superposición de las imágenes preoperatorias ya sea de TC o RM y de ultrasonido 3D en tiempo real, lo que representa la posibilidad de actualizar los mapas de navegación en cualquier momento durante la cirugía y así, poder cuantificar el desplazamiento del tejido cerebral conocido también como "brain shift", de manera que esto ya no representa un problema severo durante la cirugía.

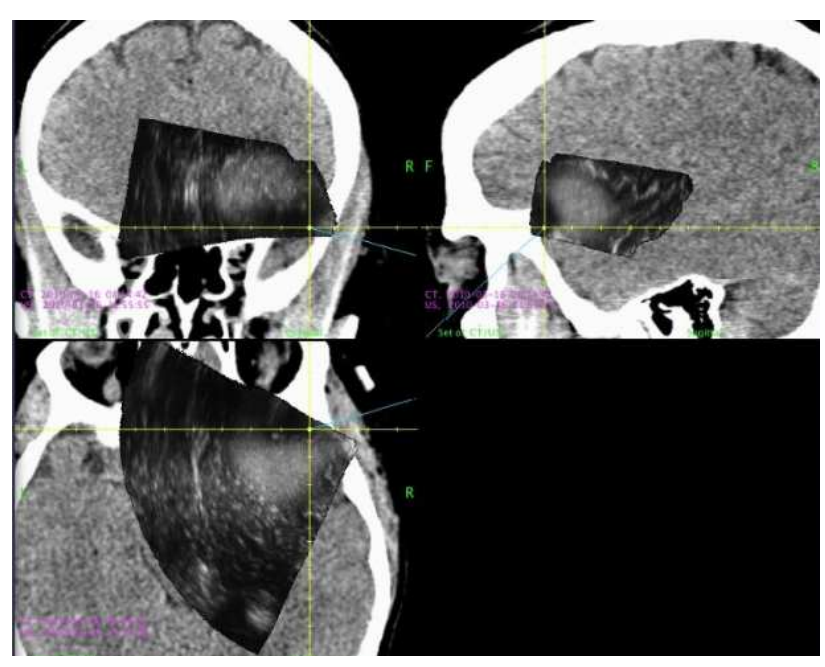

Figura 43. Ejemplo de superposición en las vistas ACS de TC y US 3D con el neuronavegador SonoWand® 1.4.

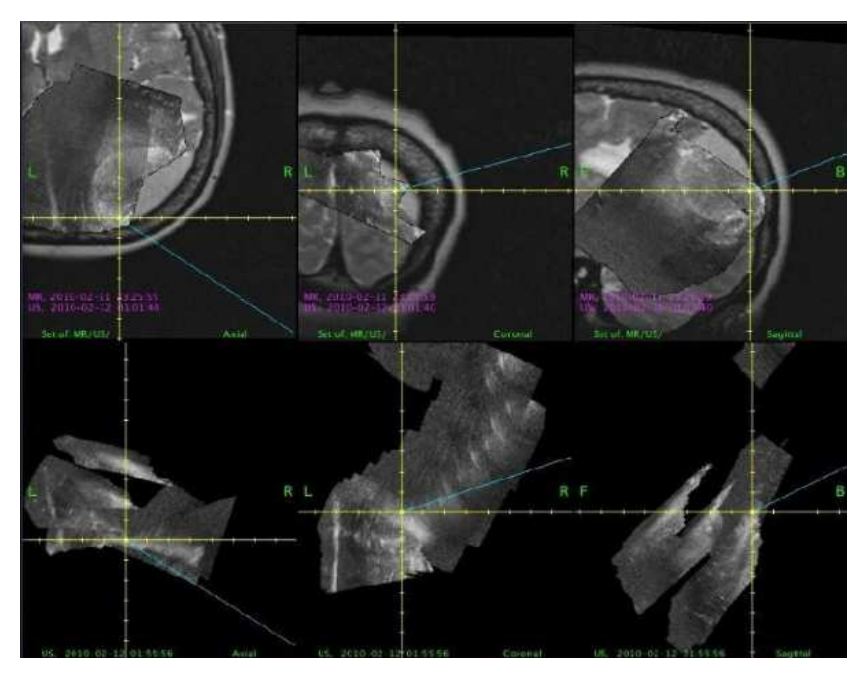

Figura 44. Ejemplo de superposición de RM y US 3D con el neuronavegador SonoWand® 1.4. Se observa la superposición en las vistas ACS de la RM en la parte inferior. Así también como las vistas ACS del US 3D en la parte inferior.

Este sistema adquiere los datos de ultrasonido 3D mediante el seguimiento de la posición de la referencia del paciente y la del transductor de ultrasonido durante el movimiento del transductor a mano alzada, en donde para adquirir un volumen en forma de pirámide del cerebro del paciente, la sonda normalmente se inclina 90 grados durante 15 segundos, y así las imágenes digitales se reconstruyen como un volumen de ultrasonido 3D, a partir de 100-200 imágenes de ultrasonido 2D, típicamente toma alrededor de 30 segundos crear un nuevo volumen de ultrasonido 3D<sup>16</sup>. El software de navegación maneja este volumen de ultrasonido de manera similar al utilizado para los volúmenes de TC y RM. Para la calibración de los transductores de ultrasonido, se han desarrollado métodos para que tanto el sistema y la unidad de rastreo óptico puedan calcular la posición exacta y la orientación del plano de escaneo sobre la base de la posición medida y la orientación del localizador montado al transductor, generalmente y en la mayoría de los casos los transductores de ultrasonido y los localizadores ya vienen calibrados de fábrica.

El ultrasonido 3D intraoperatorio puede ser utilizado también para registrar volúmenes de RM de la cabeza del paciente antes de empezar la cirugía como en la neuronavegación convencional, esto hace más sencillo planear el enfoque y la craneotomía, facilita la orientación de la imagen de ultrasonido, y ayuda al usuario menos experimentado de ultrasonido a interpretar las imágenes.

Las modalidades de visualización que ofrece este sistema de neuronavegación basado en ultrasonido 3D son los cortes ortogonales (similar a los sistemas convencionales de neuronavegación), en cualquier plano (esto se refiere a cortes oblicuos obtenidos por la dirección y la rotación del navegador intraoperatorio), así como en cualquier plano modo dual (cualquier plano + plano perpendicular a cualquier plano) y proyecciones estereoscópicas para la visualización de los vasos.

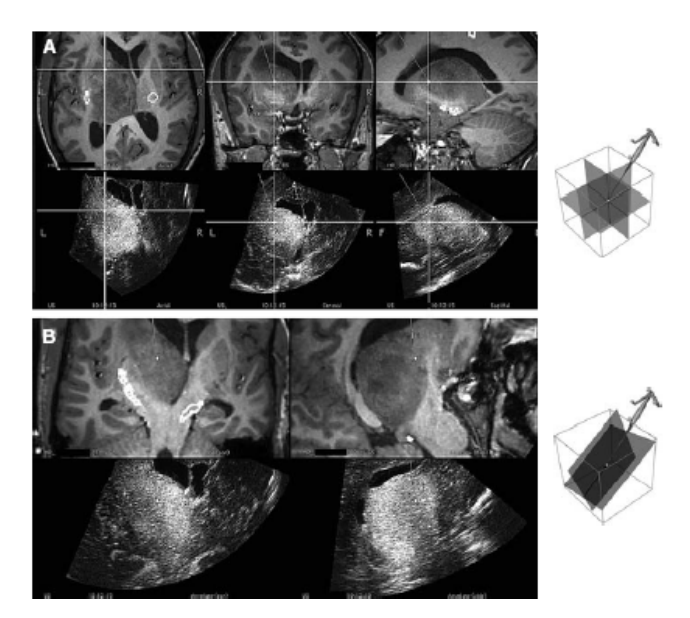

Figura 45. Modos de visualización. (A) Visualización ortogonal plano ACS. (B) Modo dual (cualquier plano) definido por la dirección y rotación del navegador intraoperatorio + un plano perpendicular al plano definido por el navegador intraoperatorio.

#### **3.11.4 Neuronavegación convencional con ultrasonido doppler de potencia y angiografía**

En el neuronavegador sonowand® 1.4 también está disponible la visualización de imágenes de ultrasonido doppler 2D. El ultrasonido Doppler consiste en una técnica especial de ultrasonido que evalúa la circulación de la sangre a través de los vasos sanguíneos, incluyendo las arterias y venas más importantes, en este caso las del cerebro. Por medio de la computadora estas mediciones se convierten en un conjunto de colores para visualizar la velocidad y la dirección del flujo sanguíneo a través de un vaso sanguíneo. Así también se puede visualizar las mediciones de flujo de manera gráfica, en función de la distancia recorrida por unidad de tiempo. Estas imágenes que se obtienen, también pueden ser superpuestas a las de los estudios preoperatorios cargados al equipo.

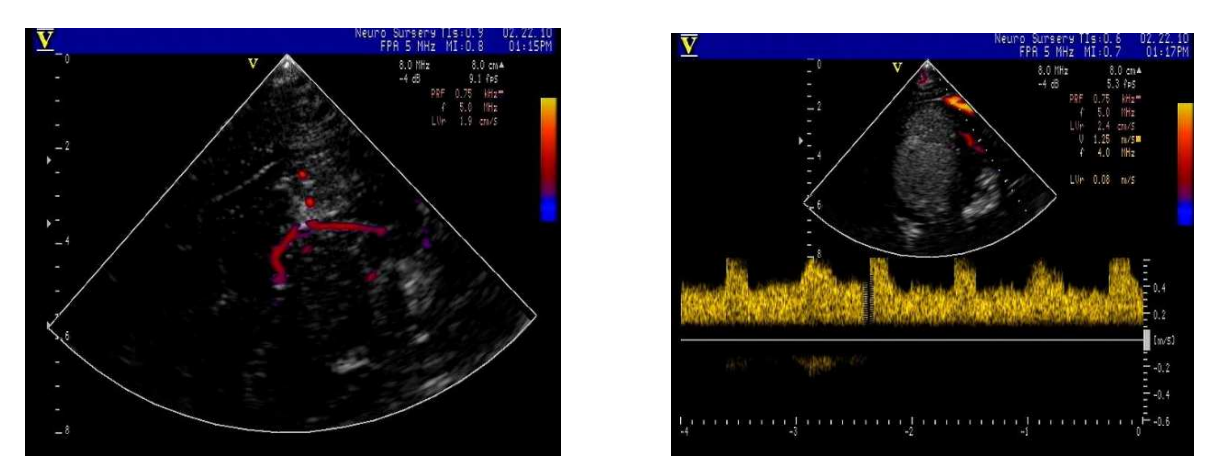

Figura 46. Imágenes de ultrasonido doppler en 2D en el neuronavegador SonoWand® 1.4.

En el neuronavegador BrainLab de VectorVision® se pueden visualizar imágenes de los estudios preoperatorios de RM con angiografía, en donde se le inyecta al paciente un medio de contraste con la finalidad de que aparezca en el estudio y luego estas imágenes puedan ser utilizadas para la navegación.

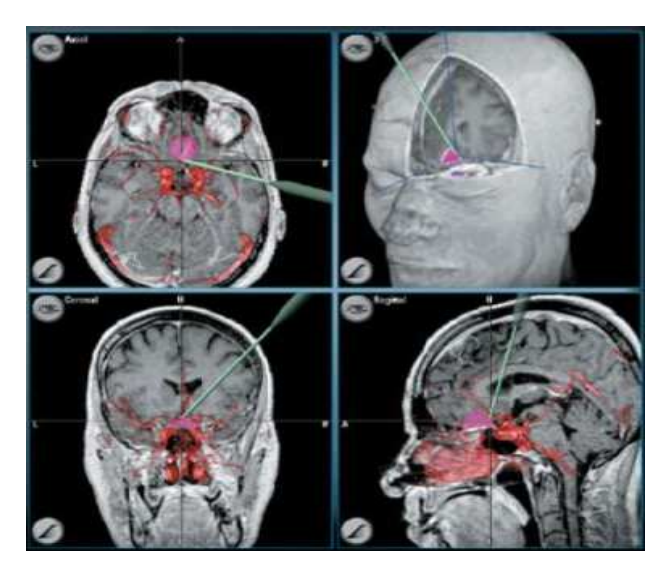

Figura 47. Imágenes de RM y angiografía en el neuronavegador BrainLab de VectorVision®. Se observa en la navegación la punta del navegador intraoperatorio en las vistas ACS.

Como se mencionó anteriormente en el capítulo dos, todos los microscopios que disponen de una interfaz serial permiten la conexión con el equipo de neuronavegación BrainLab de VectorVision®.

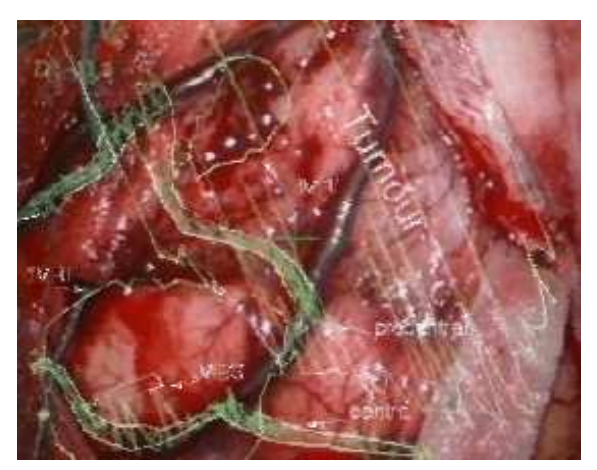

Figura 48. Visión a través del microscopio. Las estructuras dibujadas en la programación se superponen al campo operatorio.

En este mismo sistema, también se puede incorporar una imagen de endoscopia, que es de gran utilidad en el caso de las condiciones visuales dificultosas como líquido quístico, presencia de coágulos, o LCR (líquido cefalorraquídeo) turbio a consecuencia de procesos infecciosos etc. Esto proporciona una excelente guía en situaciones de distorsión anatómica.

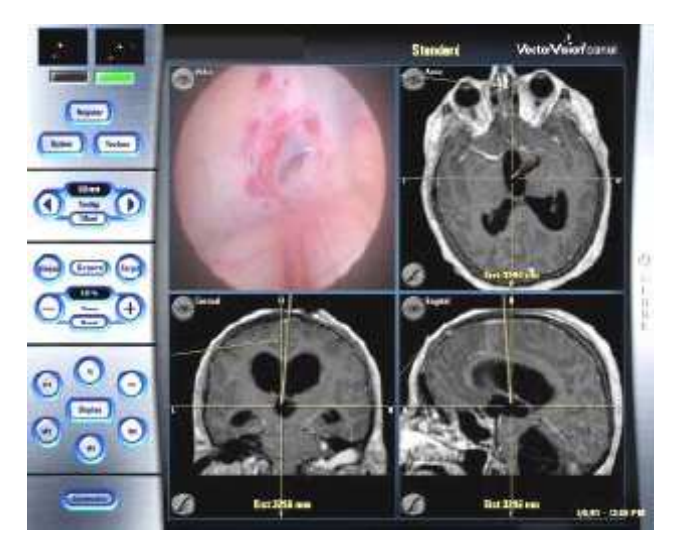

Figura 49. Ejemplo de cirugía endoscópica, con la incorporación de la imagen del endoscopio, en tiempo real, en la pantalla del neuronavegador VectorVision de BrainLab®

Existen otras características que posee particularmente cada sistema de neuronavegación en cuanto a la imagen intraoperatoria y navegación. Los dos neuronavegadores que se mencionaron, son dos de los sistemas que actualmente se utilizan en los hospitales de toda la república mexicana.

# **CAPITULO 4. USO DEL SISTEMA DE NEURONAVEGACIÓN SONOWAND® 1.4 EN DOS CASOS REALES**

## **4.1 Descripción de la interfaz de usuario para el software del sistema de neuronavegación**

Las características de la interfaz de usuario del sistema de neuronavegación son muy extensas, a continuación se describirán las más importantes y necesarias para comenzar a utilizar el sistema y familiarizarse con él. Esta descripción no da un procedimiento completo del uso de este, pero proporciona al usuario la información básica de cómo utilizar las diferentes características, así como también ilustra dos ejemplos de uso en casos reales para complementar esta información y proporcionar una visión general del sistema.

## **4.1.1 Uso de teclado y controles**

En la parte frontal del equipo se encuentra el teclado y los controles del sistema de neuronavegación, en general estos son para el uso exclusivo de la unidad de ultrasonido 3D del sistema. Como se puede observar en la figura 50, existe en el panel una bola de rastreo que es utilizada para posicionar el cursor correctamente sobre la pantalla y hacer las selecciones deseadas. La bola de rastreo funciona de la misma manera que el click en un mouse.

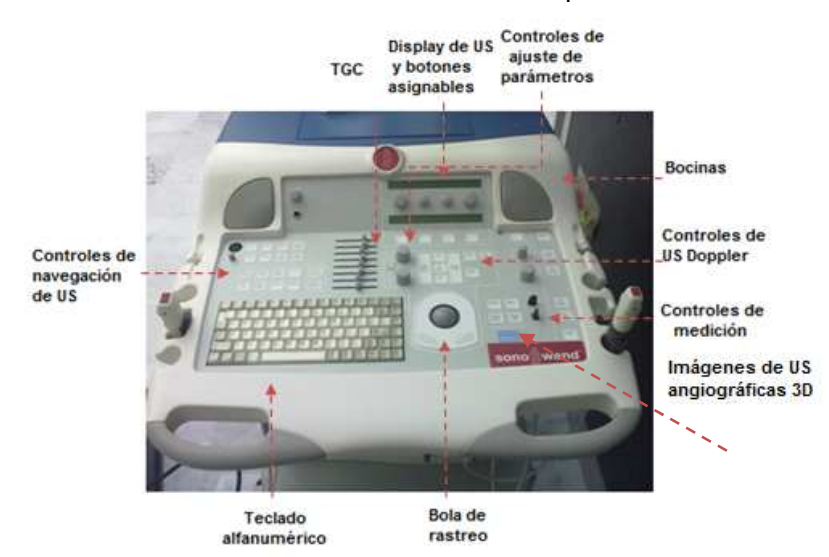

Figura 50. Teclado y controles del panel principal de ultrasonido del sistema de neuronavegación SonoWand®.

De la misma manera el monitor del asistente cuenta con un teclado y teclas de funciones, que a continuación se describirán. La bola de rastreo viene acompañada de dos botones que son utilizados para hacer selecciones una vez que con la bola de rastreo se ha posicionado el cursor. Ambas funcionan de la misma forma.

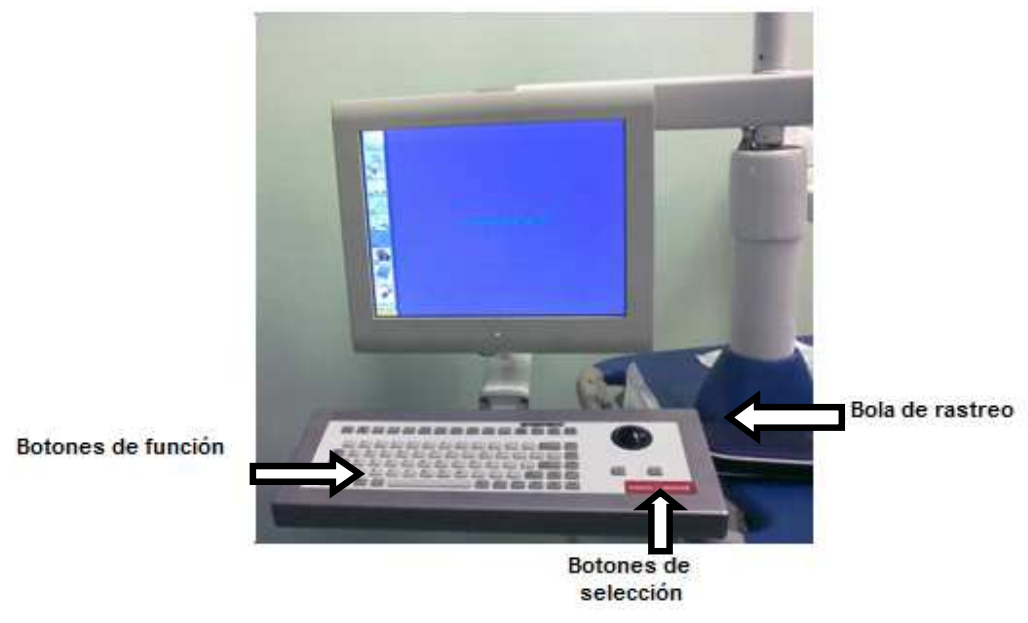

Figura 51. Teclado y controles del monitor del asistente.

Las siguientes teclas de función están disponibles en el teclado del monitor del asistente cuando se está haciendo uso de la neuronavegación:

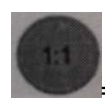

= Acercamiento al factor 1.0

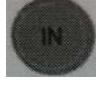

 $=$  Acercamiento

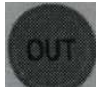

 $=$  Alejamiento

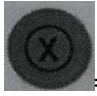

Enfocar imagen

#### **INTRODUCCIÓN AL USO Y MANEJO DE SISTEMAS DE NEURONAVEGACIÓN EN NEUROCIRUGÍA**

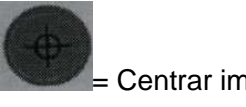

= Centrar imagen

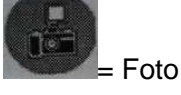

= Interruptor del monitor del asistente

Cuando se realiza la transferencia de los estudios preoperatorios al sistema, los siguientes símbolos para la imagen están visibles en la pantalla y tienen las siguientes funciones:

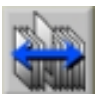

Buscador de imágenes en las series seleccionadas.

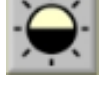

Ajustar contraste y brillo.

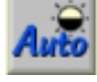

Ajuste automático de contraste y brillo de acuerdo a la curva predeterminada.

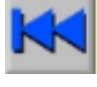

Deshacer.

Despliega la información de imagen en la imagen seleccionada.

Cuando han sido importadas las imágenes de los estudios preoperatorios, durante el registro de la imagen y el paciente, los siguientes símbolos para la imagen están visibles en la pantalla y tienen las siguientes funciones:

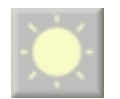

Ajustar brillo.

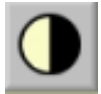

Ajustar contraste.

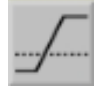

Ajuste de nivel bajo para la imagen suministrada.<br>
Acercamiento.

Acercamiento.

Cambio de ángulo de vista.

 Aplica un plano de corte en la imagen seleccionada. Esto es de ayuda para remover estructuras que obscurecen en campo de visión para localizar marcadores fiduciales (por ejemplo cojines de TC).

ПL. Cancel Cancela todas las acciones, el símbolo a la izquierda indica que el pedal izquierdo puede ser utilizado.

Done

Cierra la aplicación y regresa a la función anterior.

El equipo tiene un pedal ubicado en la parte central inferior, donde están marcadas las letras L, M y R que son las primeras letras de las palabras en inglés left (izquierda), middle (en medio) y right (derecha). Se puede notar que algunos botones tienen alguna de estas letras en ellos, indicando que también con ese pedal pueden ser seleccionados, esta función es principalmente para que el neurocirujano pueda interactuar intraoperatoriamente con el sistema de neuronavegación desde la zona estéril.

Cuando el sistema se inicia por primera vez, aparece un cuadro de entrada con tres sesiones disponibles para entrar al sistema:

- Servicio
- Cirujano
- Anónimo

El usuario "anónimo" no requiere contraseña y puede acceder a la información del paciente que esté disponible en la sesión activa, por ejemplo cuando ha iniciado la navegación con ultrasonido 3D sin imágenes preoperatorias. Se recomienda que se cambie la contraseña inicial que por default es SonoWand. El propósito de los usuarios y las contraseñas se debe a la confidencialidad de la información que puede estar almacenada en el sistema y que solo usuarios autorizados puedan manipularlo. Cabe mencionar que este cuadro de diálogo aparecerá cada vez que se inicie la función que implica el acceso a la información del paciente o pacientes en el sistema.

## **4.1.2 Menú de aplicaciones**

El menú de aplicaciones del sistema se despliega inmediatamente después de elegir el usuario, en este se encuentran las funciones y aplicaciones principales.

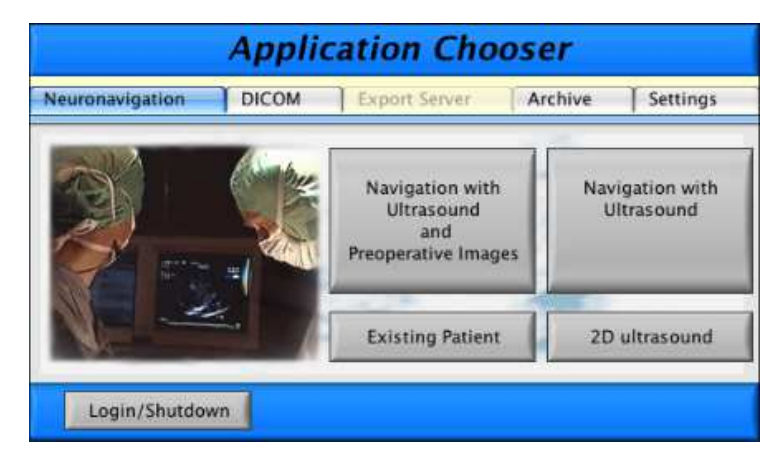

Figura 52. Menú de aplicaciones del sistema

Como se puede observar en la figura 52 hay varias opciones, entre ellas la posibilidad de elegir qué tipo de navegación se va a realizar ó bien elegir un paciente ya existente, es decir, que ya tiene un historial de imágenes preoperatorias o de ultrasonido cargadas al sistema. A continuación se describirán las funciones:

## • **Navegación con ultrasonido e imágenes preoperatorias**

Este botón da acceso a la funcionalidad completa del sistema, iniciando con el cuadro de búsqueda de paciente e imágenes, en donde los datos los pacientes disponibles son mostrados.

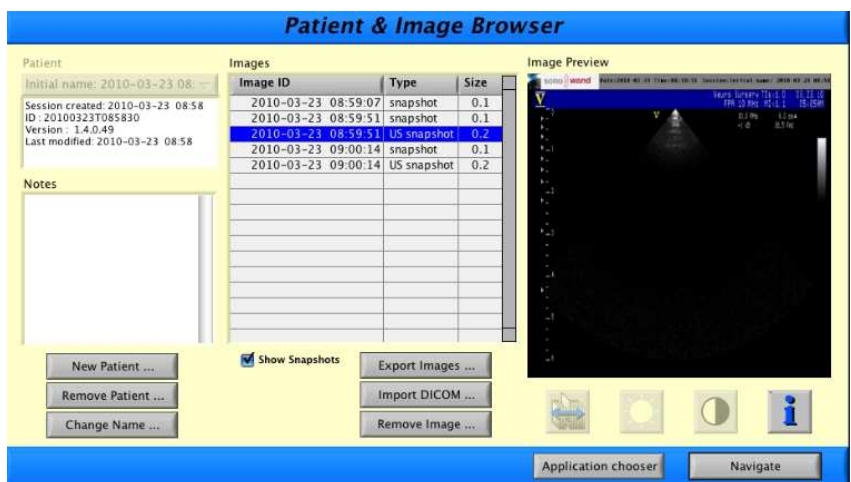

Figura 53. Cuadro de búsqueda de pacientes e imágenes del sistema.

En la figura 53 se puede observar que en este cuadro se despliegan los pacientes existentes, las imágenes disponibles para el que se elija, el tamaño y el tipo, así como una vista previa del conjunto de estas. Dentro de las opciones existe la posibilidad de añadir un nuevo paciente, remover información de estos, cambiar el nombre, insertar notas, exportar imágenes, ver fotos instantáneas (imágenes tomadas durante la navegación) que son desplegadas en una ventana separada llamada "snapshow viewer", seleccionando la imagen deseada y posteriormente dando click en el botón "i" mencionado anteriormente.

Cuando se va a trabajar con un nuevo paciente cuyo conjunto de imágenes preoperatorias no ha sido cargado al sistema anteriormente, se elige la opción "Import DICOM" (importar DICOM) y automáticamente dirige al usuario a la ventana de importación de imágenes preoperatorias. Cuando se detecta el dispositivo de transferencia automáticamente se almacenan en el sistema y se muestran como sigue en las siguientes ventanas:

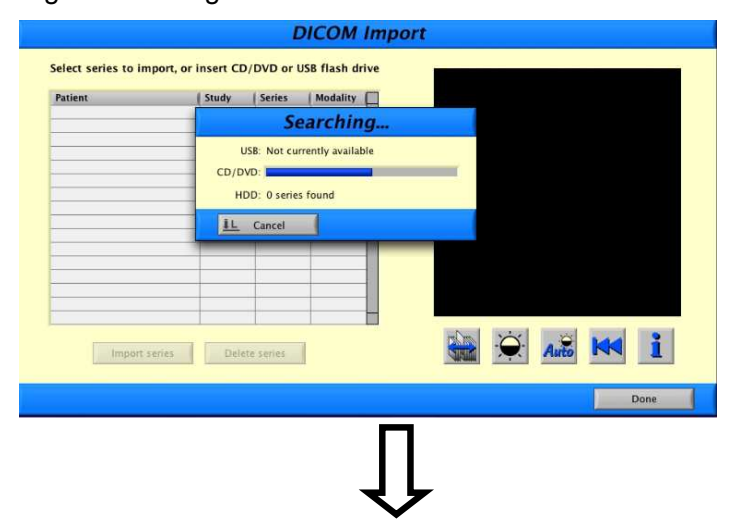

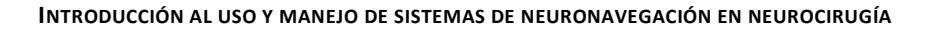

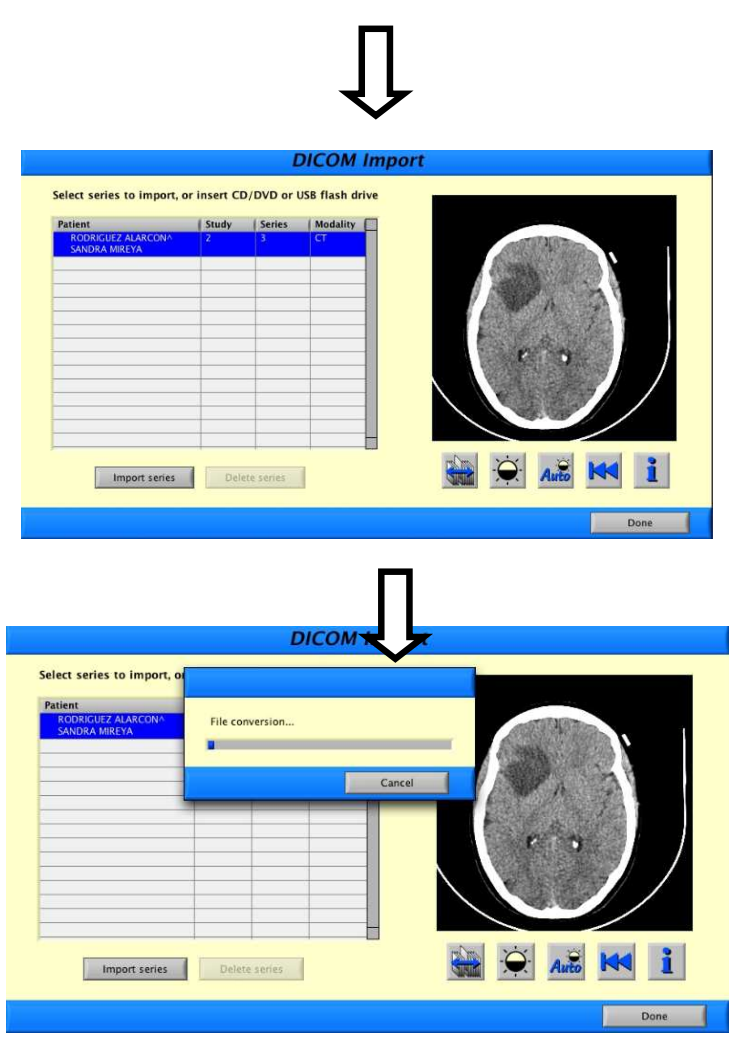

Figura 54. Ventanas de importación de imágenes preoperatorias al sistema.

Una vez que las imágenes son transferidas al sistema, se selecciona la opción "import series" (importar series) en esta misma ventana para comenzar con la conversión de los datos proporcionados para que puedan ser manipulados por el sistema y posteriormente procesados para generar las reconstrucciones y los modelos 3D de la información proporcionada y así proceder con los procesos de registro y neuronavegación.

## • **Neuronavegación con ultrasonido**

Este botón lleva al usuario al panel de adquisición de ultrasonido, cuando imágenes preoperatorias no están disponibles o no son útiles para el tipo tratamiento y cirugía que se va a realizar. Más adelante se describirá con detalle esta sección.

## • **Ultrasonido 2D**

Este botón lleva al usuario al modo de vista para ultrasonido 2D en vivo, cabe mencionar que esta función no permite la neuronavegación sobre este.

Dentro de esta ventana del menú de aplicaciones se encuentran las siguientes pestañas cuyas descripciones son:

## • **Servidor de exportación**

Esté botón trae a la pantalla el menú de funciones de exportación y el administrador de exportación de datos, esta función es una opción a la compra, es decir, puede no estar presente en el sistema. Este servidor de exportación da la posibilidad de hacer imágenes, fotos y archivos de registro disponibles para que se pueda acceder a estos mediante un navegador web desde un ordenador conectado a una red o través de un cliente FTP. El servidor se compone de dos módulos, un servidor web y un servidor FTP (file transfer protocol). Ambos módulos son automáticamente activados cuando el sistema es encendido y son desactivados cuando se entra en el modo de neuronavegación. El servidor web es usado para descargar imágenes individuales, por ejemplo para ser utilizadas en un reporte médico. En el caso de que se requiera descargar un número grande de imágenes al mismo tiempo, el servidor FTP debe ser utilizado. El acceso se obtiene mediante un servidor web y un cliente FTP para el servidor FTP. Las imágenes que se exportan generalmente son obtenidas durante la neuronavegación con imágenes preoperatorias y ultrasonido 3D, la exportación de imágenes se realiza directamente en el buscador de pacientes e imágenes.

Directamente en la ventana de búsqueda de pacientes e imágenes, al elegir la opción "export images" (exportar imágenes) se puede seleccionar un conjunto de estas y seleccionar la opción de exportación adecuada (cuando un medio de comunicación externo está disponible, la ventana de selección de este automáticamente se despliega y al presionar "ok", la exportación comienza). Estas imágenes se pueden administrar y ver en la ventana principal del servidor de exportación en el menú de aplicaciones.

**93** 

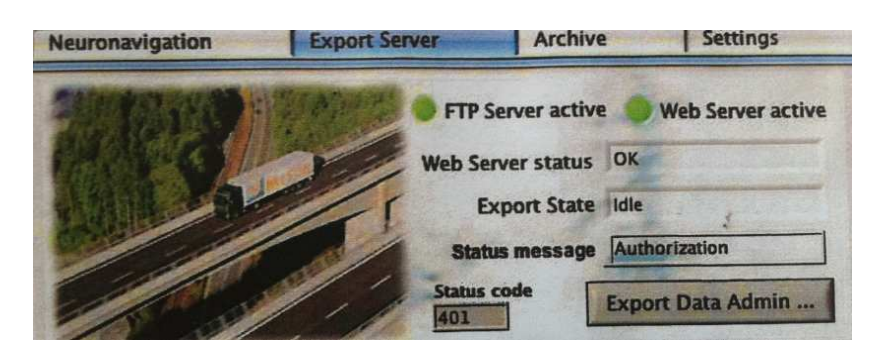

(a)

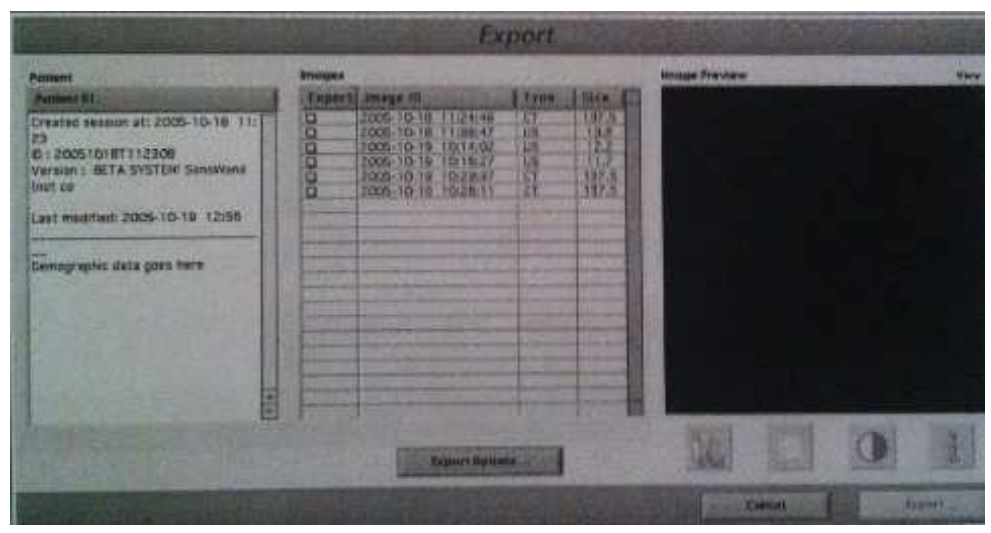

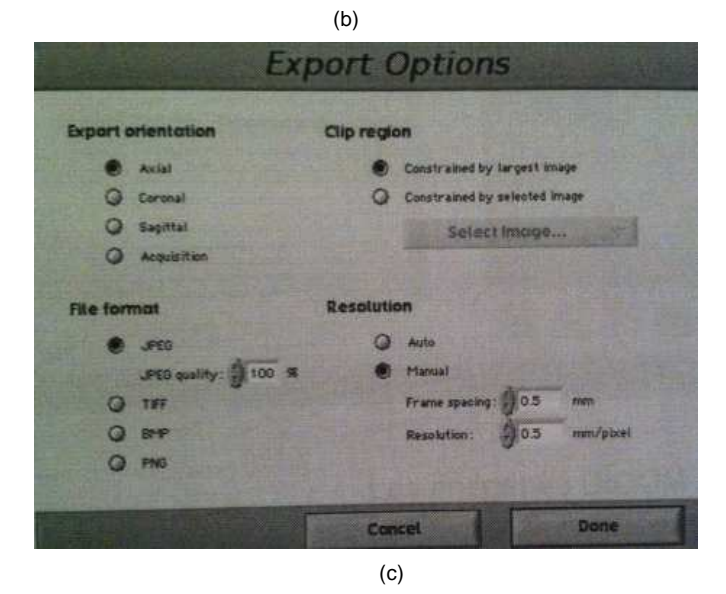

Figura 55. (a) Ventana principal del servidor de exportación en el menú de aplicaciones (b) Ventana de exportar imágenes (c) Ventana de opciones de exportación.

Como se puede observar en la figura 55(b) en esta ventana se pueden configurar las siguientes opciones de exportación:

- Export Orientation (Orientación de exportación). Este control permite seleccionar la orientación para las imágenes exportadas, se puede elegir en la orientación axial, coronal, sagital y adquisición.
- File format (Formato de archivo). Permite elegir si la imagen será almacenada en formato: JPEG, TIFF, BMP ó PNG.
- > Clip región (Región clip). Permite elegir entre la opción "restringido por la imagen más grande" y "restringido por la imagen seleccionada", esto quiere decir que si se elige la primera opción la imagen de mayor tamaño será usada para definir el tamaño de las demás imágenes y en la segunda opción el usuario puede elegir en una lista de imágenes la del tamaño que más le convenga.
- $\triangleright$  Resolution (Resolución). Puede elegirse entre el ajuste automático y el manual, esta última da acceso a la posibilidad de elegir el ancho de los cortes y la resolución manual.

## • **DICOM**

En esta opción se puede seleccionar y configurar el formato de las imágenes del sistema.

## • **Archivo**

Esta opción proporciona al usuario la posibilidad de hacer una copia de seguridad y restaurar la información de pacientes. La copia de seguridad se puede almacenar directamente en el sistema o a través de un medio de respaldo externo ya sea CD ROM/DVD RAM o memoria USB. Se debe tomar en cuenta que el tamaño máximo para cada paciente es de 4 GB (una imagen de CT/MR es aproximadamente de 100 MB y una de ultrasonido aproximadamente de 24 MB). Ya que la copia de seguridad puede tardar varios minutos el sistema ofrece una opción de apagado automático, y una vez seleccionada esta opción se despliega un panel en donde se muestra un resumen del respaldo que se está realizando para asegurar que está haciendo el respaldo de las imágenes deseadas al medio deseado.

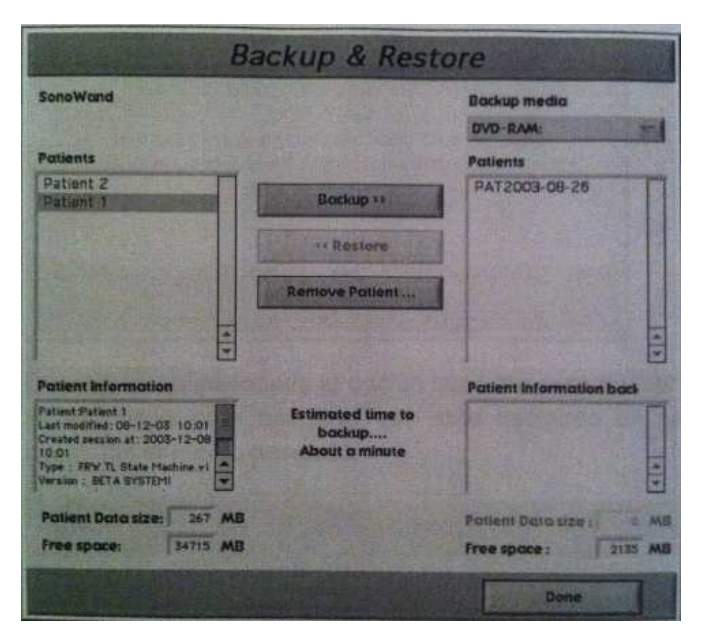

Figura 56. Ventana de respaldo y restauración de pacientes.

## • **Configuraciones**

En esta última opción el usuario puede configurar los usuarios, la hora, la fecha y cambiar las contraseñas deseadas de una manera muy sencilla y rápida.

## **4.1.3 Imagen, paciente y registro de marcas**

Las ventanas de registro de imagen, pacientes y marcas son casi idénticas, a continuación se describirán algunas de sus características.

Una vez que los estudios han sido cargados exitosamente al equipo y la conversión de los datos haya sido realizada se despliega el panel de registro de imágenes, como se observa en la siguiente figura.

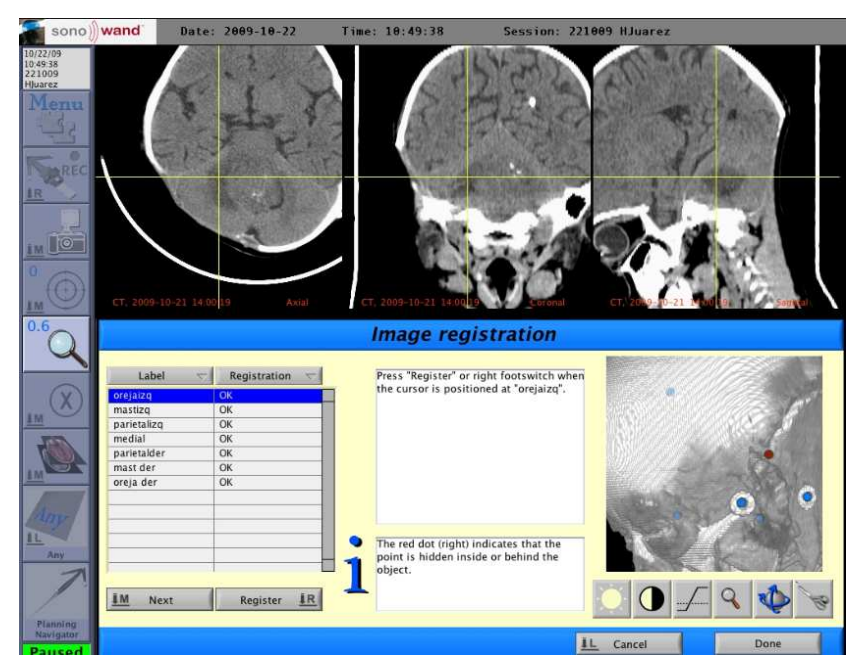

Figura 57. Ventana de registro de imágenes preoperatorias.

En la figura 57, se puede observar que en la parte superior se despliegan, la vista axial, coronal y sagital de la imagen seleccionada para un posicionamiento más preciso del cursor sobre cada marcador fiducial. La imagen inferior derecha le proporciona al usuario una mejor vista y orientación de donde están ubicados los puntos de registro. Si el punto está rojo, quiere decir que el marcador o la punta del navegador está en el interior o en el lado invisible de la cabeza. Se utiliza el botón de cambio de ángulo de vista para rotar el volumen y mover el punto de referencia a la vista. El campo de abajo a la izquierda muestra los nombres de las etiquetas para cada punto de referencia, se deben de registrar mínimo cuatro etiquetas. Hay nueve etiquetas predefinidas, todas en inglés llamadas: top (parietal), left forehead (frente a la izquierda), right forehead (frente a la derecha), left ear (oído izquierdo), right ear (oído derecho) y finalmente el registro de marcas que se utiliza cuando se registran estos puntos extra tienen las etiquetas A, B, C y D por default.

Es posible crear, o modificar las etiquetas de los puntos de referencia, cabe mencionar, que un punto de referencia registrado para un paciente en una imagen quedará registrado para todas las imágenes de ese paciente.

El menú para las etiquetas tiene las siguientes opciones:

- $\triangleright$  New (nuevo): Añade una nueva etiqueta a la lista actual.
- Rename (renombrar): Cambia el nombre de la etiqueta seleccionada, esta opción se desactiva si la etiqueta ya ha sido usada en la sesión actual.
- $\triangleright$  Save set as (Guardar como): Guarda toda la lista actual de etiquetas.
- Add labels from set (añadir etiqueta del conjunto): Selecciona las etiquetas de una lista y las coloca en la lista actual de estas.
- $\triangleright$  Change set (Cambiar conjunto): Reemplaza todas las etiquetas con etiquetas de otro conjunto diferente, esta opción solo se activa para el primer registro.
- Delete set (Borrar conjunto): Elimina un conjunto de etiquetas seleccionado. Un asterisco (\*) se muestra después del nombre cuando la etiqueta no está en uso, es decir, que no hay registro para esta etiqueta, y esta puede ser considerada en todo el conjunto, no es necesario que sea registrada si se cumple con la regla de registrar cuatro etiquetas como mínimo.

Finalmente a la derecha de las etiquetas, se encuentra una lista adicional de registro en donde se puede observar que los puntos han sido registrados con un "OK" en el registro de imagen y un número en paréntesis [d="Xmm"] solo mostrado durante el registro físico del paciente, este proporciona la desviación entre el punto de referencia en la imagen y el punto de referencia localizado físicamente en el paciente.

## **4.1.4 Navegación**

Cuando los procesos de registro se completan, el texto en las imágenes cambia al color verde, lo que quiere decir que las imágenes ya pueden ser utilizadas para la navegación. El navegador intraoperatorio debe estar visible siempre a la unidad de rastreo óptico y así la posición del navegador es mostrado en las imágenes junto con las estructuras relevantes de acuerdo al los movimientos de la herramienta de navegación. Se pueden utilizar las funciones de "offset" y "Zoom" (acercamiento) para desplegar las estructuras requeridas.

Para hacer más fácil la interpretación de las imágenes, la orientación de estas es fijada para que la izquierda en la imagen sea la izquierda en el paciente cuando el usuario está ubicado parado a la cabeza del paciente con este entre él y la unidad de rastreo óptico.

Cuando se está haciendo uso de la neuronavegación, en la pantalla se pueden administrar las diferentes imágenes para poder mostrarle al usuario la información que necesita, de la forma en la que más puede ser de utilidad para el tratamiento del paciente, esto se hace por medio de la barra de herramientas del sistema.

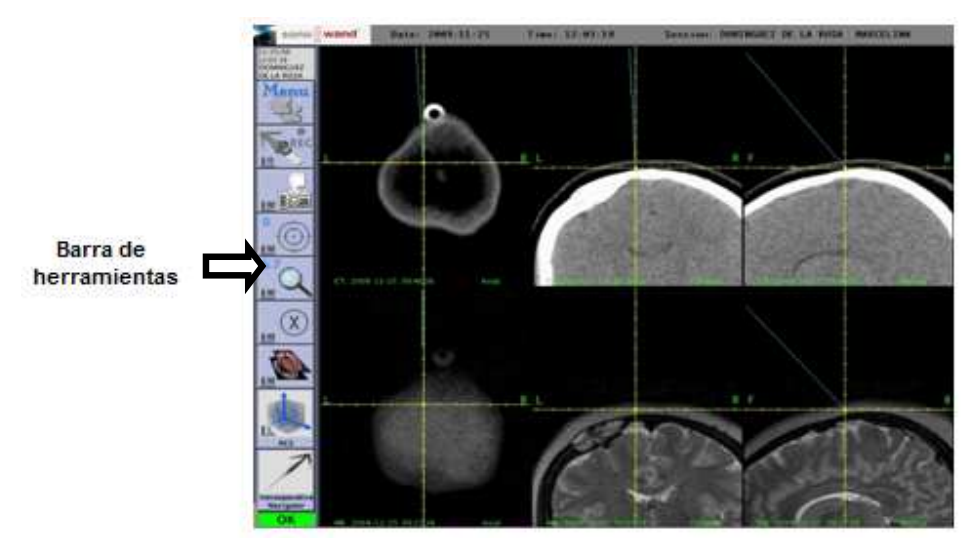

Figura 58. Ejemplo de una imagen lista para comenzar la neuronavegación.

En la figura 58 se puede observar que en cada vista se encuentra una regla graduada o cursor de corte, cuyo centro siempre será donde esté ubicada la punta del navegador intraoperatorio, su función es proporcionar al cirujano un punto de referencia correspondiente a la punta del navegador intraoperatorio, ubicar estructuras y realizar mediciones.

## **4.1.5 Barra de Herramientas**

Cuando se selecciona empezar la neuronavegación, la barra de herramientas del sistema se despliega a un costado en el lado izquierdo de las imágenes. Consta de varias funciones que le permiten al usuario manipular las imágenes mostradas de tal forma que puedan proporcionarle la mayor cantidad de información durante la cirugía. Durante la navegación algunos botones se pueden obscurecer, esto indica que esa función no puede ser seleccionada, que a su vez significa que es una función "no relevante" para la fase actual del programa. A continuación se hará una breve descripción de cada una de ellas.

## **INTRODUCCIÓN AL USO Y MANEJO DE SISTEMAS DE NEURONAVEGACIÓN EN NEUROCIRUGÍA**

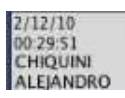

I Información de la sesión actual.

Muestra la fecha, hora y el nombre del paciente seleccionado.

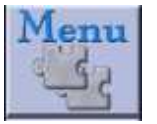

Módulos.

Esta función permite seleccionar los módulos disponibles para la aplicación. Se despliega un menú que tiene las siguientes opciones:

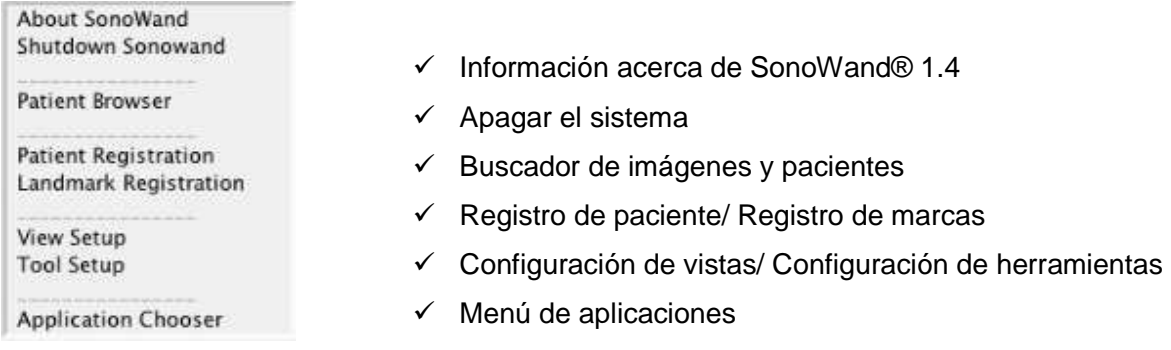

La opción de configuración de vista despliega la siguiente ventana:

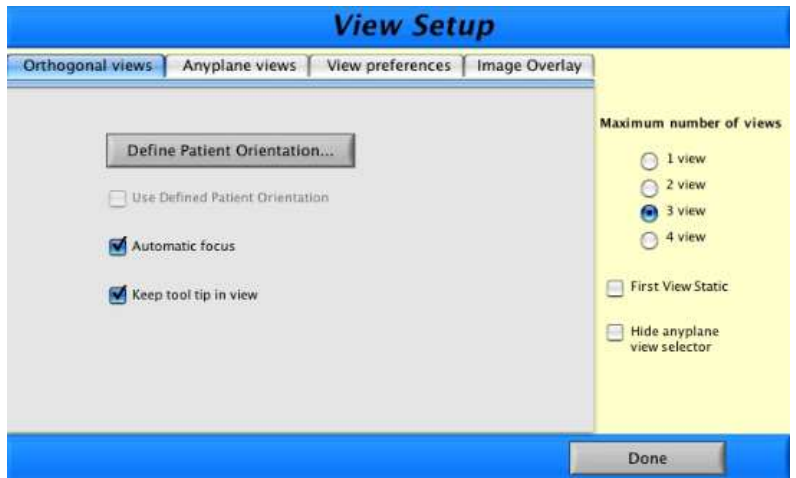

Figura 59. Ventana de configuración de vista en la opción de "vistas ortogonales".

Se tienen diferentes opciones:

#### • **Ortogonal Views (vistas ortogonales)**

Esta opción se muestra al frente si el modo de vista ortogonal está activo, las siguientes opciones están disponibles:

- Define patient orientation (definir orientación del paciente): En esta se define la orientación del paciente, para lo cual se despliega una ventana en donde se puede elegir entre la opción de boca arriba o boca abajo, una vez que se selecciona la orientación se presiona el botón "define" (definir) y el indicador a la derecha de este se vuelve color verde indicando que la orientación ha sido definida. Se puede seleccionar también que se utilice la orientación predefinida del paciente, en el caso de que ya haya sido definida anteriormente.
- Automatic focus (enfoque automático): Asegura que el cursor de corte siempre esté visible en la imagen, esta opción solo aplica a las vistas ACS.
- Maximum number of views (número máximo de vistas): El usuario puede elegir el número de vistas que requiere en el monitor, no más de cuatro.
- First view static (primera vista estática): Esta opción solo aplica durante la adquisición de ultrasonido 3D, si se activa, la imagen de la primer vista en el monitor siempre estará expuesta en esa posición en el monitor. La imagen adquirida es automáticamente mostrada en cualquier espacio libre del monitor. Si el número máximo de imágenes ya está expuesto, la segunda será sacada del conjunto y la adquirida mostrada.
- Hide anyplane view selector (esconder la vista cualquier plano): Opción por defult activada, por lo que cualquier plano no será mostrado cuando opción se utilice el botón de vista. Las únicas opciones serán ACS y cualquier plano, este último se activa automáticamente cuando el transductor de ultrasonido es seleccionado como herramienta de navegación.
- $\triangleright$  Keep tool tip in view (mantener la punta del navegador a la vista): Esta opción asegura que la punta del navegador siempre esté a la vista mediante el control del rango de zoom disponible. La punta de la herramienta siempre estará a la vista independientemente de esta opción.

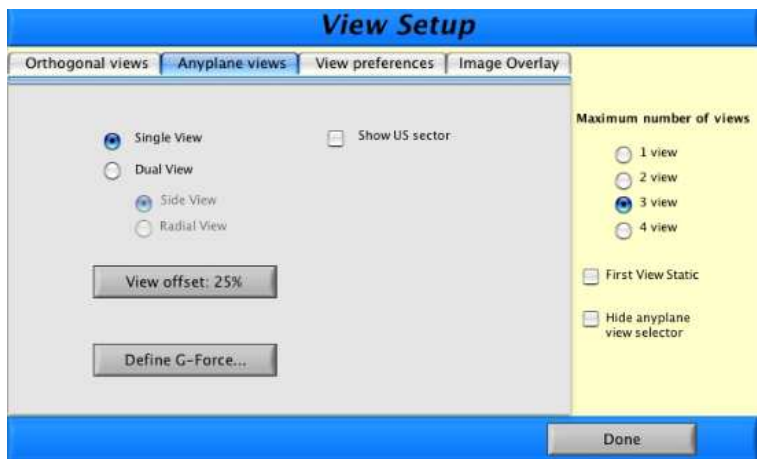

• **Anyplane view options (Opciones de cualquier plano)**

Figura 60. Ventana de configuración de vista en la opción de "Vista cualquier plano".

En esta ventana se pueden elegir las siguientes opciones:

- Single/Dual view (Vista individual/dual): Cualquier plano puede ser mostrado como vista individual o dual. La perspectiva de la vista dual tiene la opción de la vista de lado del navegador o vista de la punta del navegador hacia abajo.
- View offset (Vista offset): Proporciona la distancia de la parte superior de la imagen al indicador de la punta del navegador. Se da en [%] en relación a la altura de la imagen completa
- Define G-force (Definir fuerza G): Abre el siguiente cuadro de diálogo.

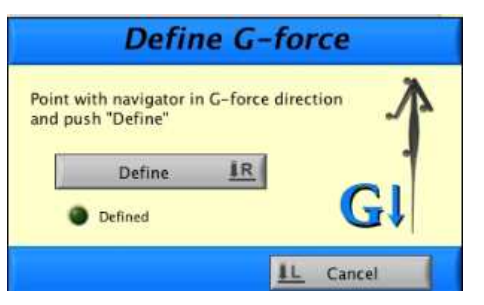

Figura 61. Cuadro de diálogo para definir la fuerza G.

Siguiendo las instrucciones del panel, que son apuntar con el navegador en dirección de la fuerza G y hacer click en "define" (definir) o usar el pedal derecho para hacerlo. Cuando se ha definido el indicador de abajo se vuelve color verde y el cuadro se cierra automáticamente.

 Show US sector (mostrar sector de ultrasonido): Cuando se selecciona esta opción este indicador es mostrado en el modo de cualquier plano o fuerza G. El sector de ultrasonido es mostrado de la siguiente manera:

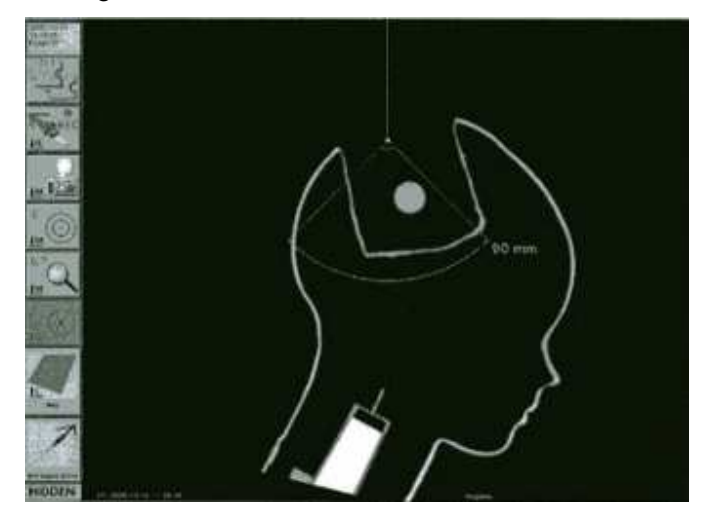

Figura 62. Sector de ultrasonido

• **View preferences (preferencias de vista)** 

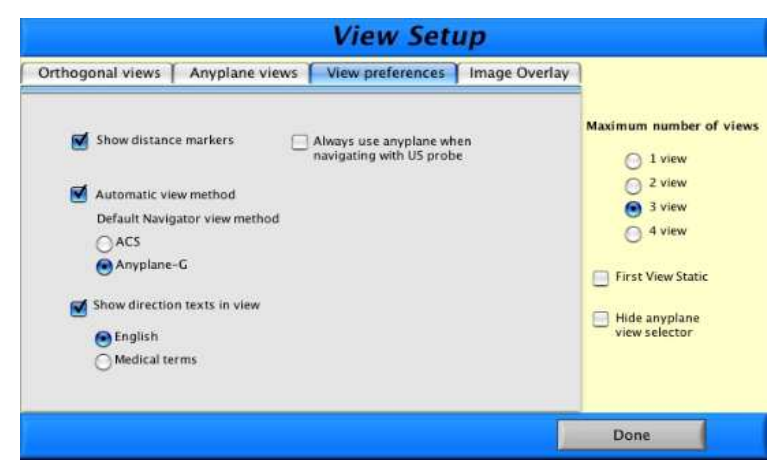

Figura 63. Ventana de configuración de vista en la opción preferencias de vista.

Las siguientes opciones están disponibles:

- $\triangleright$  Show distance markers (Mostrar marcadores de distancia): Muestra en las vistas la regla graduada.
- Automatic view method (Método automático de vista): Selecciona un método de vista por default para utilizar el navegador ACS ó cualquier plano.
- Show direction text in view (Mostrar la dirección del texto en vista): Las opciónes en inglés y términos médicos están disponibles.
- $\triangleright$  Always use anyplane when navigating with US probe (utilizar siempre cualquier plano cuando se navegue con ultrasonido): En esta opción el usuario puede asegurar que el modo de vista para el transductor de ultrasonido siempre sea en cualquier plano.

## • **Image overlay (Superposición de imágenes)**

Esta es la última parte en el menú de configuración de vista, y la única opción que ofrece al usuario es:

 Tissue remove from US angio (Remoción de tejido del ultrasonido angiográfico): Cuando esta opción es seleccionada, solo la imagen con flujo de color será utilizada en la superposición de vistas. De otra manera, tanto la imagen del tejido como la imagen del flujo de color aparecerán en la superposición de vistas.

Ahora, la opción de configuración de herramientas (tool set up) despliega la siguiente ventana:

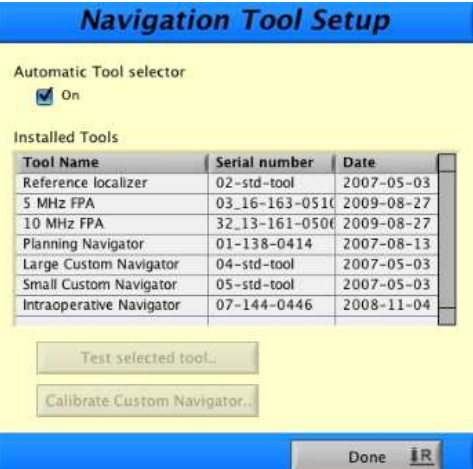

Figura 64. Ventana de configuración de herramientas.

Las siguientes opciones están disponibles:

- Automatic tool selector (Selector automático de herramientas): Si está encendido, el sistema automáticamente selecciona la herramienta de navegación visible de acuerdo con las prioridades mencionadas anteriormente en el capítulo 3. Si está apagado, el navegador siempre debe ser seleccionado manualmente.
- > Installed tools (Herramientas instaladas). Aquí se muestra la lista de todas las herramientas que el sistema puede reconocer.
- Test selected tool (Prueba de herramienta seleccionada). Esta función es utilizada para validar las condiciones del mecanismo de la herramienta de navegación, esto para asegurar que funciona correctamente y no presenta daños.

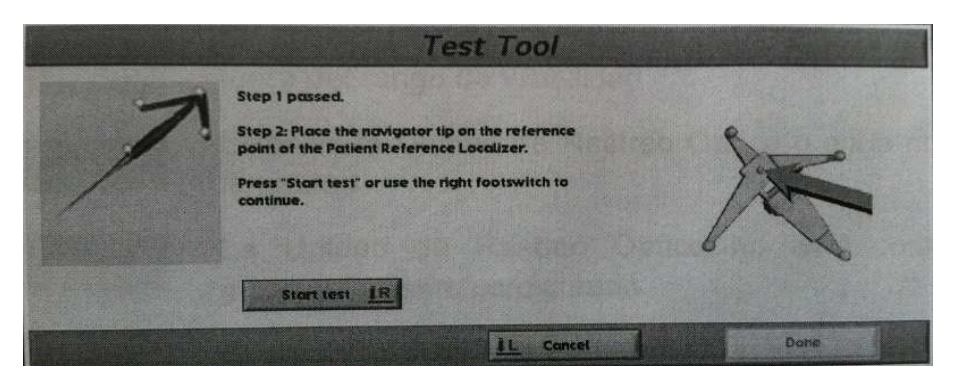

Figura 65. Ventana de la prueba de la herramienta seleccionada.

Cuando se hace click en el botón de prueba automáticamente una prueba inteligente comienza a validar la condición del mecanismo de la herramienta de navegación, para asegurar que no hay daño. El primer paso consiste en sostener el navegador frente a las cámaras aproximadamente a 1.8m de distancia, como se mencionó en el capítulo 2. El segundo paso consiste el colocar la punta del navegador en el punto de referencia en el localizador del paciente y presionar el botón de empezar prueba. Un mensaje del estado del navegador aparecerá en la pantalla cuando la prueba haya terminado, es importante no utilizar una herramienta de navegación que falle esta prueba, y si esta falla, se recomienda reemplazar las esferas reflejantes y volver a intentar.

 Calibrate custom navigator (Calibración personalizada del navegador): Esta opción permite al usuario calibrar los navegadores hechos a la medida en caso de que se utilicen durante la cirugía. Moviendo el navegador hecho a la medida con el localizador de propósito general fijo a la vista de la unidad de rastreo óptico, aparece la siguiente ventana:

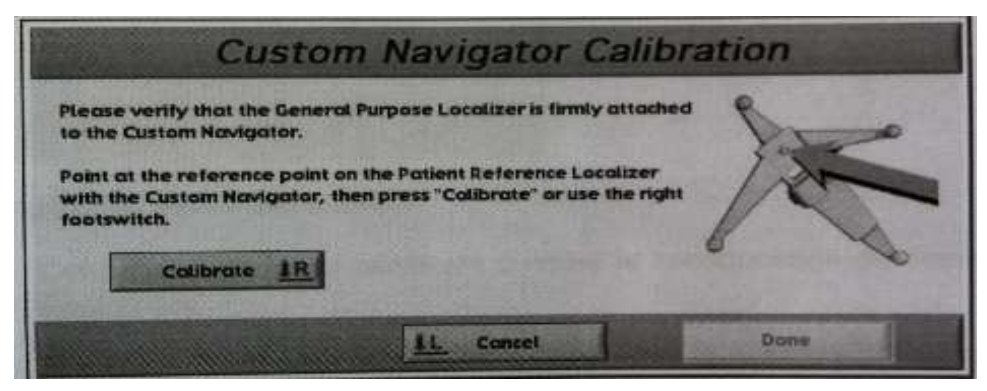

Figura 66. Ventana de calibración para los navegadores hechos a la medida.

La calibración de estos navegadores se realiza como se describe en el capítulo 3. Al finalizar aparece una ventana que indica que la calibración ha sido registrada, si se necesita repetir ahí mismo el usuario puede regresar al paso anterior. Si por alguna razón el navegador hecho a la medida debe ser recalibrado durante la navegación, esto puede realizarse volviendo la opción de configuración de herramientas.

Continuando en los íconos de la barra de herramientas el siguiente es:

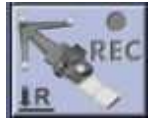

Adquisición de ultrasonido 3D.

Esta función es utilizada para comenzar la adquisición de ultrasonido y puede activarse con un pedal, más adelante en este capítulo se describirán los detalles.

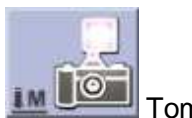

oma de fotos.

Esta función es utilizada para tomar fotos instantáneas de las imágenes desplegadas en la pantalla. Si un transductor de US es visible cuando esta función es activada, una fotografía instantánea de ultrasonido 2D es tomada además de la fotografía instantánea del área de navegación. Para tomar una foto hay tres opciones: se selecciona este botón, se utiliza el pedal medio para pasar a la función y con el pedal izquierdo o derecho se toma la foto o en el teclado del monitor del asistente se presiona el botón de foto, un sonido de obturador indica al usuario que el contenido completo de la pantalla ha sido guardado en un archivo.

Las fotografías pueden estar disponibles en la lista de imágenes del paciente, seleccionando la opción "show snapshots" (mostrar fotos instantáneas) en el buscador de imágenes y pacientes. Es posible borrar, copiar y almacenar fotos el propósito de documentación, para esto se selecciona en el menú de aplicaciones el modulo de archive (archivo) o el de "export server" (servidor de exportación) que ya se mencionaron anteriormente, para hacer las imágenes disponibles para otras aplicaciones.

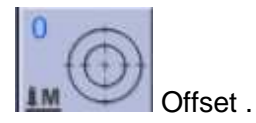

Esta función es utilizada para proporcionar al usuario una imagen de lo que está delante de la punta del navegador. El offset está configurado en milímetros y puede ser de 0 a 200 [mm]. El pedal medio pasa a través de esta función y el pedal izquierdo o derecho selecciona la función, se utiliza la bola de rastreo para deslizar la barra al valor requerido. Físicamente proporciona al usuario una medida del espacio que existe entre la punta del navegador y 200[mm] hacia adelante.
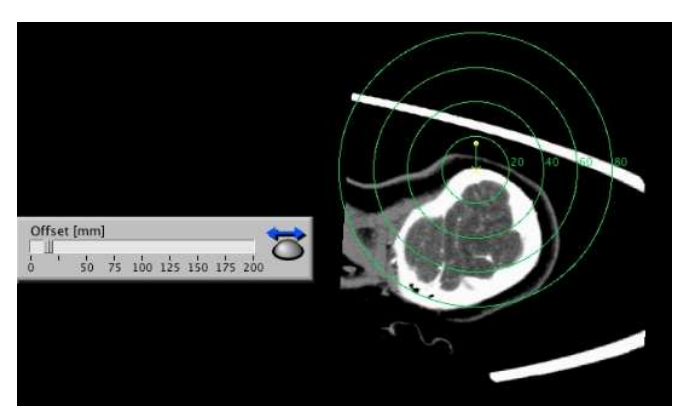

Figura 67. Ejemplo de ajuste de offset en la imagen.

En el caso de que se muestren las imágenes con la regla graduada el offset determina la distancia entre cada graduación.

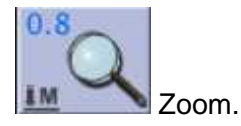

Con el pedal medio se elige la función y se selecciona con los pedales izquierdo o derecho al igual que la función anterior, también se utiliza la bola de rastreo para deslizar la barra al valor requerido, o bien utilizando las teclas de "in" (acercamiento), "out" (alejamiento) o zoom a 1.0 en el teclado del monitor del asistente.

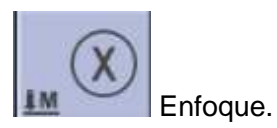

Esta función es utilizada para colocar la cruz en el centro de cada plano (centrar imágenes).

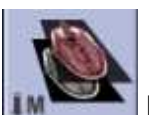

Revestimiento de la imagen (superposición de imágenes).

Cuando se selecciona esta función se despliega un menú en donde se pueden elegir las siguientes opciones:

- Botón de colapso/expansión: El símbolo cambia dependiendo del modo activo de la función de revestimiento colapso/expandir todas las imágenes vistas.
- Ajustar brillo/contraste/alfa (transparencia y color): Este botón da acceso a la configuración de vistas descrita anteriormente, en donde se pueden ajustar los parámetros de las capas superpuestas.
- Acceso al menú de configuración de vistas y selección de imágenes.

Esta función aplica a todas las imágenes que se despliegan en el monitor (puede superponer un máximo de 4 imágenes). Si se está viendo cuatro conjuntos de imágenes, todos los cuatro conjuntos colapsan uno sobre otro. Por eso es importante que solo se muestren en el monitor solo las imágenes que se deseen superponer.

Para seleccionar las imágenes que se desean superponer, se da un click sobre cualquiera de las imágenes mostradas en el monitor e inmediatamente el menú "image selection" (selección de imagen) se despliega, en este se encuentra una lista con todas las imágenes disponibles para el paciente seleccionado.

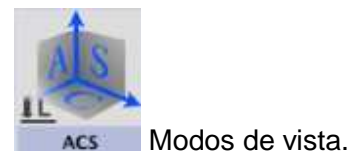

Al hacer click en este botón se despliega el siguiente menú:

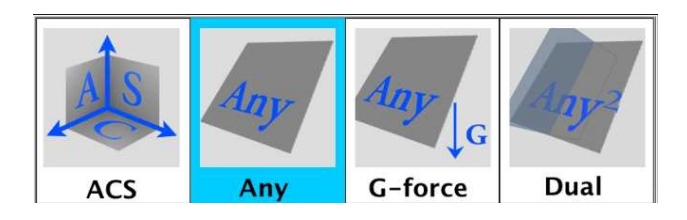

Figura 68. Menú de modos de vista para la navegación.

Cuando los modos de vista "anyplane" (cualquier plano) o "G-Force" (fuerza G) están activados, un sector de vista previa de US estará disponible.

- $\triangleright$  ACS (axial, coronal, sagital): Esta opción de vista visualiza 3 cortes ortogonales a través de la imagen 3D. la orientación es hacia los pies del paciente. Las perspectivas de vista como se describió anteriormente son llamadas axial, coronal y sagital.
- Any (cualquiera): Esta opción se despliega por default cuando la opción de "hide anyplane view" selector (esconder cualquier plano selector de vista) en el menú de configuración de vista. Una imagen de cualquier plano proporciona una imagen tomogáfica de la imagen 3D correspondiente a la localización y orientación de la punta (o la extensión virtual) del navegador en uso. La perspectiva siempre es vista paralelamente al navegador (desde la parte trasera).

La vista de ultrasonido 3D por default está configurada en "anyplane" (cualquier plano).

 $\triangleright$  G-Force (fuerza G): La perspectiva en cualquier plano se bloquea. La perspectiva se define la primera vez que se selecciona "anyplane G-force view" (vista en cualquier plano fuerza G), la imagen puede ser expuesta individualmente o de doble vista, en cuanto a cualquier plano.

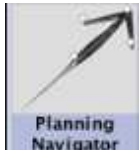

Herramientas de navegación.

Al seleccionar esta opción de la barra de herramientas se despliega el siguiente menú:

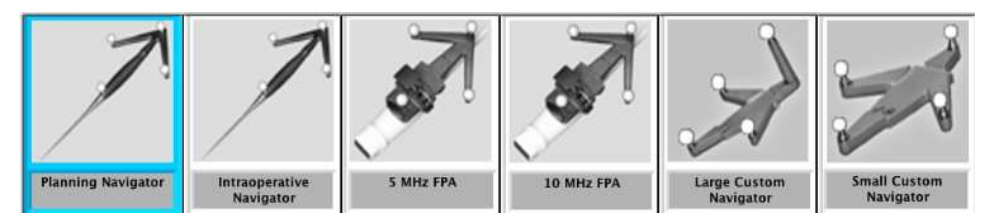

Figura 69. Menú de herramientas de navegación.

Finalmente, el último icono que aparece en la barra de herramientas es el estado del navegador que se esté utilizando, los estados son los siguientes:

 Startup (Iniciando): Se despliega durante el encendido del equipo y la inicialización de la unidad de rastreo óptico.

- Ok: El navegador es visible a la unidad de rastreo óptico.
- Hidden (oculto): El navegador está oculto o fuera del rango de visión de las cámaras de la unidad de rastreo óptico.
- No Ref (sin referencia): El sistema de referencia del paciente está oculto o fuera del rango de visión de las cámaras de la unidad de rastreo óptico.
- Stop (alto): Error en la unidad de rastreo óptico o en la comunicación con la unidad.
- None (ninguna): La unidad de rastreo óptico no está configurada o esta incorrectamente configurada.
- Uncalib (no calibrado): El navegador no está calibrado.
- 3D US (ultrasonido 3D): Está adquiriéndose una imagen de ultrasonido, la navegación no es posible.

### **4.1.6 Adquisición de Ultrasonido 3D y conexión de transductores**

En su configuración básica el sistema de neuronavegación SonoWand® 1.4 ya está equipado con un transductor de ultrasonido de 5 MHz FPA y uno de 10 MHz FPA. Hasta tres transductores pueden estar conectados al sistema, pero solo uno a la vez puede ser utilizado durante el escaneo de ultrasonido.

Para comenzar la adquisición de ultrasonido 3D, se siguen los pasos a continuación:

1. El usuario debe seleccionar el transductor que se utilizará presionando las teclas F1-F3 en el panel frontal de ultrasonido correspondiente al conector utilizado para la prueba.

El panel de conexión de transductores se encuentra de frente como se muestra a continuación en la figura 70, en donde las conexiones están numeradas de izquierda a derecha (viendo de frente al equipo) como F1, F2, F3. Por lo que dependiendo del espacio en donde se conecte el transductor será la tecla que se debe presionar en el panel frontal del equipo. Por lo menos un transductor debe estar conectado antes de que el sistema sea encendido.

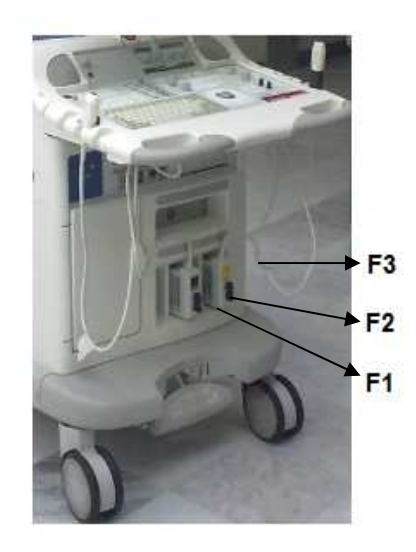

Figura 70. Panel frontal de conexión de transductores al sistema de neuronavegación.

Cabe mencionar que encender el sistema de neuronavegación sin un transductor de ultrasonido conectado, puede ocasionar que el sistema reinicie el escáner de ultrasonido después de que el transductor ha sido conectado, causando un retraso antes de que se realice una adquisición de ultrasonido 3D, por lo que es altamente recomendado que antes de encender el equipo se hagan las conexiones de los transductores que se vayan a utilizar a este.

- 2. Si la dura madre ya se ha abierto, se debe remover cualquier algodón, cojín, espátula etc. Del canal de trabajo, después de esto se llena la craneotomía con solución salina.
- 3. El usuario debe asegurarse de que el localizador para el transductor esté correctamente ajustado a él (los transductores nunca deben ser utilizados sin un encortinado estéril).
- 4. Haga click en el botón de "adquisición de ultrasonido" que se encuentra ubicado en la barra de herramientas descrita anteriormente, la adquisición de ultrasonido comienza automáticamente y se despliega la siguiente ventana:

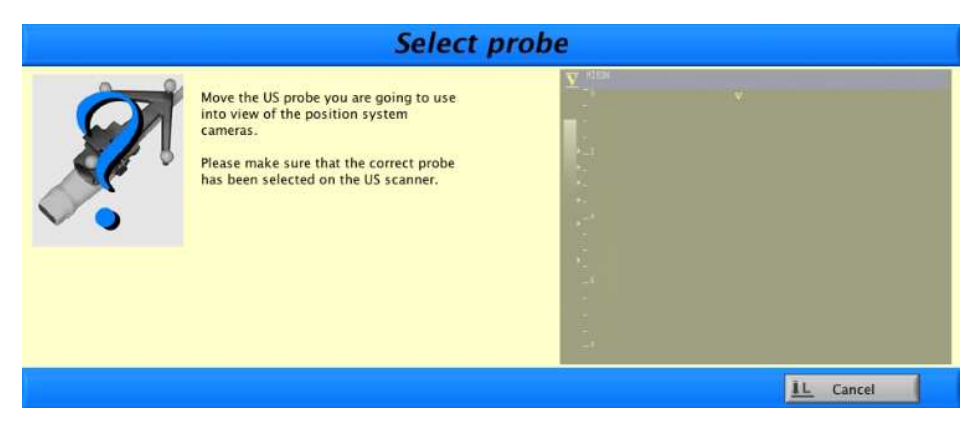

Figura 71. Ventana de selección de transductor de ultrasonido.

Si se tiene más de un transductor conectado al sistema, se debe asegurar que el único que se va a utilizar esté visible a la unidad de rastreo óptico.

5. Mueva el transductor dentro del rango de visibilidad de la unidad de rastreo óptico, se recomienda que el neurocirujano planee su movimiento con el transductor para así obtener una buena adquisición del tejido deseado. Una vez que se detecta el transductor y se presiona "acept" (aceptar), se despliega la siguiente ventana:

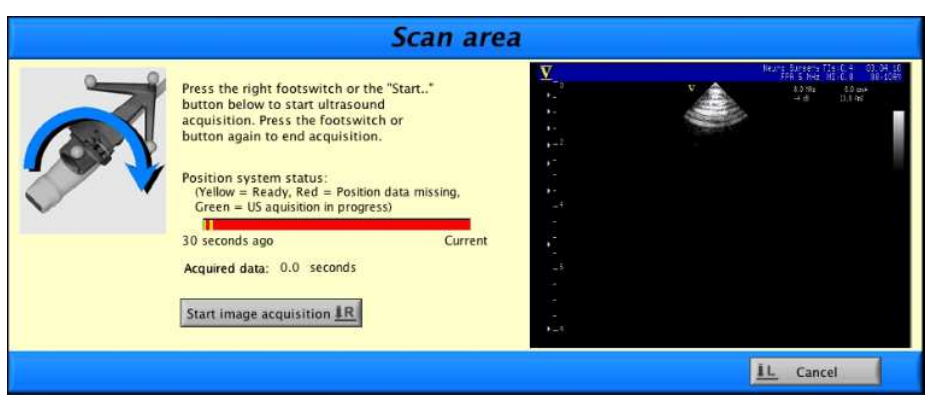

Figura 72. Ventana de área de escaneo del tranductor de ultrasonido.

Se utiliza el pedal derecho para empezar el escaneo o se hace click en "start image acquisition" (empezar adquisición de imagen). En esta ventana el usuario también puede monitorear el estatus de la posición del transductor mediante tres colores:

- Amarillo: Listo
- Rojo: Datos de posición ausentes (no detecta el transductor sobre el tejido)

## - Verde: Adquisición de ultrasonido 3D en progreso

En esta ventana también se registran el tiempo de datos adquiridos durante el escaneo.

Es muy importante que el usuario considere algunos arreglos clínicos para optimizar la calidad de la imagen durante el escaneo de ultrasonido. Los usuarios con menos experiencia sobre la tecnología de imágenes de ultrasonido algunas veces no son capaces de lograr una buena calidad de imagen durante la operación del transductor, ya que hay que considerar la naturaleza de la penetración de ultrasonido en el tejido, de no hacerlo correctamente el aire situado entre el transductor y la dura o en el canal de operación resultará en sombras acústicas y mala calidad de imagen. Gel estéril se puede poner entre el transductor y la duramadre para proporcionar una buena penetración de las ondas. Si las imágenes son adquiridas directamente en el cerebro, con agua es la mejor forma de proveer suficiente contacto acústico. Algunos transductores pueden estar ya esterilizados, en el caso de los de este sistema de neuronavegación, necesitan ser envueltos en un encortinado estéril antes de utilizarse y al empacar el transductor es importante poner gel en la cabeza de este sobre el encortinado estéril para así remover el aire y obtener las condiciones ópticas para la propagación de las ondas.

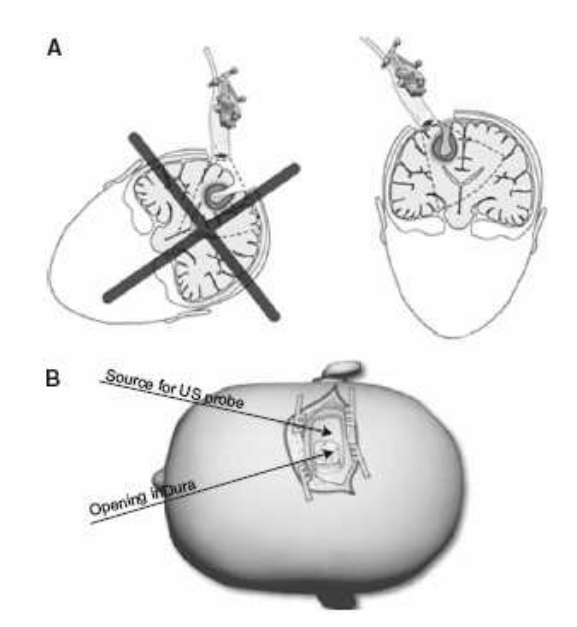

Figura 73. Arreglos clínicos para mejorar la calidad de la imagen de ultrasonido.

Como se observa en la figura 73(A), el paciente debe ser colocado de forma que el acceso a la lesión sea vertical, de esta forma es posible llenar continuamente la cavidad del acceso con agua para las repetidas adquisiciones de ultrasonido 3D. Así mismo en la figura 73 (B), se observa que para lesiones profundas una incisión lineal de la piel y una craneotomía elipsoide es beneficioso para reducir los espacios de aire en el acceso y por lo tanto las sombras que se puedan reflejar en las imágenes y puedan confundir al neurocirujano.

- 6. Se comienza a realizar el escaneo del tejido relevante moviendo el transductor de ultrasonido correctamente, y una vez que se haya realizado, se detiene el escaneo presionando el botón de "end image acquisition" (detener adquisición de imagen) o presionando el pedal derecho.
- 7. Cuando la adquisición de ultrasonido se ha finalizado, estos datos son automáticamente transferidos desde la unidad de ultrasonido a la computadora del sistema de neuronavegación para ser convertidos en una imagen en tercera dimensión. Si la adquisición tiene demasiados datos inválidos, el escaneo se descarta por el sistema. Datos inválidos al principio o al final del escaneo pueden ser aceptados y a menudo son indicados en el panel, finalmente depende del neurocirujano al evaluar el escaneo si se trabaja con el o no.

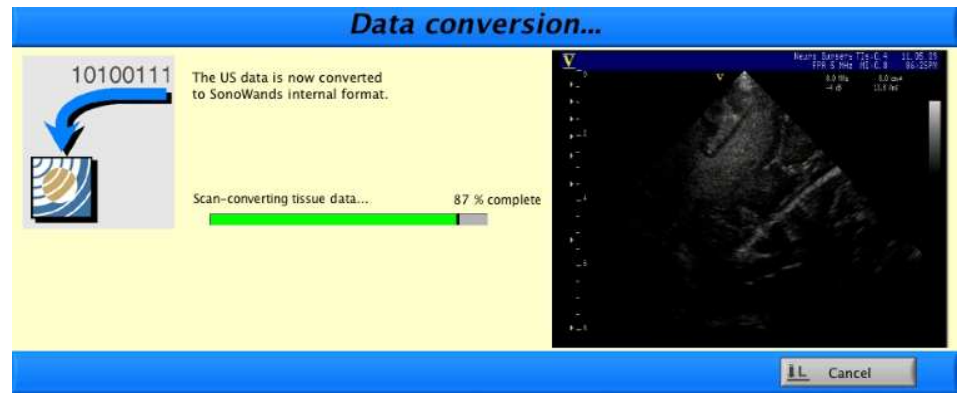

Figura 74. Ventana de conversión de datos de ultrasonido a volumen 3D.

En caso de que el escaneo no sea funcional debido a demasiados datos inválidos, se deben repetir los pasos anteriores para iniciar un nuevo escaneo de ultrasonido.

### **4.2 Mantenimiento Preventivo y correctivo**

El mantenimiento preventivo de este equipo es muy básico, ya que antes de cada cirugía el ingeniero biomédico debe realizar la prueba del sistema así como la limpieza de los componentes y herramientas de navegación de tal forma que estén en las mejores condiciones para la cirugía y de presentar alguna falla repararla antes de esta.

El equipo cuenta con una cabeza de prueba destinada para el uso del operador y la realización de las pruebas de:

• Reconocimiento de las herramientas de navegación

Como se mencionó en el capítulo 2, las esferas reflejantes se pueden utilizar cierto número de veces, por lo que es importante que se verifique que todas las que van a ser colocadas en los localizadores y las herramientas de navegación cumplan su función debidamente y sean rastreadas en sus posiciones correctas por las cámaras de rastreo óptico.

• Registro físico y navegación simulada

Haciendo pruebas de registro físico y navegación simulada en la cabeza, es una buena manera de verificar que todas las características del software del sistema funcionen correctamente durante el registro y la navegación.

• Demostraciones a usuarios

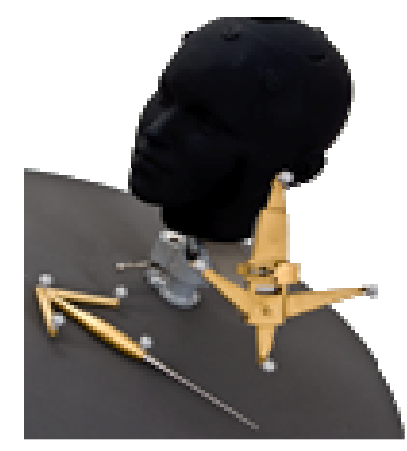

Figura 75. Cabeza de prueba con fiduciales del sistema de neuronavegación SonoWand® 1.4

Otra parte importante del mantenimiento preventivo de este equipo es la limpieza tanto externa como interna de este, ya que con el tiempo y el uso, las tarjetas y los componentes internos

#### **INTRODUCCIÓN AL USO Y MANEJO DE SISTEMAS DE NEURONAVEGACIÓN EN NEUROCIRUGÍA**

pueden ir llenándose de polvo y en ocasiones su buen funcionamiento se ve comprometido a causa de esto, por lo que periódicamente cada tres o cuatro meses es necesario remover los paneles que cubren el hardware del equipo para eliminar el polvo acumulado dentro. El procedimiento es muy sencillo, solo se requiere de un desarmador plano del número 2 y otro de cruz de este mismo número para retirar los tornillos de abajo hacia arriba sin aplicar fuerza excesiva para no dañarlo y se procede a limpiarlo cuidadosamente.

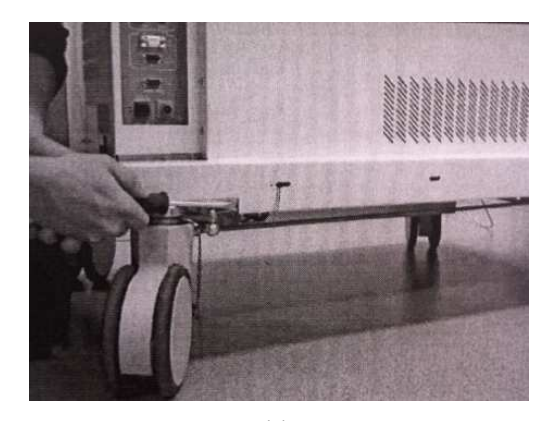

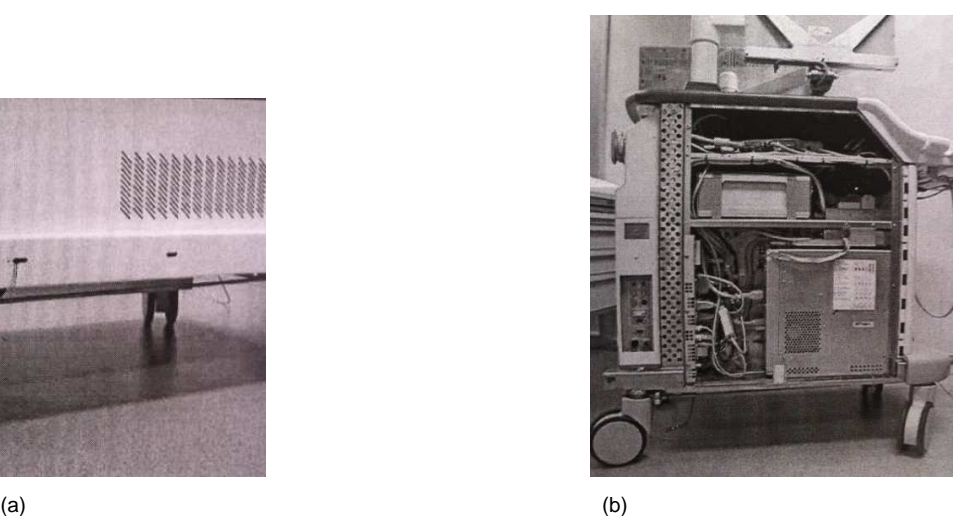

Figura 76. Ilustración de la remoción de los paneles para limpiar por dentro el equipo. (a) Liberación de los seguros de la parte inferior. (b) Configuración de la computadora de navegación.

Finalmente, una de las tareas de mantenimiento preventivo más importante es la de la revisión de los cables de alimentación y transferencia de datos de la unidad de rastreo óptico hacia la computadora de navegación y viceversa. Ya que debido al movimiento continuo del brazo articulado que sostiene a las cámaras tanto para colocarlo en la posición final en el quirófano así como para guardarlo, estos cables inevitablemente llegan a pellizcarse y a trozarse interrumpiendo la comunicación entre las cámaras y la computadora, por lo que es importante que periódicamente se desarme el brazo y se acomoden los cables y/o se les hagan pruebas de continuidad.

Es importante que el ingeniero revise cuidadosamente antes de desconectar y mover cables o partes, los diagramas de conexiones proporcionados por el fabricante para no cometer ningún error y causar un problema o daño mayor al sistema y/o equipo.

En caso de que los cables estén dañados o no muestren continuidad, se realiza el mantenimiento correctivo y se reemplazan los cables dañados. El procedimiento es muy sencillo, se retiran las cubiertas de la misma manera que cuando se realiza el mantenimiento preventivo ya que estos cables van desde las cámaras a través del brazo articulado hacia la computadora de navegación.

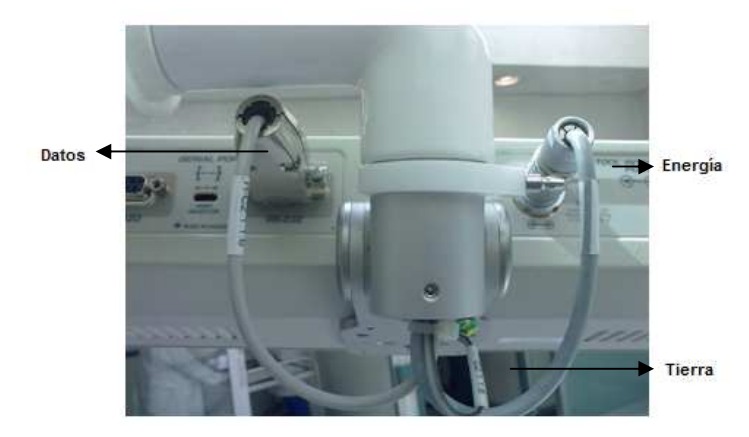

Figura 77. Conexión de los cables de datos, energía y tierra hacia la unidad de rastreo óptico del sistema.

Se procede a desconectar los cables de la computadora y a desmontar el brazo articulado para introducir los nuevos cables, ya sea reparados o nuevos. El procedimiento para desarmar el brazo articulado es muy complejo debido al número de partes internas, pero si se estudia su configuración puede hacerse un procedimiento más sencillo. Si es necesario soldar las puntas de los conectores se verifica el diagrama de configuración cuidadosamente para colocarlos en su lugar original y finalmente montar las cámaras así como el brazo articulado a la consola de navegación de nuevo.

Como se puede observar el mantenimiento correctivo que un ingeniero biomédico puede darle a este equipo es muy básico ya que cosas más complejas las tiene que venir a reparar directamente el fabricante, ya sea por la naturaleza de los componentes o simplemente por el entrenamiento que se les ha dado, sobre todo si el software presenta errores antes y durante la navegación.

A medida de que el ingeniero vaya manejando, operando y conociendo el equipo así como el sistema puede resolver problemas de hardware, es cuestión finalmente de la familiarización de su funcionamiento para tener la confianza de resolverlo sin tener que llamar al fabricante.

# **4.3 Tratamiento de un adenoma hipofisiario haciendo uso de la neuronavegación convencional**

### **4.3.1 Preparación del paciente y del sistema de neuronavegacion**

Como ya se ha mencionado anteriormente, el primer paso es colocarle al paciente un juego de marcas fiduciarias para iniciar el proceso del uso del sistema de neuronavegación en neurocirugía. La cirugía es realizada en un hospital de alta especialidad ubicado al oriente de la ciudad de México.

En este caso, la instrucción del neurocirujano es, que se realizará un abordaje transesfenoidal para tratar un tumor de hipófisis, lo que quiere decir que la cirugía se realizará completamente a través de la nariz, por lo que el ingeniero biomédico coloca un total nueve fiduciales en la cabeza del paciente distribuidos de tal manera que queden próximos al área del abordaje como se observa en la figura 78. Posteriormente los marcadores son asegurados con pegamento y son numerados con un plumón del 1 al 9.

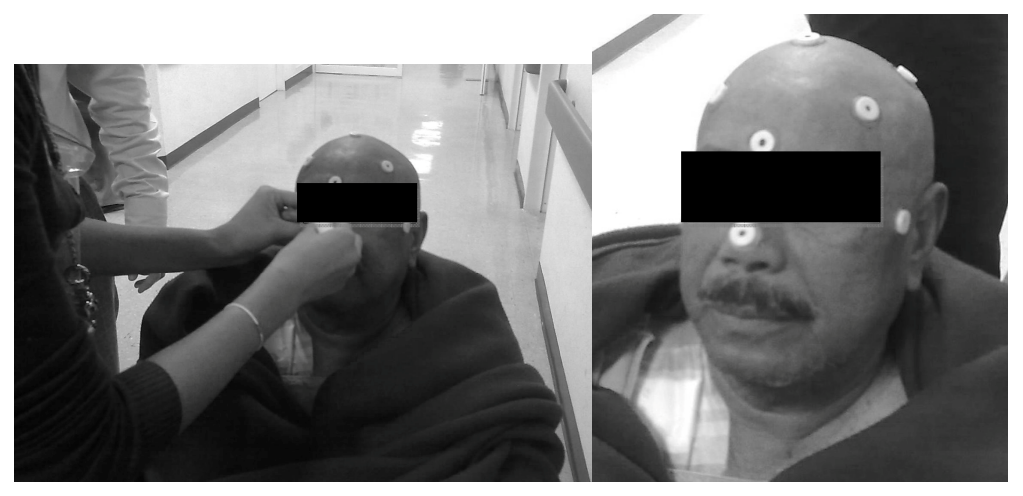

Figura 78. Colocación de los marcadores fiduciales al paciente.

Para este tipo de lesión y tratamiento, de acuerdo a las indicaciones del neurocirujano, el ingeniero biomédico solicita al área de imagenología que se le realice al paciente un estudio de tomografía computarizada (TC) con las siguientes características:

- Mínimo 80 cortes axiales con ventana ósea (la ventana es aquello que se refiere a la gama de densidades de los tejidos del cuerpo humano, por lo que en este caso al pedir el estudio de esta forma se estará acentuando la visualización de los huesos del cráneo, esto se logra manipulando los coeficientes de atenuación de los diferentes tejidos del cuerpo humano).
- Que el intervalo de cada corte sea 2mm o menos.
- Espesor del corte: 1mm.

Mientras se está realizando el estudio, el ingeniero biomédico asiste al técnico radiólogo para verificar que el este cumpla con las características mencionadas, esto con el fin de que el estudio pueda ser leído correctamente por el sistema de neuronavegación y no presente algún error de lectura al cargarlo al neuronavegador o problemas en la reconstrucción y cuantificación de las imágenes, lo cual representa pérdida de tiempo y la necesidad de trasladar de nuevo al paciente para realizarle un nuevo estudio.

Las imágenes se obtuvieron mediante el equipo de adquisición de RM (Siemens MAGNETON aera 1.5T).

Una vez que son adquiridos los estudios preoperatorios de forma correcta, el neuronavegador se traslada al quirófano, y así, con la máquina de anestesia colocada a los pies del paciente, el ingeniero biomédico localiza la posición óptima del equipo para el tipo de cirugía que se llevará a cabo y considerando que el paciente va a estar colocado en la posición de Fowler (semisentado) y que no se va a requerir el uso de transductores de ultrasonido por la naturaleza de la cirugía, solo se ocupa de asegurarse que los cables de conexión a la toma de corriente no sean aplastados o machucados por otros equipos pesados o por personas circulando dentro del quirófano. En caso de que se utilizaran los transductores de ultrasonido el ingeniero tendría que verificar que el equipo quede posicionado de tal forma que estos alcancen al área de trabajo sin que se jalen, machuquen o se dañen. Para este caso también se toma en cuenta que además del neuronavegador, se hará uso de un resonador magnético intraoperatorio y un microscopio, por lo que se determina que sea colocado de lado izquierdo del paciente, de tal modo que tanto el resonador magnético intraoperatorio y el microscopio no interfieran en ningún momento en el campo de visión de las cámaras de la unidad de rastreo óptico. Se debe recordar que siempre debe haber una distancia de 1.4 a 2.4 m entre las cámaras y el campo, de manera que se puedan reconocer las herramientas y el sistema de referencia del paciente. Finalmente se acciona el mecanismo de las ruedas para dejarlas aseguradas y evitar movimiento de este.

Una vez colocado en su posición final, se realiza la conexión del equipo a la toma de corriente más cercana, para lo que es importante mencionar que el cable de alimentación del equipo se conecta directamente a un UPS (uninterruptible power supply), que a su vez está conectado a la toma de corriente, esto se hace con el fin de evitar que el equipo se apague repentinamente durante la cirugía, en caso de un corte de energía eléctrica, de modo que mantenga el sistema funcionando mientras se restablece la energía y que el voltaje de línea sea regulado al requerido por el equipo . Una vez conectado el cable de alimentación, el ingeniero biomédico tiene que asegurarse de encender primero el interruptor principal del sistema ubicado en la parte de atrás de este (Figura 79a) , antes del botón de encendido ubicado en la parte frontal del equipo (Figura 79b), ya que de otra manera el sistema no podrá funcionar. Es importante mencionar que el sistema de neuronavegación nunca debe ser encendido sin un transductor de ultrasonido conectado, por lo explicado anteriormente en el apartado 4.1.6 de este capítulo.

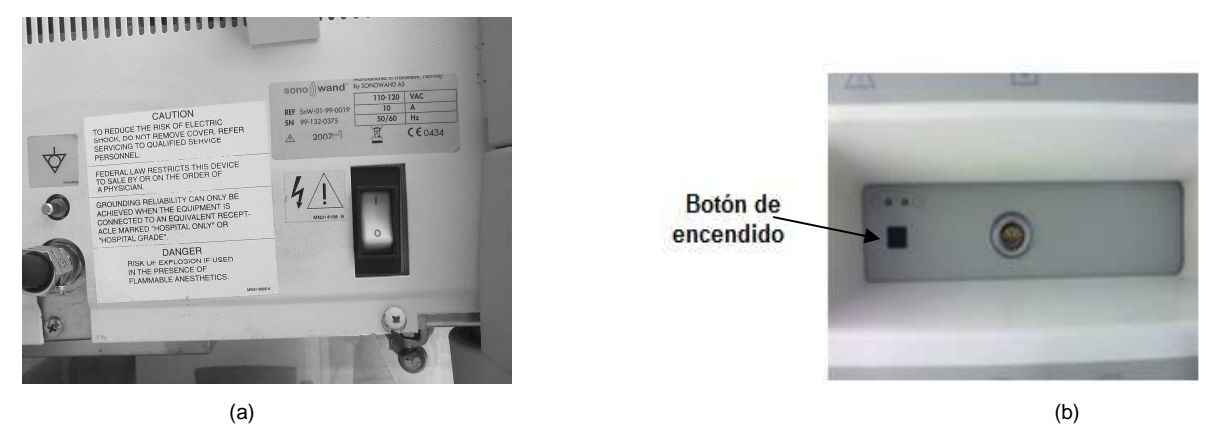

Figura 79. (a) Interruptor principal del sistema de neuronavegación ubicado en la parte trasera inferior derecha del equipo, (b) Botón de encendido ubicado en la parte frontal del equipo.

### **4.3.2 Transferencia de imágenes, planeación y registro**

Al haber realizado los estudios preoperatorios y tener posicionado el equipo en el quirófano, se procede a hacer la trasferencia de los estudios al sistema introduciendo el CD ROM a este y el registro de las imágenes y del paciente siguiendo cada uno de los pasos explicados al inicio de este capítulo.

En este caso 9 es el número de fiduciales totales, por lo que cada fiducial se registra con los números del 1 al 9 de acuerdo a la numeración durante la colocación de estos, y así, uno por uno el ingeniero biomédico los va registrando en el orden establecido y más preciso de la forma descrita en el capítulo 3. Debido a que este va a ser un abordaje distinto a una craneotomía, la planeación se realiza después de que el proceso de registro se haya completado sobre las imágenes ya registradas.

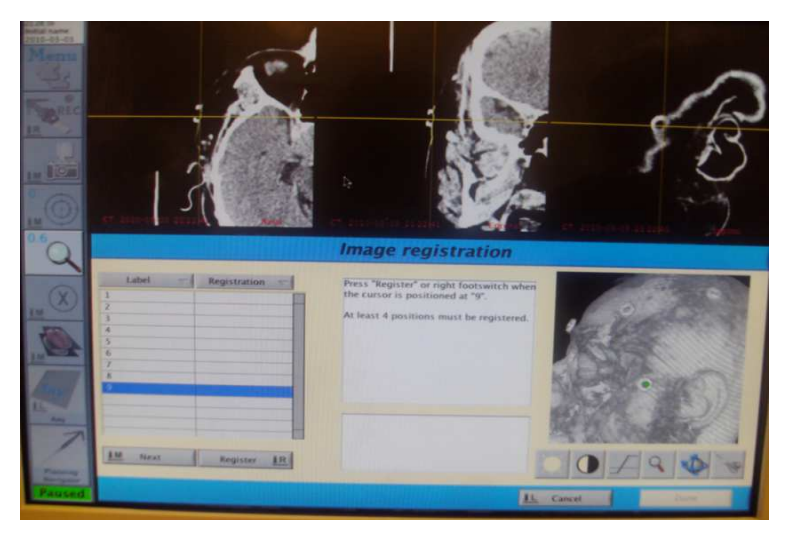

Figura 80. Registro de las imágenes preoperatorias del paciente.

### **4.3.3 Colocación del sistema de referencia del paciente**

Una vez que las imágenes preoperatorias quedan registradas correctamente y que la cabeza del paciente ha sido colocada en el cabezal de Mayfield, el ingeniero biomédico procede entonces a colocar el sistema de referencia del paciente en su posición optima asegurándose de que la estrella de referencia quede firmemente asegurada para evitar que se mueva durante el acto quirúrgico como se puede ver en la figura 81(a y b). Nótese que como se mencionó en el apartado 3.8 del capítulo 3, primeramente se coloca la no estéril para realizar el registro físico del paciente.

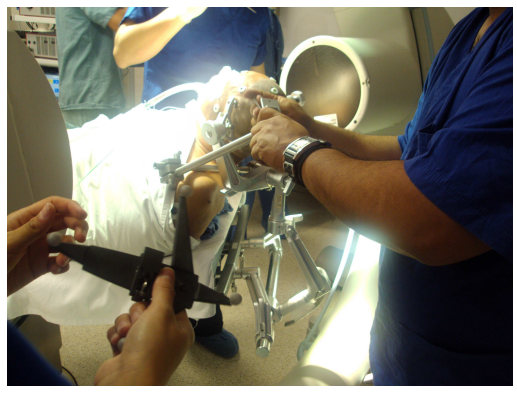

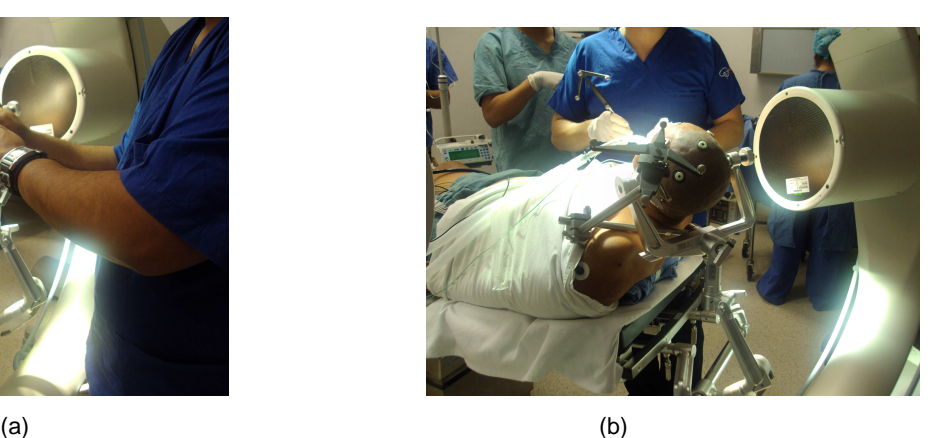

Figura 81. Colocación del sistema de referencia del paciente. (a) Colocación del adaptador al cabezal de Mayfield. (b)Colocación de la estrella de referencia no estéril.

Después de colocar el sistema de referencia, se procede a registrar cada punto en el espacio físico de la cabeza del paciente haciendo uso del navegador intraoperatorio.

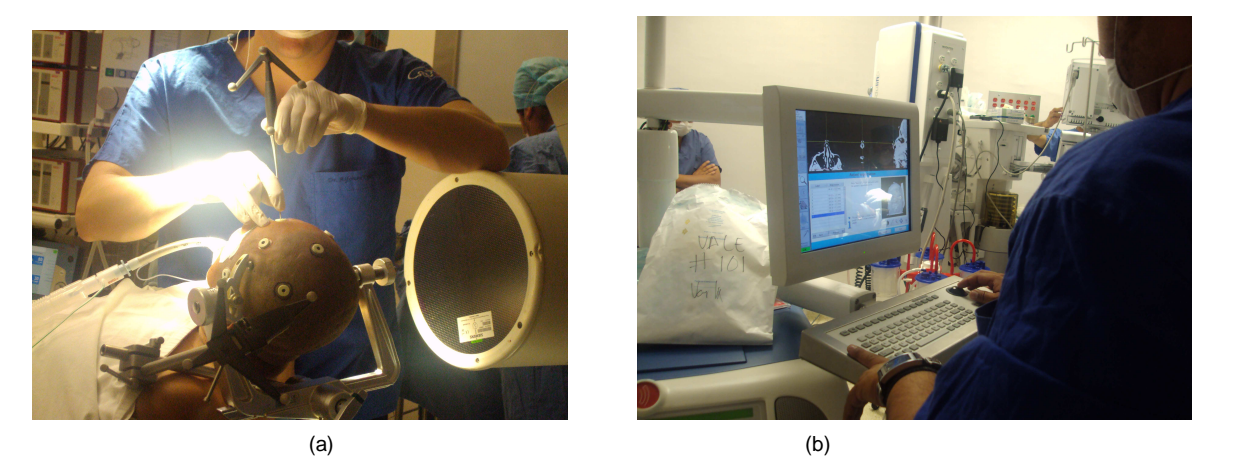

Figura 82. Registro físico del paciente. (a) Neurocirujano posicionando el navegador en cada punto. (b) Ingeniero biomédico registrándolo en el sistema.

**123**  Durante el proceso de registro físico, como se mencionó anteriormente en este capítulo, al ir registrando cada punto, el sistema registra una distancia que proporciona al usuario una orientación para saber que tan preciso es el registro de este punto respecto al de la imagen, por

lo que el ingeniero biomédico debe ir indicando al neurocirujano el valor numérico de cada una de estas distancias para que sean aprobadas y sean registradas todas con los valores correctos, lo que evita pérdidas de tiempo registrando nuevamente los puntos cuyas distancias no estén alineadas lo mejor posible. El rango de valores de estas distancias que son aceptados para proporcionar un registro preciso es de 0-3 [mm], es decir, que entre menor sea esta distancia, habrá más precisión en cada registro de cada punto.

Después de registrar cada punto el sistema arroja el error medio de la navegación, en donde el rango de valores anterior también aplica para este valor.

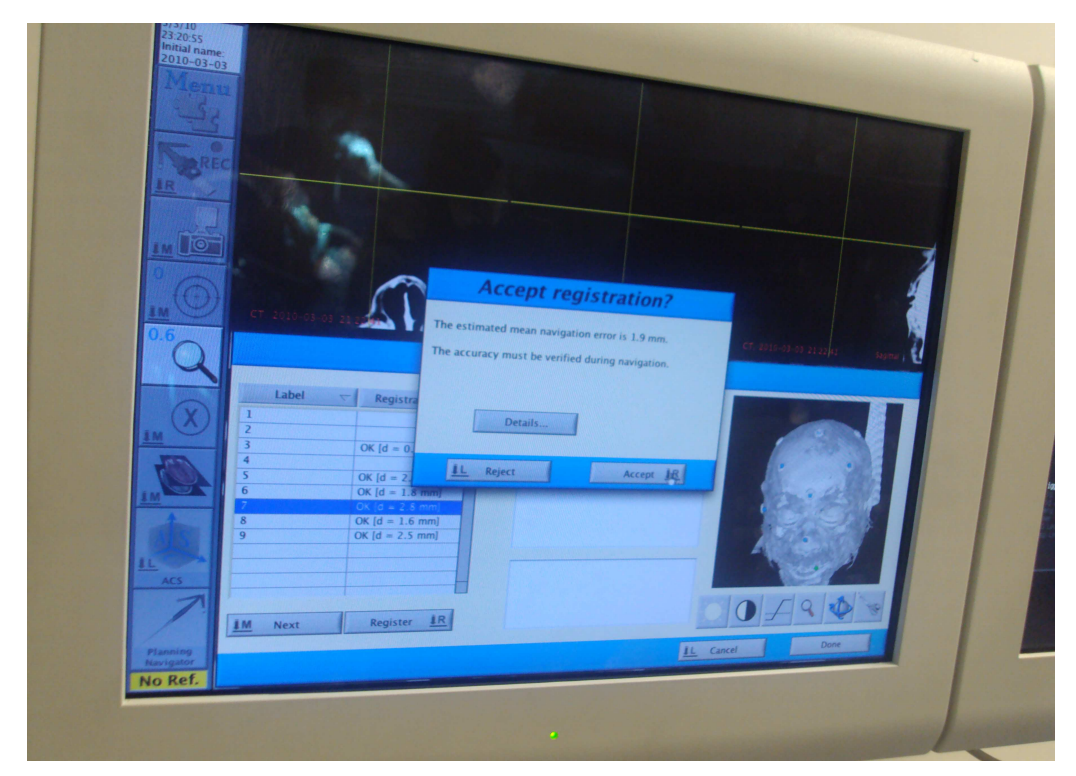

Figura 83. Error medio de la navegación de 1.9 [mm]

Como se observa en la figura 83, el error medio arrojado en este caso es de 1.9[mm], el cual una vez que es aceptado por el neurocirujano, da por terminado el proceso de registro y el sistema indica que ya se puede hacer uso de la navegación. Al finalizar este proceso el ingeniero biomédico le indica a la asistente de instrumentación como colocar la estrella de

referencia dorada estéril para comenzar la navegación, y a su vez verifica en el sistema que no haya ningún error con respecto al sistema de referencia.

### **4.3.4 Neuronavegación y resección del tumor**

Para comenzar la neuronavegación el neurocirujano muestra a las cámaras de la unidad de rastreo óptico el navegador intraoperatorio y a su vez define el centro de gravedad como se observa en la figura 84(a).

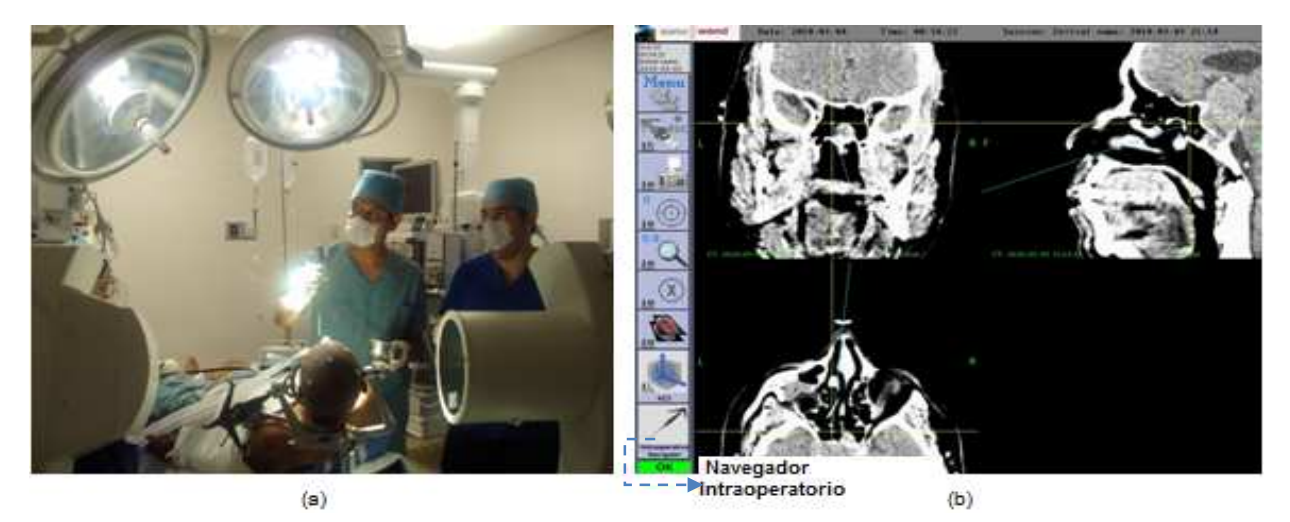

Figura 84. (a) Reconocimiento del navegador intraoperatorio y definición del centro de gravedad. (b) Planeación de la cirugía.

Como se ve en la siguiente figura el proceso de navegación físicamente es muy sencillo, el neurocirujano coloca el navegador intraoperatorio en la posición deseada y la imagen de ese sector inmediatamente aparece en las pantallas del equipo para su interpretación y guía.

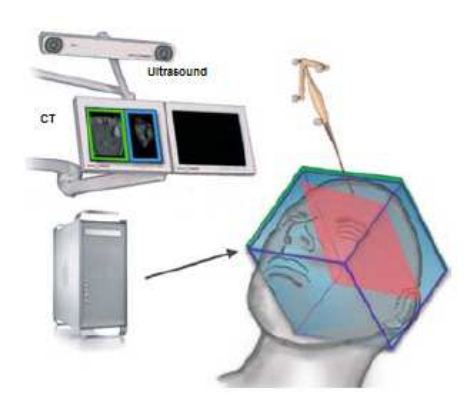

Figura 85. Diagrama de lo que sucede físicamente al utilizar el navegador intraoperatorio.

La planeación se realiza con el neurocirujano observando en los monitores la posición de la punta del navegador intraoperatorio con respecto a la lesión a tratar. Después de estudiar la lesión y su localización, con ayuda del microscopio electrónico el neurocirujano comienza el tratamiento de la lesión y en un punto se utilizan los fórceps de biopsia, por lo que el ingeniero biomédico se encarga de cambiar la herramienta de navegación y configurar el sistema para el uso de esta como ya se ha explicado anteriormente.

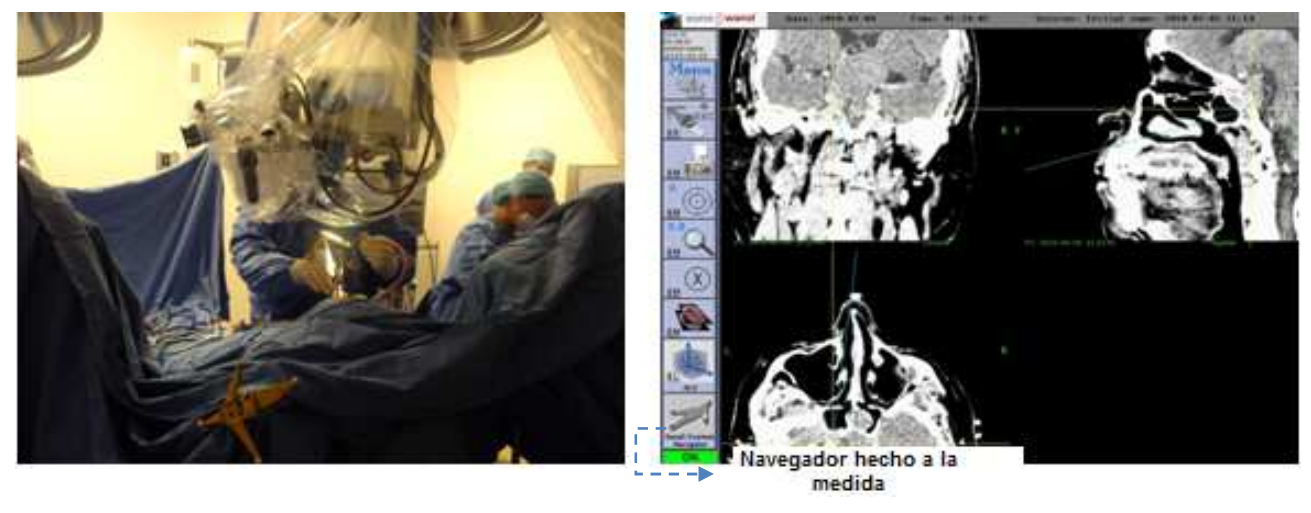

 $(a)$  (b) Figura 86. Neuronavegación. (a) Uso de los fórceps de biopsia. (b) Navegación durante la toma de biopsia.

El ingeniero biomédico monitorea todos los movimientos del navegador intraoperatorio y del navegador hecho a la medida durante toda la cirugía hasta que la lesión es extirpada con éxito,

así mismo documenta el procedimiento completo mediante la toma de fotos (snapshots) y datos valiosos para los neurocirujanos.

Como se pudo observar en este caso el uso del neuronavegador así como de otros equipos médicos fue necesario para el tratamiento exitoso de este tipo de lesión, siendo de gran ayuda para el neurocirujano en cuanto a la visualización de esta y su ubicación exacta en el espacio físico de la cabeza del paciente.

# **4.5 Tratamiento de un meningioma parietal derecho haciendo uso de la neuronavegación convencional con ultrasonido 3D en tiempo real**

Para este caso el proceso de inicio de la cirugía se desarrolla igualmente que en el caso anterior en un hospital de alta especialidad ubicado al oriente de la ciudad de México, con la diferencia de que esta vez el neurocirujano hace uso de la navegación convencional con imágenes de resonancia magnética (RM) y ultrasonido 3D.

De acuerdo con las indicaciones del neurocirujano el ingeniero biomédico solicita al área de imagenología que se le realice al paciente un estudio de resonancia magnética con las siguientes características:

- Mínimo 60 cortes axiales en T2 con ventana de parénquima cerebral (la ventana se refiere a que se denota con mayor claridad en la imagen la masa cerebral y LCR).
- Que el intervalo de cada corte sea 2mm o menos.
- Espesor del corte 1mm

Inmediatamente después de haber completado el proceso, desde la colocación del equipo en el quirófano hasta el registro físico del paciente, el neurocirujano realiza la planeación de la craneotomía.

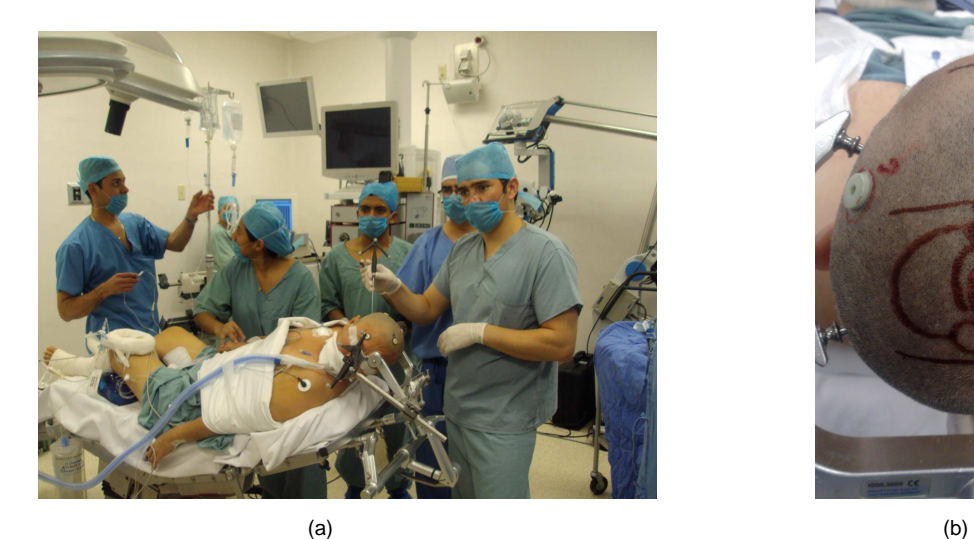

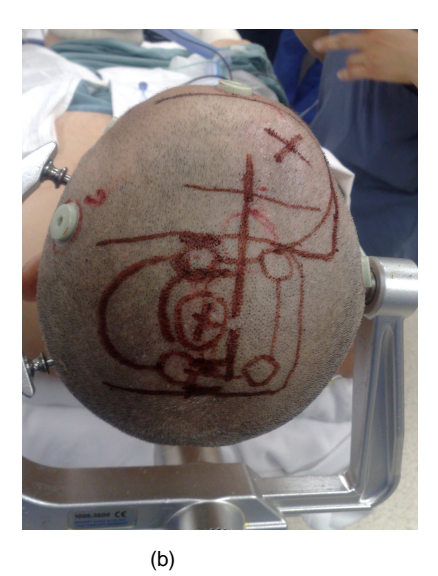

Figura 87. (a) Registro físico del paciente. (b) Planeación de la craneotomía sobre las imágenes preoperatorias.

Una vez que se comienza la navegación, el neurocirujano localiza con el navegador intraoperatorio la lesión parietal a tratar y pide al ingeniero que se realice una medición de la profundidad hacia esta ya que ha realizado la craneotomía, y después el primer escaneo de ultrasonido.

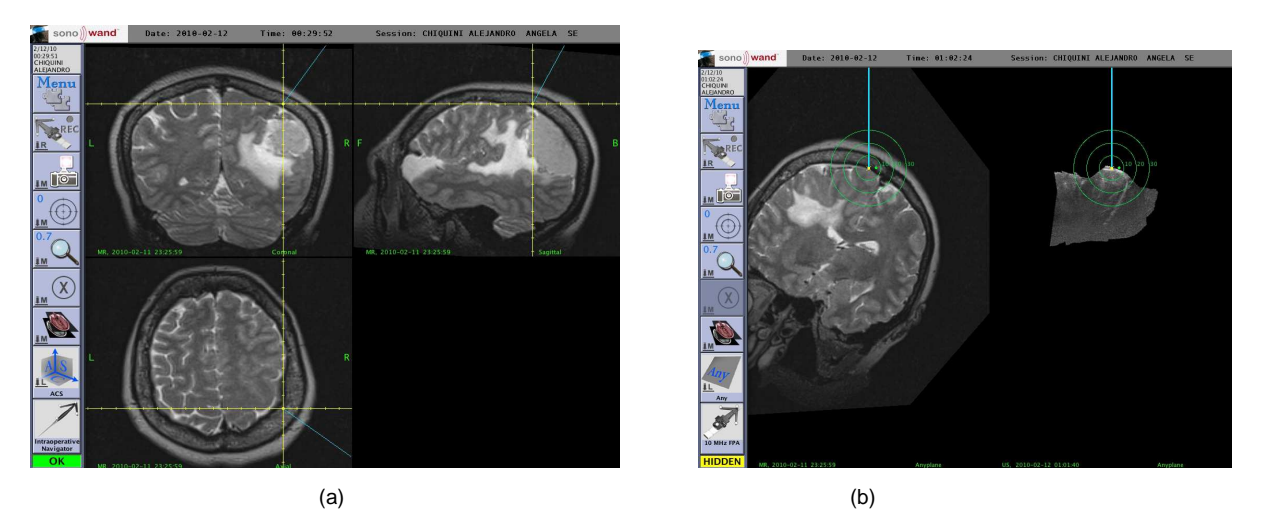

Figura 88. Localización de la lesión. (a) Navegación después de la craneotomía. (b) Mediciones de profundidad en RM Y US 3D.

#### **4.5.1 Uso de transductores**

Como se mencionó anteriormente los transductores de ultrasonido ya vienen previamente calibrados, por lo que el ingeniero biomédico no necesita realizar una calibración antes de ser utilizados. Así mismo se requiere que el transductor que se vaya a utilizar esté envuelto en un encortinado estéril, por lo que siguiendo la indicación del neurocirujano el ingeniero pasa a este el transductor de 10 Mz FPA con el cuidado necesario para no contaminar la bolsa estéril como se muestra en la siguiente figura.

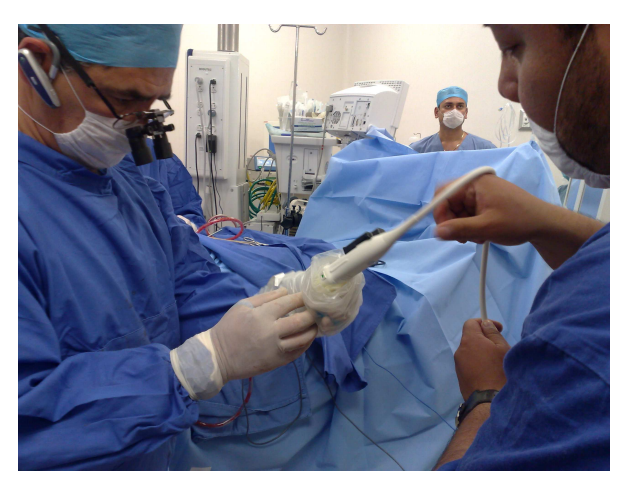

Figura 89. Preparación del transductor de US para su uso.

Una vez que está envuelto, el ingeniero biomédico indica la asistente de instrumentación como colocar el localizador para transductor de ultrasonido correctamente, a su vez al elegir en el sistema el tipo de transductor que se va a utilizar, verifica que este lo reconozca y no presente ningún error. Después de verificar el estado del transductor, se ajusta la profundidad, el modo activo, la ganancia, etc. para obtener la calidad de imagen deseada y se comienza la adquisición de ultrasonido 3D siguiendo los pasos descritos anteriormente en este capítulo.

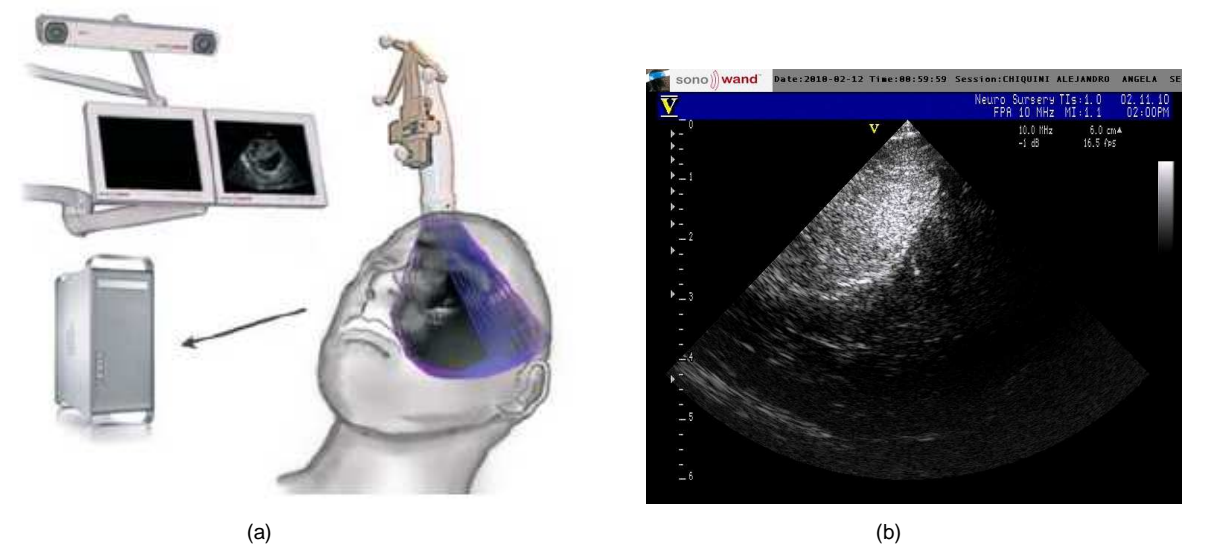

Figura 90. (a) Diagrama de ejemplo del movimiento del transductor. (b) Ultrasonido directo, identificación de la localización de la lesión.

Ya que alrededor de la zona donde está ubicada la lesión existen vasos sanguíneos importantes, el neurocirujano pide hacer un escaneo de ultrasonido que contenga imágenes angiográficas 3D. Para comenzar la adquisición de estas imágenes el ingeniero biomédico presiona el botón "CFM" ubicado en la parte frontal del equipo y que está señalado en la figura 50, para activar la función de energía doppler en el escáner de ultrasonido y comenzar la adquisición de un nuevo escaneo de ultrasonido. Cuando este termina, una imagen combinada de tejido/angio esta ya disponible para la navegación en el sistema, en donde el neurocirujano cuantifica el flujo en los vasos sanguíneos e identifica la línea media.

Cabe mencionar que las imágenes que contienen datos angiográficos son marcados en el buscador de imágenes y pacientes con una etiqueta que dice "image type: US+angio" (tipo de imagen= US+angio) y como una anotación en imágenes visibles en el modo de navegación.

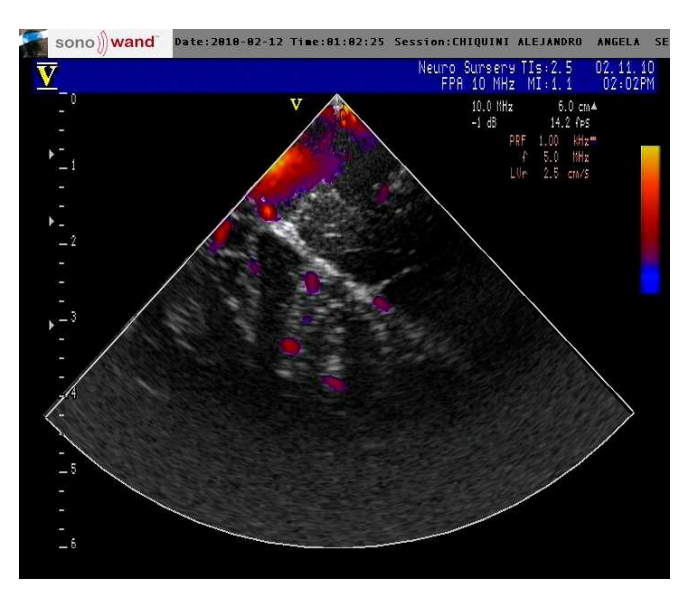

Figura 91. Identificación de la línea media.

#### **4.5.2 Resección del tumor guiada por ultrasonido 3D**

Cuando ya se han identificado las estructuras relevantes que rodean a la lesión, comienza la fase de resección, en donde el neurocirujano pide al ingeniero que habilite para la navegación la superposición de las imágenes preoperatorias previamente registradas con las adquiridas durante los escaneos de ultrasonido, para así ir realizando el control de la resección mediante la comparación de las imágenes y la consideración del "brain shift" provocado por la manipulación y resección de la lesión. Para realizar esta superposición previamente se selecciona entre los archivos guardados el o los escaneos que se desean ver superpuestos para que se muestren en el monitor.

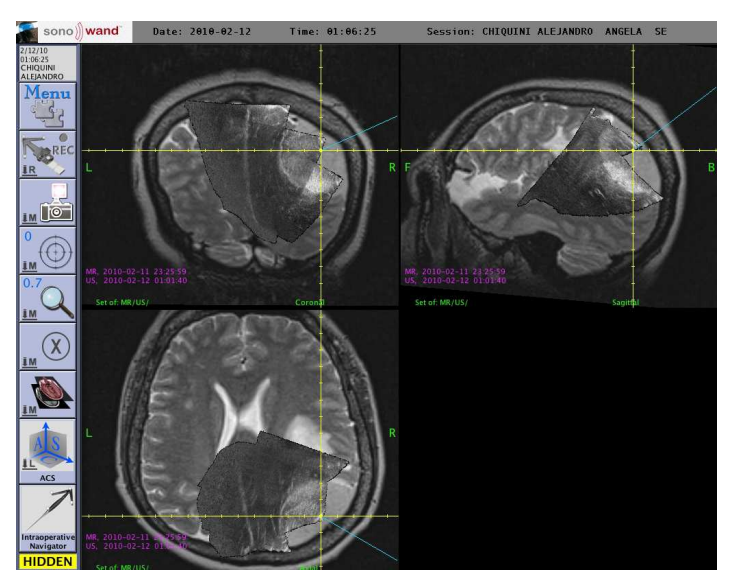

Figura 92. Superposición de imágenes de US y RM para iniciar a resección de la lesión.

Durante todo el procedimiento quirúrgico el ingeniero sigue realizando escaneos de ultrasonido y superponiendo imágenes de RM con US. Cabe mencionar que como ya se ha explicado anteriormente, las imágenes preoperatorias del paciente nunca van a cambiar en tiempo real durante la navegación, puesto que son "imágenes preoperatorias" y solo proporcionan una guía para la navegación, por lo que el neurocirujano recurre numerosas veces a los escaneos de ultrasonido para ir controlando la resección de la lesión paso a paso.

Finalmente se le pide al ingeniero que se comience el último escaneo de ultrasonido para superponerlo sobre las imágenes de RM y verificar que la resección haya sido exitosa mediante un breve estudio de estas.

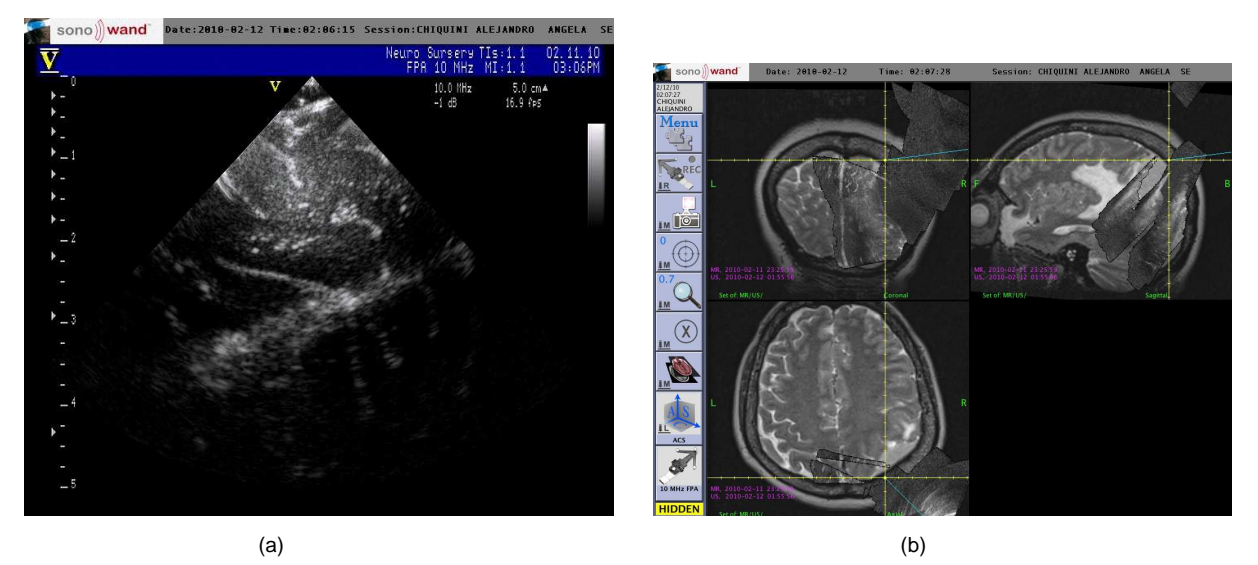

Figura 93. Control final de resección. (a) Con ultrasonido directo. (b) Con superposición del último escaneo sobre las imágenes preoperatorias.

# **4.6 Discusión: El papel del ingeniero biomédico en el manejo de equipos de neuronavegación en México**

Como se ha revisado a lo largo de este capítulo, la participación del ingeniero biomédico en el uso del sistema de neuronavegación es muy extensa, ya que sus funciones comienzan desde incluso antes de que el equipo sea usado para tratamiento en el quirófano.

El ingeniero necesita conocer a fondo el manejo del equipo y del sistema para que de este modo se pueda explotar al máximo sus funciones y que a su vez haya una retroalimentación completa entre el usuario y este.

Antes de entrar al quirófano en ingeniero biomédico se encarga de:

- Verificar la confirmación de la cirugía y la hora a la que se llevará a cabo,
- Conversar con el neurocirujano acerca del tipo de lesión a tratar, el tipo de estudio que se requiere y en donde deben ir colocados los marcadores fiduciales.
- Colocar los marcadores fiduciales si es que son requeridos para la cirugía (la mayoría de las veces si son requeridos).
- **133**  • Verificar que se realice correctamente el estudio radiológico correspondiente ya sea TC/RM y explicar al radiólogo que se necesitan aproximadamente de 60 a 100 cortes axiales y con qué características dependiendo del estudio. Es responsabilidad del

ingeniero biomédico que los marcadores sean colocados de forma correcta y que el medio de transferencia de los estudios hacia el sistema sea compatible con este.

• Verificar que se cuenta con todo el material necesario para la cirugía, en el caso de este neuronavegador además de las herramientas de navegación se requieren: 4 bolsas de gel conductor, dos recubrimientos estériles para transductor de 5 MHz, 2 recubrimientos estériles para transductor de 10 MHz y 28 esferas en buenas condiciones.

Dentro del quirófano, antes de lavado y encortinado estéril:

- Informar al neurocirujano que la cabeza del paciente tiene que fijarse de manera que el acceso sea paralelo al suelo, así cuando el cráneo se abra el agua no goteará hacia el piso y que es muy importante que en caso de que se utilice ultrasonido 3D durante el escaneo de ultrasonido la abertura del cráneo esté llena con agua. Conectar los transductores que se vayan a utilizar.
- Explicar al neurocirujano las ventanas del posicionamiento del equipo de neuronavegación dentro del quirófano.
- Verificar que el voltaje de la toma de corriente a la que se va a conectar el equipo sea de 110 a 120 [V].
- En el caso de haber estudios preoperatorios, realizar la transferencia correctamente y apoyar a los neurocirujanos en el registro virtual y físico del paciente.
- Invitar al neurocirujano a utilizar la neuronavegación y las diferentes aplicaciones o vistas del sistema.
- Entregar los consumibles y material estéril a la enfermera instrumentista y explicarle el montaje y el uso de ellos durante el lavado del paciente.
- Colocar el sistema de referencia del paciente al cabezal de Mayfield y asegurarse de que quede bien fijado (si es necesario colocar ligas).
- Apoyar al neurocirujano con neuronavegación previa a la craneotomía utilizando las diferentes vistas que ofrece el sistema.
- Preparar y apoyar en el vestido estéril de los transductores y explicar al neurocirujano la diferencia entre la toma de ultrasonido directo y la toma de ultrasonido para neuronavegación, así como el procedimiento para la toma de estos.
- Realizar escaneos periódicos para facilitar la cirugía y apoyar en la interpretación de la imagen de la mejor forma posible.
- Previo a cerrar la craneotomía ofrecer un último escaneo de ultrasonido para verificar que no hay tejido residual.
- Lavar y empacar todas las herramientas en su caja y verificar los consumibles restantes para tener inventariado lo que sobró.
- Llevar a C.E.Y.E (central de equipos y esterilización) todas las herramientas que se necesiten esterilizar para la próxima cirugía.

A grandes rasgos esto es un resumen de todas las actividades que realiza el ingeniero biomédico cuando se hace uso del sistema de neuronavegación. Una de las partes más importantes del papel de este en México en cuanto al uso de estos equipos, es la de la capacitación a los usuarios de esta tecnología, ya que el entendimiento y buen uso de esta lleva a beneficios aún mayores tanto para el paciente como para el usuario.

Finalmente el entendimiento del sistema y como funciona ha ido involucrando cada vez mas y mas al ingeniero en la elaboración de los mantenimientos tanto preventivos como correctivos, y se espera que más adelante se pueda incluso realizar mantenimiento correctivo del software del sistema sin necesidad de llamar al fabricante para ello, e incluso comenzar a fabricar los primeros sistemas de neuronavegación 100% mexicanos.

## **CAPITULO 5. PRECISIÓN Y ERRORES EN LA NEURONAVEGACIÓN**

#### **5.1 Precisión en la neuronavegación**

La delicadeza, precisión y el alcance del trabajo que el neurocirujano puede realizar de acuerdo a la información proporcionada por las imágenes, depende de la confianza de este en la precisión clínica en general y en la representación anatómica o patológica de la condición del paciente. La precisión y la exactitud son dos factores muy importantes en el proceso de la neuronavegación, ya que al finalizar cualquier secuencia de registro de imágenes o físico del paciente, el sistema siempre arrojará el valor del error medio de la navegación.

De acuerdo a la norma ISO 3534-1 (ISO-1993), la exactitud se define como "la proximidad en la concordancia entre un resultado y el valor de referencia aceptado", el término exactitud implica una combinación de componentes aleatorios y un error sistemático o sesgo, por lo tanto, se expresa como suma de dos términos: la precisión (que toma en cuenta la variabilidad de los resultados) y la veracidad (es decir, que los resultados no contengan un error sistemático). Por otro lado la precisión de acuerdo a la norma ISO 3354 (ISO 1993) se define como "el grado de concordancia entre ensayos independientes obtenidos bajo unas condiciones estipuladas", así mismo la norma ISO 3534-1 también define la incertidumbre como "una estimación unida al resultado de un ensayo que caracteriza el intervalo de valores dentro de los cuales se afirma que está el valor verdadero", por lo que los términos precisión e incertidumbre de un resultado analítico son términos muy relacionados, y así la incertidumbre nos da una idea de la calidad del resultado, ya que nos muestra un intervalo alrededor del valor estimado dentro del cual se encuentra el valor considerado verdadero. En el caso de los sistemas de neuronavegación, como se vio en el capítulo 1, después del registro, el sistema arroja el valor del "error medio" también conocido como "error de registro fiducial o FRE", que es considerado como una medida de la precisión con la que las características de interés han sido alineadas. El vocabulario de metrología internacional define el error como "la diferencia entre el resultado obtenido y el valor verdadero de la medición". La precisión cuantifica la desviación de una muestra de coordenadas respecto al valor real, mientras que el sesgo de esta medición describe la desviación entre la media de la muestra de coordenadas y la posición real de los marcadores fiduciales.

Así también la precisión en la cirugía guiada por imágenes es una medida de la diferencia entre la posición aparente de un instrumento quirúrgico relativo a alguna estructura indicada en la información presentada por medio de imágenes al neurocirujano, y la posición real o actual de ese instrumento relativo a esa misma estructura físicamente en el paciente.

Los sistemas de neuronavegación convencionales, cubren una amplia gama de diferentes sistemas de posicionamiento, diversas herramientas, técnicas de imagen y registro, así como varias técnicas de medición y configuración. La forma más común de evaluar la precisión general del sistema es utilizando una cabeza de prueba en el laboratorio y medir la precisión del registro. El valor que muestra el sistema de neuronavegación al realizar el registro físico del paciente es la raíz cuadrada de la media de las precisiones, lo que refleja la consistencia geométrica entre el conjunto de fiduciales en los estudios preoperatorios y el detectado por el conjunto de cámaras en el quirófano. Los resultados típicos para los sistemas cuyo registro es a través de marcas fiduciales son del orden de  $2<sub>mm</sub>$  o menos<sup>17</sup>, en el caso del sistema de neuronavegación SonoWand® la precisión de navegación transoperatoria funcional es de 1.07RMS±0.41mm. Los de registro basados en referencias anatómicas normalmente tienen menor precisión<sup>18, 19</sup>.

Aunque varios investigadores han calculado la precisión de los sistemas de neuronavegación para cirugía, y a pesar de que se ha escrito mucho acerca de los sistemas de neuronavegación convencionales, la literatura en la precisión de las mediciones de los sistemas de neuronavegación basados en ultrasonido es escasa.

Hata y colegas reportaron un error de 3.1mm RMS con una desviación estándar de 2.5 mm a una profundidad de 10mm del transductor<sup>20</sup>. Estos números representan la diferencia entre la posición de un punto fantasma en una imagen de RM y su posición en varios escaneos de ultrasonido. En el caso del sistema de neuronavegación SonoWand®, en la Universidad de Ciencia y Tecnología de Noruega, en el departamento de ciencias de la computación e información, los investigadores Frank Lindseth y Thomas Lango realizaron un estudio de la precisión de la navegación en 3D en este sistema de neuronavegación sin marco basado en ultrasonido, y reportaron en un artículo biomédico que la precisión del sistema y el efecto de las diversas condiciones de adquisición fueron encontrados a través de un análisis exhaustivo de estadística de las diferencias entre dos conjuntos de puntos $^{21}$ . La precisión que se encontró fue de 1.40±0.45mm (media aritmética) para este sistema basados en el entorno del laboratorio, como se mencionó en el capítulo 2 apartado 2.1.2.

Se recomienda siempre que la precisión del sistema en el campo quirúrgico sea medida por el neurocirujano durante la navegación a través de fiduciales independientes (marcadores adicionales no utilizados para el registro) o referencias anatómicas.

### **5.2 Ventajas y desventajas del uso de sistemas de neuronavegación**

Como se ha visto en apartados anteriores, varios sistemas de neuronavegación en tres dimensiones para la cirugía guiada por imágenes están disponibles en el mercado el día de hoy, y están siendo utilizados rutinariamente en neurocirugía. Los beneficios esperados de estos sistemas han ido mejorando y hecho más fácil el entendimiento de la orientación anatómica en tercera dimensión, lo que le ha dado al usuario más confianza, la posibilidad de planeación quirúrgica e intervenciones más precisas, la reducción del volumen de tumores residuales y la reducción del tiempo en quirófano con mejores resultados.

La diferencia principal entre la cirugía estereotáxica y la neuronavegación es que en esta última no hay necesidad de colocar un marco rígido en la cabeza, como ya se mencionó esta técnica se ha utilizado para extirpar lesiones pequeñas y profundas.

Como inconvenientes la técnica estereotáxica presenta:

- Molestias para el paciente, ya que el marco rígido debe ir colocado desde la toma de los estudios preoperatorios, es incomodo e invasivo.
- Pérdida importante de tiempo para el equipo quirúrgico.
- Limitación de los abordajes quirúrgicos por la necesidad de mantener el marco en su lugar, así como del re-entallaje del paciente tras cada punto de abordaje.
- Desplazamiento cerebral "brain shift" (común a todos los sistemas de guía por imágenes). Cuando esto sucede la navegación es imprecisa ya que las coordenadas están basadas en los datos preoperatorios del paciente.

Sin embargo la técnica estereotáxica permite llegar a cualquier punto del cerebro con una precisión milimétrica. La precisión media que se puede alcanzar con un marco estereotáxico es de 1.2mm $^{22}$ . Esto se debe a:

- La fijación del marco a la tabla externa de los huesos del cráneo.
- La adquisición de los estudios preoperatorios sin errores de movimiento.
- Guía pasiva de los instrumentos de acuerdo con la trayectoria estereotáxica.

El procedimiento estereotáxico tiene una muy baja tasa de complicaciones $^{23}$ , y es importante mencionar que si a la estereotaxia se le añade un procedimiento de TC o RM intraoperatorio, se pueden eliminar algunos problemas ocasionados por el desplazamiento cerebral en el acto quirúrgico.

Los sistemas de neuronavegación aportan el software y el hardware necesario para la fácil identificación y correlación de estructuras en la imagen y el paciente, para marcar vías o caminos de abordaje, identificar los límites de la lesión etc. Con la ayuda de estos sistemas y los instrumentos de navegación, los neurocirujanos tienen disponible una guía hacia el destino fijado y en cada momento le indican al usuario la posición real en la que se encuentran.

Las ventajas de estos sistemas son:

.

- Su principio de funcionamiento es de menor invasividad que los métodos comunes, como el estereotáxico.
- Son funcionales tanto para localizar una lesión puntual como para localizar los límites de una lesión extensa.
- Permiten realizar la planeación quirúrgica e identificar los corredores anatómicos por donde se desea el acceso a la lesión, lo que conduce a aperturas más precisas y menos invasivas.
- Reducen la manipulación cerebral.
- Proporcionan el control en todo momento de la extirpación de lesiones extensas, es decir, el neurocirujano tiene el control de la masa de tumor extirpada y la distancia a los límites que quedan y finalmente el control final de la resección efectuada.
- Permiten la simulación de todos los pasos quirúrgicos.
- Proporcionan la localización de los instrumentos quirúrgicos en tiempo real en todo momento.
- Menor tiempo quirúrgico.

Los beneficios clínicos de esta tecnología se observan en la reducción de complicaciones, todo lo anterior se atribuye a un procedimiento menos invasivo, con menor morbilidad postoperatoria y una recuperación más rápida del paciente.

Así como esta tecnología tiene sus ventajas también presenta inconvenientes, ya que la principal complicación del uso de los sistemas de cirugía guiada por imagen es su inutilización durante el acto quirúrgico, que es el resultado de la pérdida de precisión debido al movimiento del sistema de referencia del paciente, ya que si este se mueve de posición relativamente al paciente durante la cirugía, la precisión del registro y la navegación se vuelven inexactos. Por este motivo es de vital importancia que el sistema de referencia quede fijado correctamente al cabezal de mayfield, ya que puede ser imposible realizar un re-registro del paciente, si este ya está cubierto con el encortinado estéril, debido a que los puntos de referencia considerados en el registro estarán cubiertos o desplazados y por lo tanto será difícil de alcanzarlos, e incluso que hayan sido removidos como es el caso más común. El realizar un nuevo registro tiene como finalidad proveer información válida de la navegación en las imágenes preoperatorias. Como se mencionó anteriormente, para evitar una situación como esta, se debe considerar agregar marcas intraoperatorias a la lista de los puntos de referencia después de que la

Otros inconvenientes son:

craneotomía se ha realizado.

- Inutilización momentánea por desconexión accidental del neuronavegador o el corte del suministro de la energía eléctrica. En el caso del neuronavegador SonoWand® 1.4 cuando esto sucede, el sistema puede continuar funcionando en una media de 8 minutos.
- Su precio. Son muy caros, tanto en su adquisición como en mantenimiento y puesta al día.

• Precisan un importante nivel tecnológico, tanto para la adquisición correcta de los estudios preoperatorios, como para su fusión y para ayudar al neurocirujano durante el acto quirúrgico.

### **5.3 Precisión a través de marcadores fiduciales**

La precisión depende de la relación geométrica entre la región de interés quirúrgico y la disposición de los marcadores fiduciales. Para el registro de las imágenes preoperatorias y físico del paciente, los fiduciales deben ser colocados esféricamente $24$ , como se mencionó anteriormente, debe evitarse la colocación en línea, ya que pueden dar desviaciones en la precisión del sistema en el rango de centímetros<sup>25</sup>.

Cuando los fiduciales son colocados muy próximos al campo operatorio aumenta la precisión $^{26}$ , sin embargo, si el área de interés quirúrgico está a mucha distancia de donde están colocados los marcadores fiduciales, por ejemplo, cuando es un tumor posterior, la precisión que se obtiene no es uniforme a través del volumen intracraneal, de modo que se producirá un error significativamente mayor que el estimado por el sistema de neuronavegación.

La RM es la modalidad preferida en la adquisición de datos para la neuronavegación en tumores cerebrales, ya que proporciona una mayor resolución de las estructuras cerebrales. Al contrario de esto, se han descrito registros más exactos con TC que con la RM, aunque sin diferencias estadísticamente significativas.

Se debe tener en cuenta que la precisión de la superposición de los datos radiológicos y los obtenidos con el registro del paciente en el quirófano incrementa con la distancia entre los marcadores fiduciales, por lo que es importante recordar que el aumento de la distancia entre los marcadores fiduciales reduce el error global, por lo tanto, la colocación óptima de estos para cada abordaje quirúrgico es una medida que debe respetar los dos aspectos mencionados anteriormente. Por razones como estas, es necesario que los neurocirujanos tengan, por lo menos, los conocimientos básicos sobre esta tecnología.

Con los marcadores fiduciales cutáneos adhesivos se pueden producir errores en la precisión del registro al moverse varios milímetros de su posición original en las imágenes preoperatorias con el desplazamiento del cuero cabelludo, a consecuencia de la tracción al fijar la cabeza del paciente al cabezal de Mayfield, así como por desviaciones en la localización precisa de los marcadores fiduciales con el navegador intraoperatorio, de este modo en base a diferentes estudios, la precisión oscila entre 1 y 5mm aproximadamente<sup>27</sup>. Algunos neurocirujanos utilizan fiduciales implantables para evitar estos errores y aumentar la precisión, aunque esto, de algún modo contradice el principio de no invasividad de los sistemas de neuronavegación, como ya se había mencionado anteriormente.

A pesar de todas las fuentes de error, la precisión de los sistemas de neuronavegación que hacen uso de marcadores fiduciales cutáneos adhesivos (como es el caso de los que hemos mencionado en el presente trabajo) es suficiente para los procedimientos neuroquirúrgicos abiertos o biopsias intracraneales $^{28}$ .

### **5.4 Errores en la neuronavegación**

Las técnicas de neuronavegación en procedimientos quirúrgicos tienen como objetivo la localización precisa de puntos específicos en el campo quirúrgico sin interferir con la labor del neurocirujano, sin embargo, para el uso de esta tecnología requiere un conocimiento profundo de la complejidad del entorno técnico y sus limitaciones. Es muy importante que se conozcan los errores comunes en el manejo de este tipo de sistemas para así intentar minimizarlos en cada paso del procedimiento y obtener mejores resultados.

Se pueden definir diferentes tipos de error que dependen de la precisión técnica de los sistemas que participan en la neuronavegación y errores en la aplicación o uso del sistema cuyo resultado proporcionará la precisión clínica global<sup>29</sup>. Sin embargo, el análisis de estas fuentes de error y su cuantificación es todavía incompleto. De cualquier forma, su conocimiento y su entendimiento pueden ayudar a minimizarlos y conducir a un manejo apropiado de estos sistemas. A continuación se describen algunos de ellos.

#### **5.4.1 Fuentes de error asociadas a la adquisición de los estudios preoperatorios**

Las imágenes de TC y RM tienen una inexactitud basada en el grosor de los cortes y la reconstrucción del volumen en 3D. El grosor de los cortes debe ser el mínimo posible, entre otras especificaciones, como se mencionó en el apartado de los requisitos que deben cumplir las imágenes de los estudios preoperatorios del paciente. La técnica de imagen debe permitir visualizar con claridad los límites de la lesión, por ejemplo, a las imágenes de RM se les asocia un error potencial llamado "distorsión de la imagen", el cual no es siempre identificable, por lo tanto no corregible, por ello se recomienda que se realice la planeación preoperatoria con imágenes de TC. Se debe tener en cuenta que ninguna imagen puede ser más exacta que su resolución, y la precisión del sistema de neuronavegación nunca puede superar la precisión del sistema radiológico con el que se obtuvieron las imágenes de los estudios preoperatorios<sup>30</sup>.

Se debe evitar el movimiento del paciente durante la toma de los estudios, así como el movimiento de los fiduciales en la colocación del paciente en el equipo y finalmente no se debe olvidar que en las imágenes, a pesar de ser adquiridas antes de la llegada del paciente al quirófano, la posición de las estructuras puede cambiar en este tiempo, y aun más, si el neurocirujano consideró utilizar algún estudio previo del paciente (con semanas o meses de anterioridad), por lo que la neuronavegación no puede ser tan precisa.

#### **5.4.2 Fuentes de error asociados al procedimiento de digitalización espacial**

La unidad de rastreo óptico de un sistema de neuronavegación y/o digitalizador espacial como también se le puede llamar, cuyo método de localización está basado en luz infrarroja, tiene una precisión que oscila entre los 0.3 y 0.6mm<sup>30</sup>, dependiendo de la marca. La precisión digital del sistema de localización de SonoWand® 1.4 es de 0.35mm RMS.

La distancia entre las esferas reflectantes y la punta del navegador debe de ser constante. El cálculo de las coordenadas de la punta del navegador se basa en las posiciones relativas asumidas de las esferas y la punta, conociendo la geometría de estas y del puntero. Si una distancia medida entre las esferas difiere del valor asumido, la posición de la punta del navegador se calculará erróneamente, por lo que cualquier discrepancia entre las coordenadas medidas y los datos geométricos resultará en una localización errónea<sup>31</sup>. Así mismo para alcanzar la máxima precisión la distancia entre las cámaras de la unidad de rastreo óptico y el navegador intraoperatorio debe ser la menor posible, es decir que cuanto mayor sea la distancia, mayor es el error de localización, y cuanto menor este disminuye.
Otra de las fuentes de error es la vibración o movimiento de la unidad de rastreo óptico (cámaras) y del sistema de referencia del paciente. Una de las principales razones de la vibración de las cámaras es la longitud del soporte y debido a que estás están en constante registro de los puntos de referencia en el navegador, si esta vibra, se registrará el intervalo entre dichos puntos con el error consecuente.

Cada neurocirujano debe determinar la precisión que necesita, y de acuerdo con esto elegir el sistema de guía más conveniente. Para muchos procedimientos quirúrgicos, la guía anatómica es más que suficiente, para otros, un sistema de localización basado en marco o no puede ser la mejor opción.

# **5.4.3 Fuentes de error asociadas con la neuronavegación basada en ultrasonido intraoperatorio en 3D**

Para la adquisición de datos de ultrasonido 3D en neuronavegación, la sonda de ultrasonido se cubre con un campo estéril y el sensor de posición o sistema de localización es ajustado a esta. El diseño adecuado del adaptador pegado a la sonda y del sistema de localización asegura una pequeña repetibilidad de los errores asociados a este proceso, incluso a través del campo estéril. Mediante las cámaras del neuronavegador se rastrea la posición y orientación del transductor, y así se obtiene el volumen de ultrasonido 3D. Durante este proceso se pueden presentar errores en la localización del sensor ajustado al transductor, errores en la sincronización entre los datos de la posición y las imágenes, así como incertidumbre en la posición de cada plano en 2D debido al tiempo finito requerido para la adquisición de una imagen relativa al continuo movimiento de la zona durante la exploración. Y por último pueden existir errores geométricos relacionados a la reconstrucción del volumen en 3D, causados por la diferencia de la velocidad real del sonido en el cerebro y la asumida por el algoritmo de transformación. Los errores de calibración son mínimos debido a que los transductores y localizadores ya vienen calibrados directamente de fábrica por lo que no se necesita calibrarlos como en el caso de los localizadores de propósito general (navegadores hechos a la medida).

La posición de las cámaras en relación con los marcos de referencia (localizadores para transductor) y el transductor también es importante. De acuerdo con el fabricante del sistema de

posicionamiento, el mejor rendimiento se obtiene cuando los marcos de referencia apuntan directamente hacia las cámaras. Una ventaja importante de la neuronavegación guiada por ultrasonido, es la posibilidad de tomar imágenes repetitivas en 3D durante la cirugía y por lo tanto, trabajar con un conjunto de datos que recientemente se han actualizado de acuerdo a los posibles cambios en la anatomía cerebral. El error o la discrepancia entre las imágenes y la anatomía durante la cirugía es pequeño o insignificante.

El uso del ultrasonido 3D en la neuronavegación no requiere el registro del paciente ya que durante la cirugía todos los volúmenes de ultrasonido son adquiridos en el mismo sistema de coordenadas en el que se lleva a cabo la navegación, por lo que las fuentes de error asociados al registro del paciente son excluidos en la neuronavegación basada en ultrasonido 3D.

## **Anexos**

## **Chequeo y Registro**

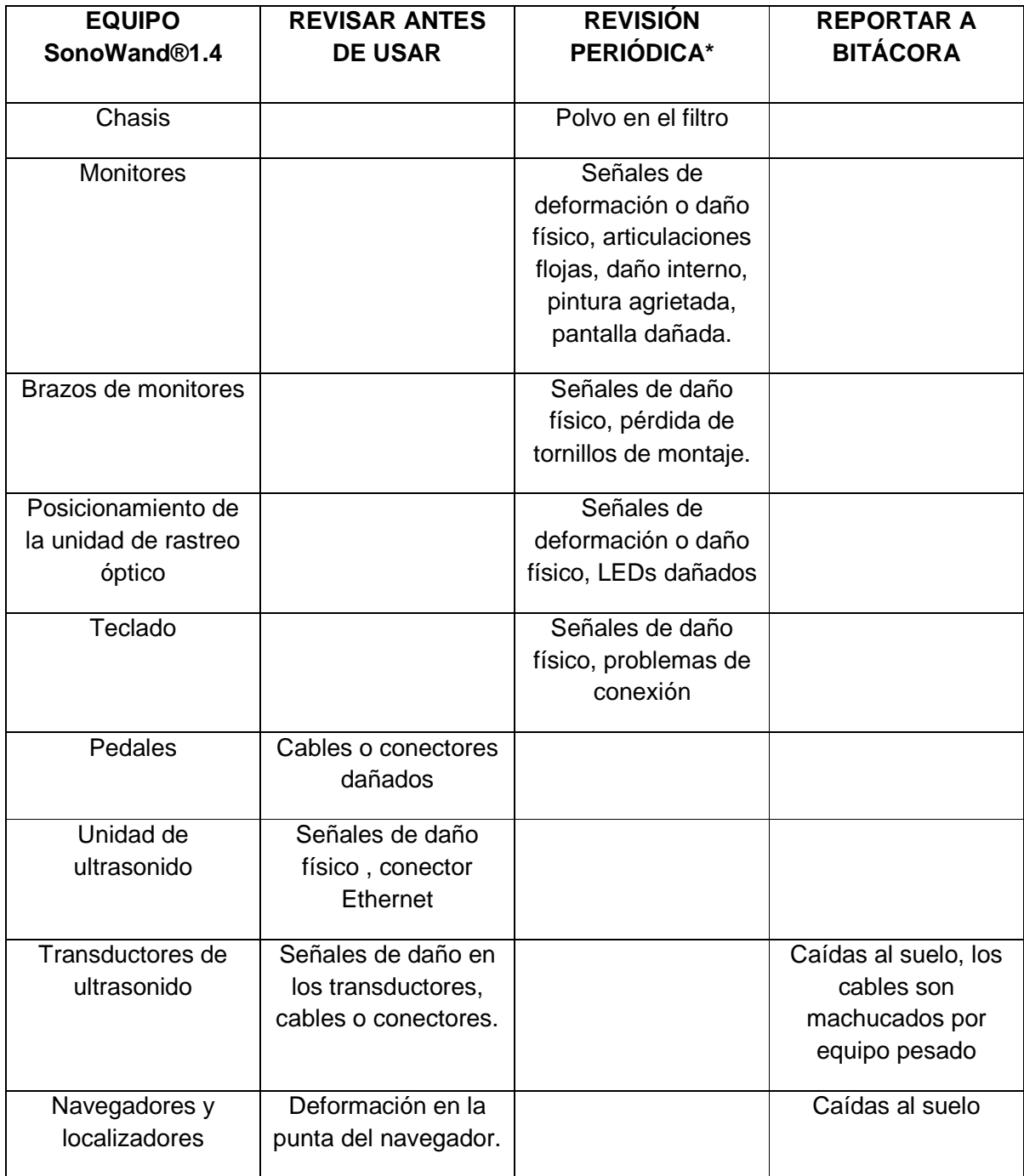

#### **INTRODUCCIÓN AL USO Y MANEJO DE SISTEMAS DE NEURONAVEGACIÓN EN NEUROCIRUGÍA**

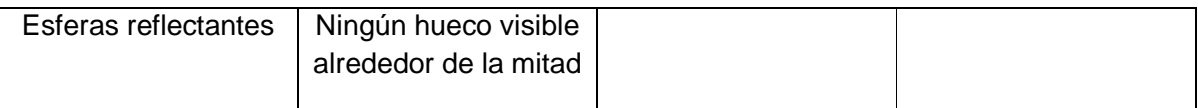

\*Cada 6 meses

# **Información Regulatoria**

El sistema de neuronavegación SonoWand®1.4 es un dispositivo clase II, de acuerdo al artículo 9 + anexo IX de MDD 93/42/EEC. Para dar cumplimiento a las directivas EC y/o estándares Europeos/Internacionales.

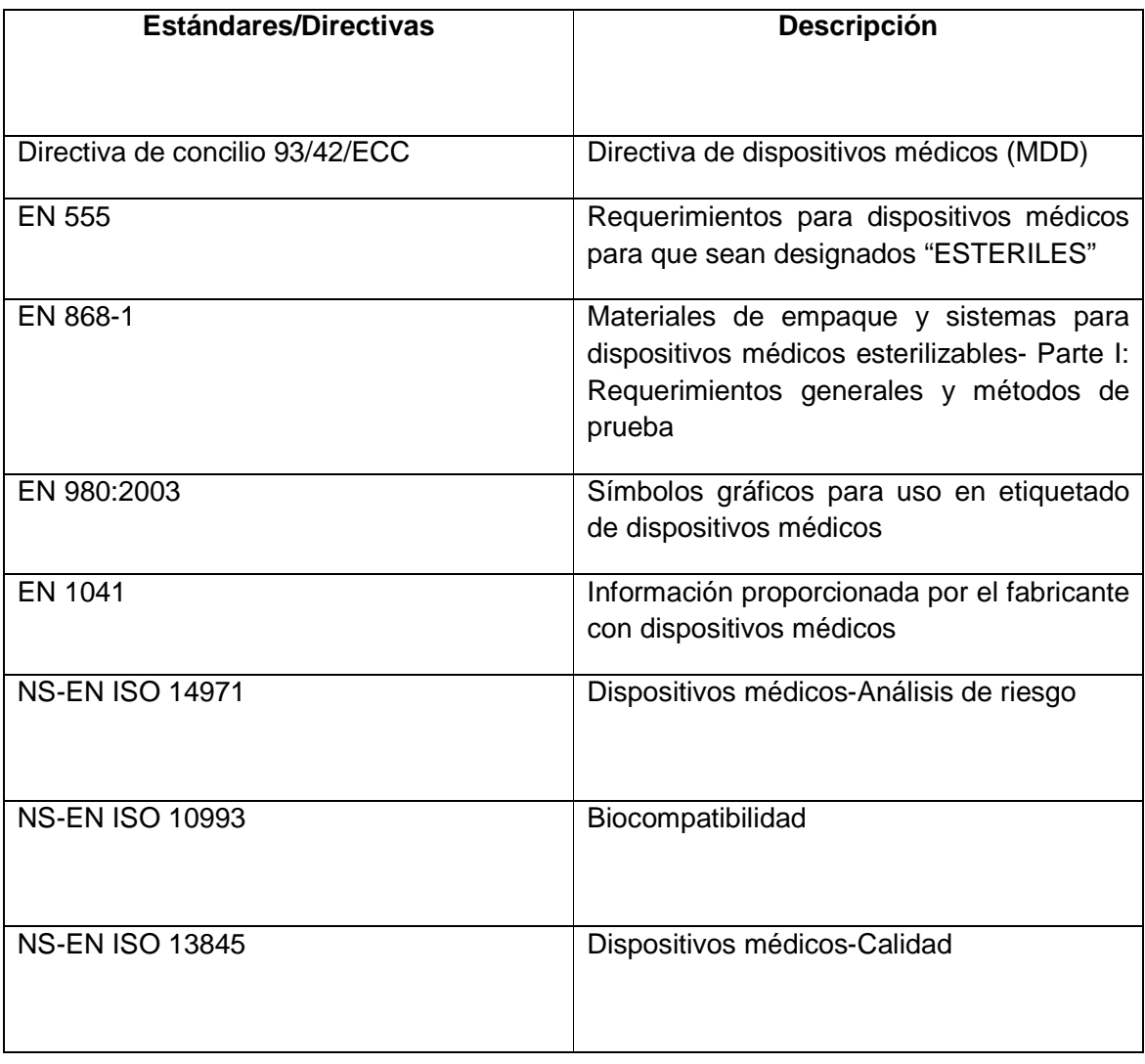

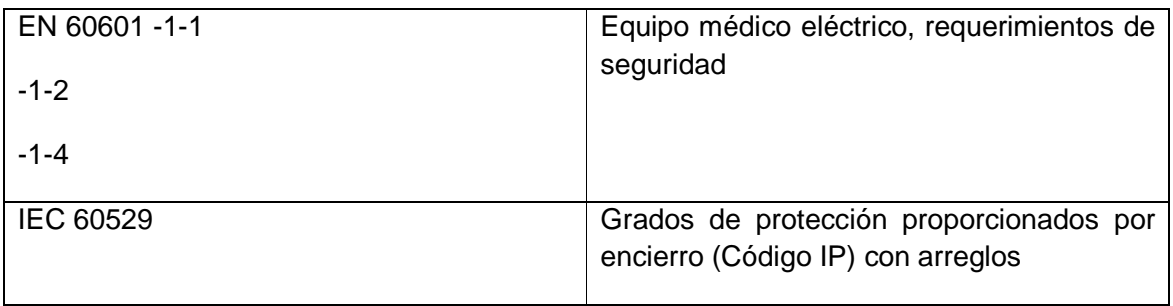

### **Especificaciones técnicas**

El sistema de neuronavegación SonoWand©1.4 es un producto clase I. Las partes aplicadas son de tipo CF (transductores de ultrasonido). Todas las herramientas (navegadores y localizadores) son producidas de materiales que cumplen con las exigencias de biocompatibilidad declaradas en el estándar ISO 10993-1.

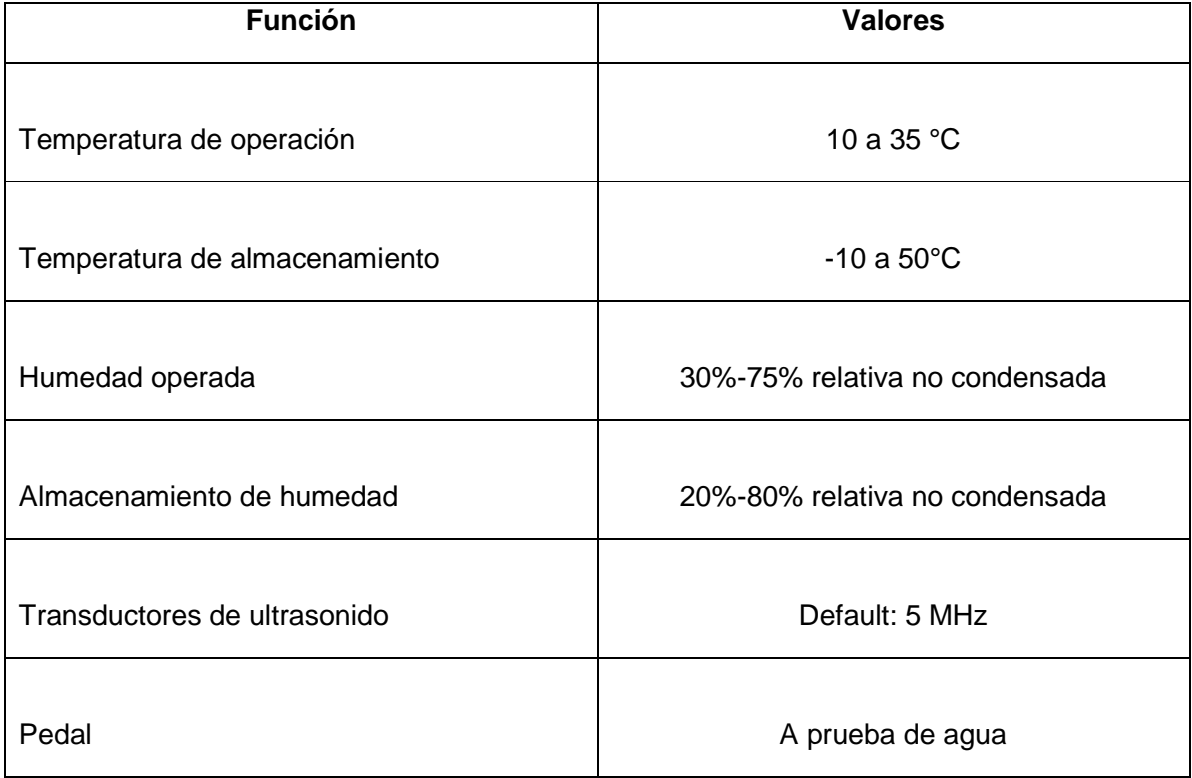

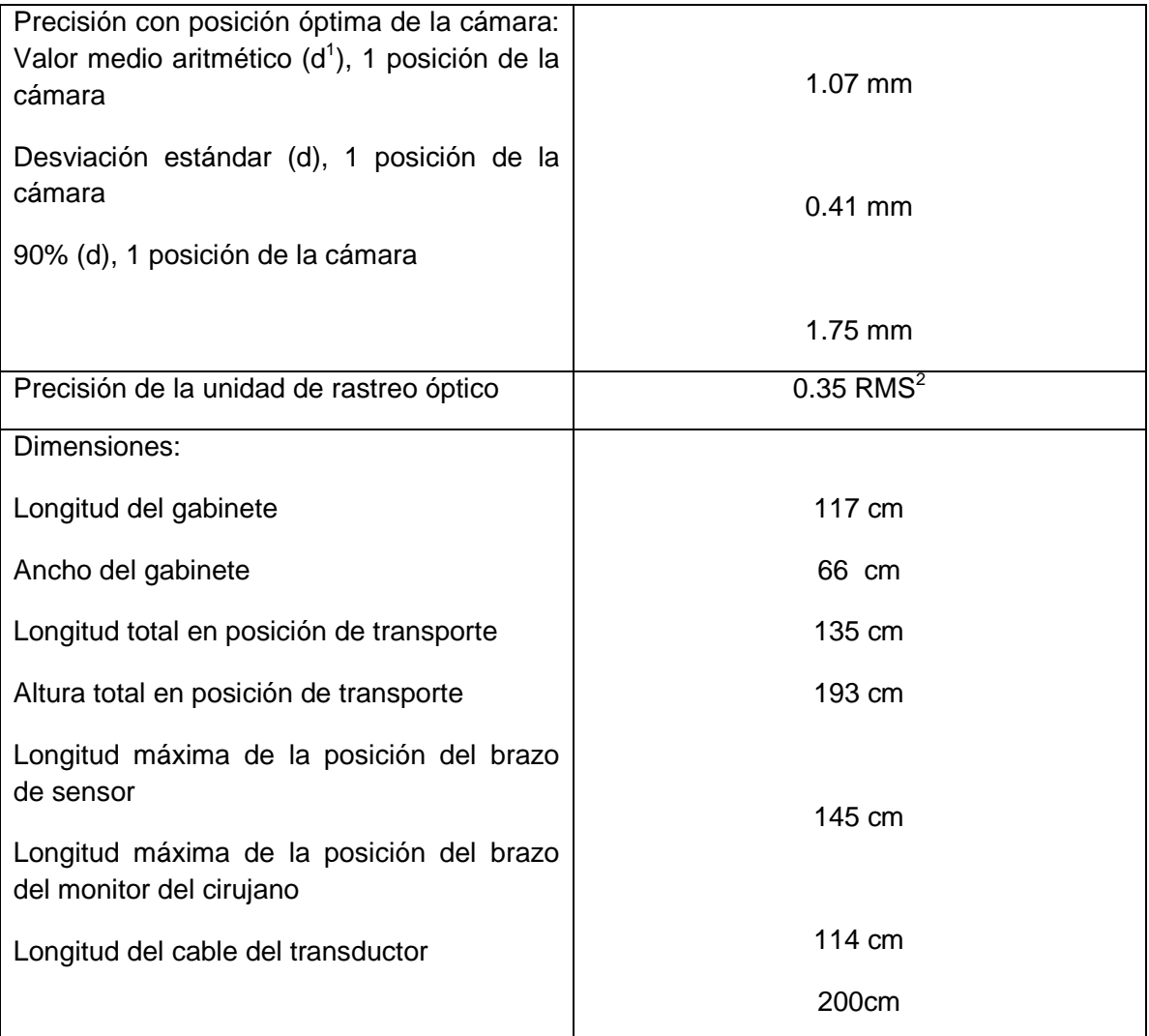

 $1$ d= Longitud de un vector de desviación espacial

 $2$  Basado en una marca única en 1269 posiciones a través de la medición de volumen, utilizando 30 muestras para cada medición de un punto a 20°C.

## **Conectores**

Estos conectores están ubicados detrás de una puerta en el lado izquierdo del equipo (viéndolo desde frente).

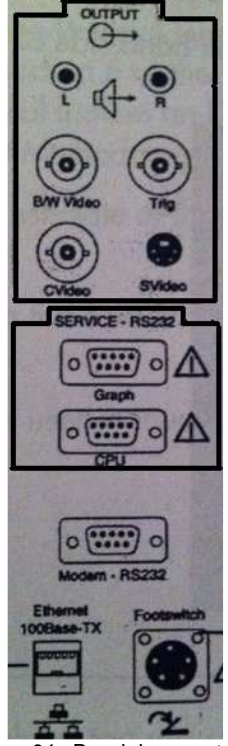

Figura 94. Panel de conectores

### **Puertos USB**

Dos puertos USB (1.1 compatible) están disponibles para el sistema para conexión de un dispositivo de almacenamiento USB externo. Esto proporciona una manera sencilla de exportar información a otros dispositivos. Los puertos están ubicados del lado izquierdo de la unidad (viendo desde el teclado).

Los puertos USB no están aislados del sistema, únicamente conecte dispositivos cuya potencia sea suministrada a través del puerto USB.

### **Conector de Red**

El conector de Ethernet se encuentra ubicado en la parte trasera del equipo. La red debe ser de 100 MB, si fuera de 10 MB se necesitará un switch entre el sistema y la red.

### **Conector de ultrasonido**

Mostrado en la parte inferior derecha de la figura. No utilice esta conexión para nada más que para un delicado pedal de ultrasonido.

### **Índice termal y mecánico**

La unidad de ultrasonido del sistema despliega los índices termales y mecánicos. Estos dos índices están destinados para determinar el potencial de los efectos termales y mecánicos inducidos por el ultrasonido.

Las mediciones de los índices termal (TI) y mecánico (MI) están hechas bajo los términos de la sección 6 del estándar de desplegado en tiempo real de los índices termales y mecánicos en equipos de diagnóstico mediante el ultrasonido, titulado "Metodología de medición para índices mecánicos y termales".

El índice termal indica un estimado del peor caso de aumento de temperatura del tejido blando. El índice mecánico proporciona el cálculo del daño al tejido debido a la cavitación.

# **BIBLIOGRAFÍA**

[1] R.J. Maciunas, "Yesterday's tomorrow: The clinical relevance of interactive image-guided neurosurgery", en R.J. Maciunas, "Interactive image-guided neurosurgery", AANS Publications Committee, U.S.A, 1993, pp. 4-5.

[2] K.S. Arun, T.S. Huang, y S.D. Bostein, "Least squares fitting of two 3D point sets", IEEE Trans. Pattern Anal, Machine Intell, 1987, vol. 9, pp.698-700.

[3] M.J. Fitzpatrick, J. West, y C.Maurer Jr, "Predicting error in rigid-body point based registration", IEEE Trans, Med. Imaging, 1998, vol. 17, pp. 694-702.

[4] L.G Derek Hill, P. Batcherlor, "Registration methodology: Concepts and algorithms", en J. Hajnal, D. Hawkes y D. Hill, "The biomedical engineering series medical image registration", Ed. CRC Press, U.S.A, 2001, pp. 53.

[5] N. Haberland, K. Ebmeier, J.P. Grunewald, J. Silberman, J. Steenbeck, y H. Nowak, "Neuronavigation in surgery of intracranial and spinal tumors", Journal of Cancer Research and Clinical Oncology, 2000, pp. 529-541.

[6] F. Lindseth, et al., "Accuracy evaluation of a 3D ultrasound-based neuronavigation System", Computer Aided Surgery, Norway, 2002, 7: pp. 206.

[7] J. Hajnal, D. Hawkes y D. Hill, "The biomedical engineering series medical image registration", Ed. CRC Press, U.S.A, 2001, pp. 20.

[8] U. Spetzger, G. Laborde, J.M. Glisbach, "Frameless neuronavigation in modern neurosurgery", Minimally Invasive Neurosurgery, 1995, 308: pp. 163-166.

[9] H. Gumprecht, C.B. Lumenta, "BrainLab VectorVision neuronavigation system: technology and clinical experiencies in 131 cases", Neurosurgery, 1999, 44: pp 97-105.

[10] L. Schad, S. Lott, F. Schmitt, V. Strum, L. Walter, "Correction of spatial distortion in MR imaging: A prerequisite for accuracy stereotaxy", Computer Assisted Tomography, 1987, vol 11, pp 409-485.

[11] C. Maurer, M.J. Fitzpatrick, "A review of medical image registration", en R.J. Maciunas, "Interactive image-guided neurosurgery", AANS Publications Committee, USA, 1993, pp. 17-44.

[12] D. Hawkes, "Registration methodology: Introduction", en J. Hajnal, D. Hawkes y D. Hill, "The biomedical engineering series medical image registration", Ed. CRC Press, U.S.A, 2001, pp. 14.

[13] D. Hawkes, "Registration methodology: Introduction", en J. Hajnal, D. Hawkes y D. Hill, "The biomedical engineering series medical image registration", Ed. CRC Press, U.S.A, 2001, pp. 23.

[14] F. Lindseth, et al., "Multimodal image fusion in ultrasound-based neuronavigation: improving overview and interpretation by integrating preoperative MRI with intraoperative 3D ultrasound", Computer Aided Surgery, 2003, 8: pp. 49–69.

[15] A. Gronningsaeter et al, "Sonowand, an ultrasound-based neuronavigation system", Neurosurgery, Norway,2000, Vol. 47, No.6, pp: 1373-1380.

[16] G. Unsgard, "Ultrasound guided neurosurgery", en M. Sindou Ed, "Practical book of neurosurgery from leading neurosurgeons, volume I", SpringerWien New York, Germany, 2009, pp 405-426.

[17] P.A. Helm, T.S. Eckel, "Accuracy of registration methods in frameless stereotaxis", Computer Aided Surgery, 1998, 3(2): pp. 51–56.

[18] B. Kall, S.J. Goerss, S.O. Stiving, D.H. Davis, P.J. Kelly, "Quantitative analysis of a noninvasive stereotactic image registration technique". Stereotact Funct Neurosurg, 1996, 66: pp. 69–74.

[19] K.R. Smith, K.J.Frank, R.D. Bucholz, "The NeuroStation™—a highly accurate, minimally invasive solution to frameless stereotactic neurosurgery", Comp Med Imaging Graph 1994, 18(4): pp. 247–256.

[20] N. Hata, T. Dohi, H. Iseki, K. Takakura, "Development of a frameless and armless stereotactic neuronavigation system with ultrasonographic registration", Neurosurgery, 1997, 41(3):pp. 608–613.

[21] F. Lindseth, et al., "Accuracy evaluation of a 3D ultrasound-based neuronavigation System", Computer Aided Surgery, Norway, 2002, 7: pp. 198.

[22] N. Haberland, K. Ebmeier, J.P. Grunewald, J. Silberman, J. Steenbeck, y H. Nowak, "Neuronavigation in surgery of intracranial and spinal tumors", Journal of Cancer Research and Clinical Oncology, 2000, pp. 529-541.

[23] F. Mundiger, "Stereotactic biopsy for optimizing the therapy of intracranial processes", Acta Neurochir (Wien), Suppl, 1985, 35: pp. 70-74.

[24] I.M. Germano, H. Villalobos, A.Silvers, K.D. Post, "Clinical use of the optical digitizer for intracranial neuronavigation", Neurosurgery, 1999, 45: pp. 261-270.

[25] J.G. Golfinos, B.C. Fitzpatrick, L.R. Smith, R.F. Spetzler, "Clinical use of a frameless stereotactic arm: results of 325 cases", Neurosurgery, 1995, 83: pp. 197-205.

[26] T. Brinker, G. Arango, J. Kaminsky, A. Samii, U. Thorns, P. Vorkapic, M.Samii, "An experimental approach to image guided skull basesurgery employing a microscope-based neuronavigation system", Acta Neurochir, 1998, 140: pp 883-889.

[27] G.H. Barnett, D.W Kormos, C.P. Steiner, J. Weisenberger, "Intraoperative localization using an armless frameless stereotactic wand", Neurosurgery, 1993, 78: pp. 510-514.

[28] J. Gralla, C.Numsky, M. Buchfelder, R. Fahlbusch, O. Ganslandt, "Frameless stereotactic brain biopsy procedures usin the Stealth Station indications, accuracy and results", Zentralbl Neurochir, 2003, 64: pp. 166-170.

[29] M. Kaus, R. Steinmeier, T. Sporer, O. Ganslandt, R. Fahlbusch, "Technical accuracy of neuronavigation system measured with a high-precision mechanical micromanipulator", Neurosurgery, 1997, 41: pp. 1431-1437.

[30] R.J. Maciunas, J.M, Fitzpatrick, R.L. Galloway, G.S. Allen, "Beyond stereotaxy extreme levels of application accuracy provided by implantable fiducial markers for interactive imageguided neurosurgery", en R.J. Maciunas, "Interactive image-guided neurosurgery", AANS Publications Committee, USA, 1993, pp. 259-270.

[31] R.D. Bucholz, K.R. Smith, "A comparison of sonic digitizers versus light emitting diode based localization", en R.J. Maciunas, "Interactive image-guided neurosurgery", AANS Publications Committee, USA, 1993, pp. 170-200.

#### **Otros recursos bibliográficos**

#### **Libros**

S. Brailowsky, D.G. Stein, B. Will, "El cerebro averiado: plasticidad cerebral y recuperación funcional", 2da edición, 1998, México, FCE, pp. 232.

R.S. Snell, "Neuroanatomía Clínica", 5ta edición, Washington, Editorial Médica Panamericana, 2003, pp. 568.

#### **Articulos Electrónicos**

Y. Enchev, "Neuronavigation: geneology, reality and prospects", Neurosurg Focus, 2009, 27(3): E11, pp. 1-18.

G.F. Zambito, E.Kleriga, J.A. Soriano,"Cirugía transesfenoidal guiada por neuronavegación", Arch Neurocien (Mex), 2001, Vol. 6, No. 2, pp: 84-87.

M. Alcañiz, V. Grau, C. Monserrat, C. Juan, "Sistema de neurocirugía asistida por ordenador mediante computación de altas prestaciones. Desarrollo y validación clínica", Laboratorio de Imagen Médica Computarizada, Valencia, pp: 10.

F. Maes, D. Vandermeulen, P.Suetens, "Medical image registration using mutual information", IEEE, 2003, Vol. 91, No. 10, 1699-1722.

C. Juan,C. Monserrat, J. Hernández, "Síntesis de imágenes en imagen médica", Departamento de Sistemas Informáticos y Computación, Valencia, pp: 14.

#### **Páginas electrónicas**

Neurosurgery http://journals.lww.com/neurosurgery/pages/default.aspx

JNS Journal of Neurosurgery http://thejns.org/

www.neurocirugia.com

IEEE www.ieee.org

Journal of Computer Asisted Tomography www.journals.lww.com/

Stereotactical Functional Neurosurgery www.neurosurgic.com

**Cenetec** www.cenetec.salud.gob.mx/descargas/CETpdf/navegador/CETofNavegador.pdf

**Cancer** www.nlm.nih.gov/medlineplus/spanish/tutorials/braincancerspanish/oc1191s3.pdf

Medtronic www.medtronic.com

BrainLab www.brainlab.com

Sonowand www.mison.no